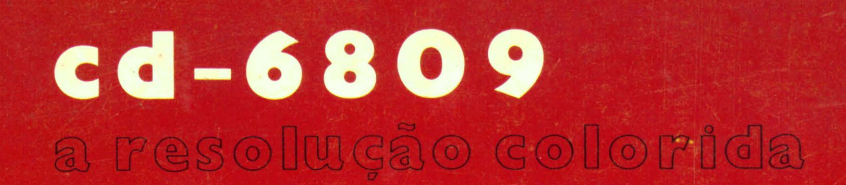

....... CODIMER

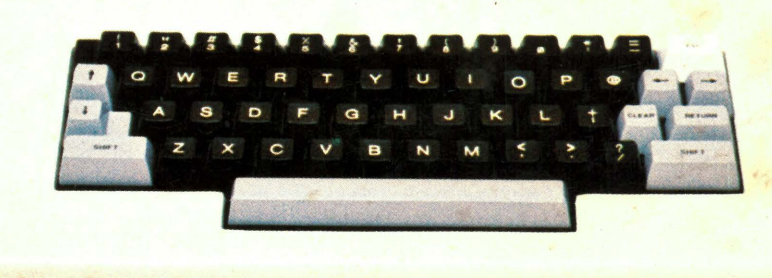

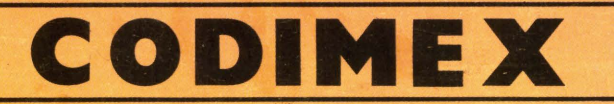

# APRESENTAÇÃO DO SEU MICROCOMPUTADOR DOMESTICO CD-6809

l. Detalhes:

- 1.1 Memória é a área do microcomputador onde são armazenados os programas.
- 1.2 Periféricos são unidades extras que podem ser acopladas ao seu computador. Vão aprimorar e facilitar a sua utilização.
	- O seu CD-6809 tem capacidade para 3 periféricos:
	- Um gravador com fita cassete, para gravar seus programas, servindo como uma memória auxiliar.
	- Uma impressora para listagem de seus programas.
	- E ainda Joystick para você mesmo criar os programas e jogar.
- 1.3 O seu CD-68Ø9 lhe proporciona 255 sons diferentes; combinando-os você poderá criar quantos quiser.

Quanto a cor ele as possui em número de 9. Mais adiante explicaremos mais detalhadamente sobre esses recursos.

1.4 - A comunicação entre você e seu computador será feita através da linguagem BA-SIC. Caso você não a conheça, não se preocupe: continue lendo seu manual e você logo estará programando em BASIC.

2. Como conectar (ao seu micro) os PERIFERICOS para sua utilização:

2.1 - CONEXÃO DO CASSETTE (K- 7)

O cabo para o gravador Cassette é constituído de um Plugue PHILLIPS numa das extremidades e 3 Plugues próprios para gravador na outra.

Conecte o Plugue PHILLIPS na parte traseira de seu microcomputador, no conector escrito Cassette .

#### IMPORTANTE:

Atenção ao conectar o cabo:

ao

Ele deve ser colocado no conector correto (CASSETTE) .

No gravador vão conectados os 3 pinos restantes nas seguinte ordem:

PINO VERMELHO - Conectado à saída ce som do gravador (EAR)

PINO PRETO - Conectado à entrada de microfone (MIC)

PINO PRETO PEQUENO - Conectado ao controle remoto do motor (REMOTO)

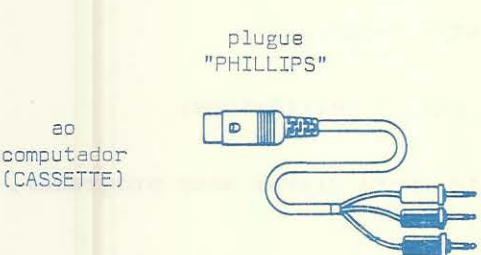

# 2.2 - CONEXÃO DO VÍDEO:

O cabo para o vídeo é constituído de um Plugue RCA em uma das extremidades, que irá ligado no conector correspondente, denominado "TV", na parte traseira do computador.

ao gravador

A outra extremidade é ligada à entrada de antena de seu televisor.

#### IMPORTANTE :

Desconecte a antena (Interna ou Externa) de seu televisor antes de ligar o cabo.

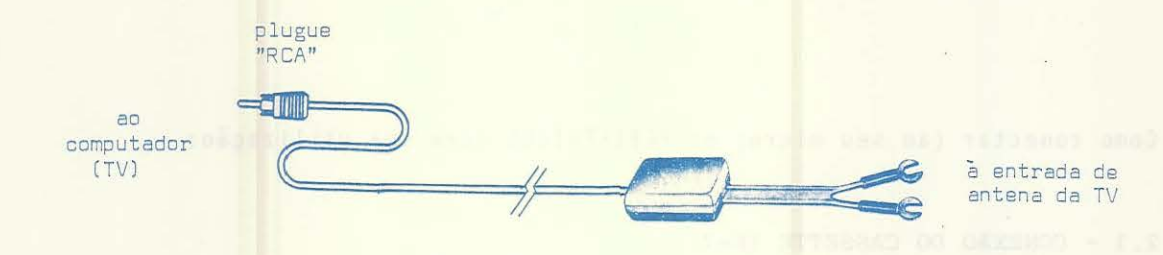

2.3 - CONEXÃO DA IMPRESSORA:

Junto com a Impressora acompanha o seu cabo de conexão. Trata-se de um plugue PHILLIPS a ser conectado ao computador (Conector RS-232) e um plugue RS-232 pa

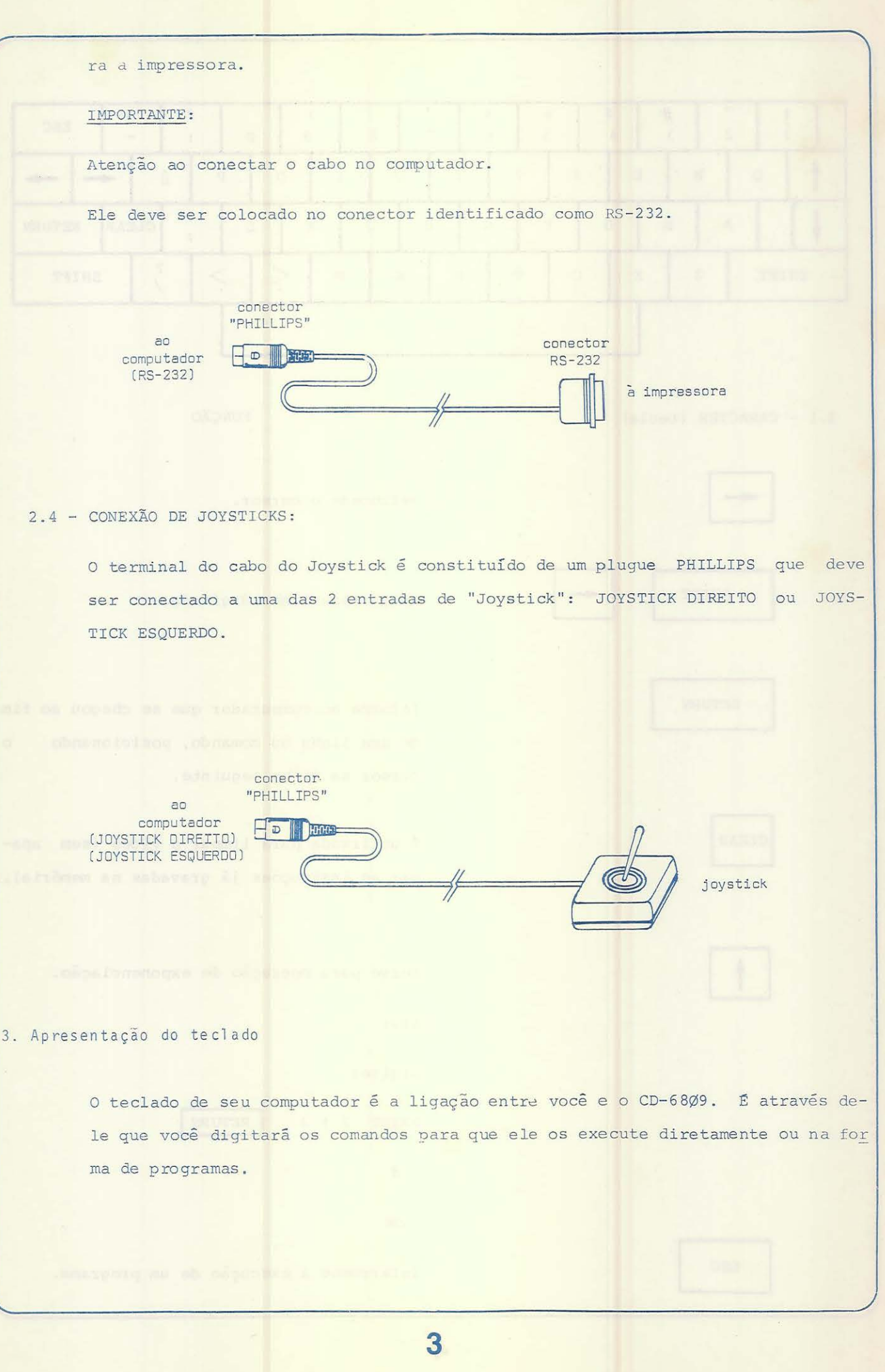

& ' ( ) \* = ESC 1 2 3 4 5 6 7 8 9 ~ : - 1 " # \$ %  $-$ 1 f 1 Q w E R T y u I o p () G H J K L <sup>+</sup> CLEAR RETURN **A** S D F ; 1 SHIFT  $Z$  X C V B N M  $\leq$   $\geq$   $\geq$   $\geq$   $\geq$  SHIFT  $\ddot{\hspace{1mm}}$ 3.1 - CARACTER (tecla) FUNÇÃO Retrocede o cursor. SHIFT 1EJ Apaga toda linha digitada . RETURN | Informa ao computador que se chegou ao fim de uma linha ou comando , posicionando o cursor na linha seguinte . CLEAR CLEAR IN UTILIZADA para limpar o vídeo (sem apagar as instruções já gravadas na memória). Serve para operação de exponenciação. Ex .: Digite : PRINT 2 + 3 RETURN 8 OK ESC Interrompe a execução de um programa.

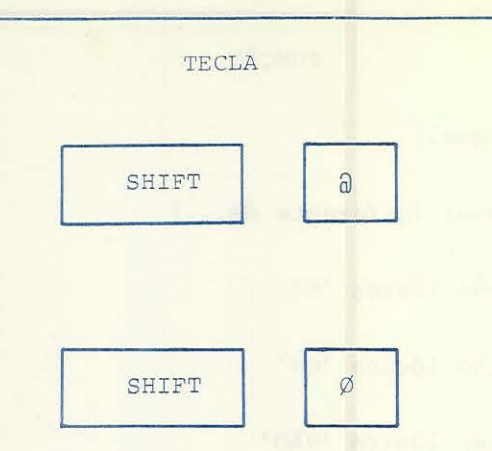

### FUNÇÃO

Faz uma pausa na execução de um programa. O reinício se dará com o acionamento de qualquer tecla.

Troca o formato das letras de maiuscula pa ra minúscula e vice-versa. No vídeo as le tras minúsculas aparecem em fundo preto e letra verde.

3.2 - SIMBOLOS E OPERADORES EM BASIC

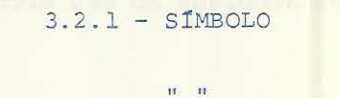

 $\ddot{\cdot}$ 

 $()$ 

 $3.2.2 - OPERANDO$ 

 $> = 0u = >$ 

 $x = 00 = 8$ 

Indica que os dados que estiverem entre "aspas" serão considerados constante alfanumérica para o computador.

FUNÇÃO

Separa comandos em uma mesma linha. Informa ao computador que a operação aritmética que estiver entre parênteses tem prioridade para ser executada.

### FUNÇÃO

Adição, combinação de strings. Subtração. Multiplicação. Divisão. Igualdade. Maior que ... Maior que ou igual a ... Menor que ou igual a ...

possamos

OPERANDO FUNÇÃO E Menor que. <> ou >< Não igual (diferente de...) ANO Operação lógica 'E' OR 09eração lógica 'OU' NOT Operação lógica 'NÃO' Agora, após a apresentação do teclado do seu microcomputador e suas funções, você vai aprender a operá-lo. Após conectar corretamente o seu microcomputador a uma TV e a um gravador, ligue seu computador. (Opcionalmente, uma impressora pode ser acoplada ao seu micro.) Bem, vamos começar a operar. Digite alguma coisa qualquer e após acione a tecla RETURN Aparecerá no vídeo ? SN ERROR se não for uma instrução aceita pelo computa-Como vimos anteriormente a comunicação entre o usuário e seu computador é feita através da linguagem BASIC. Portanto, a partir de agora, vamos aprender essa linguagem para que instruir o computador a executar nossos comandos.

Vamos ao primeiro comando.

dor.

Digite exatamente o que aparece abaixo.

PRINT "OLA, EU SOU O SEU COMPUTADOR"

Caso você cometa algum erro ao digitar a linha, basta teclar <a>
que o últi mo caracter digitado será apagado, possibilitando a correção. O mesmo ocorrerá se você tiver cometido o erro no meio ou início da linha.

> Se estiver correto, você terá na tela: PRINT "OLA, EU SOU O SEU COMPUTA

DOR"

 $\hat{\mathbf{r}}$ 

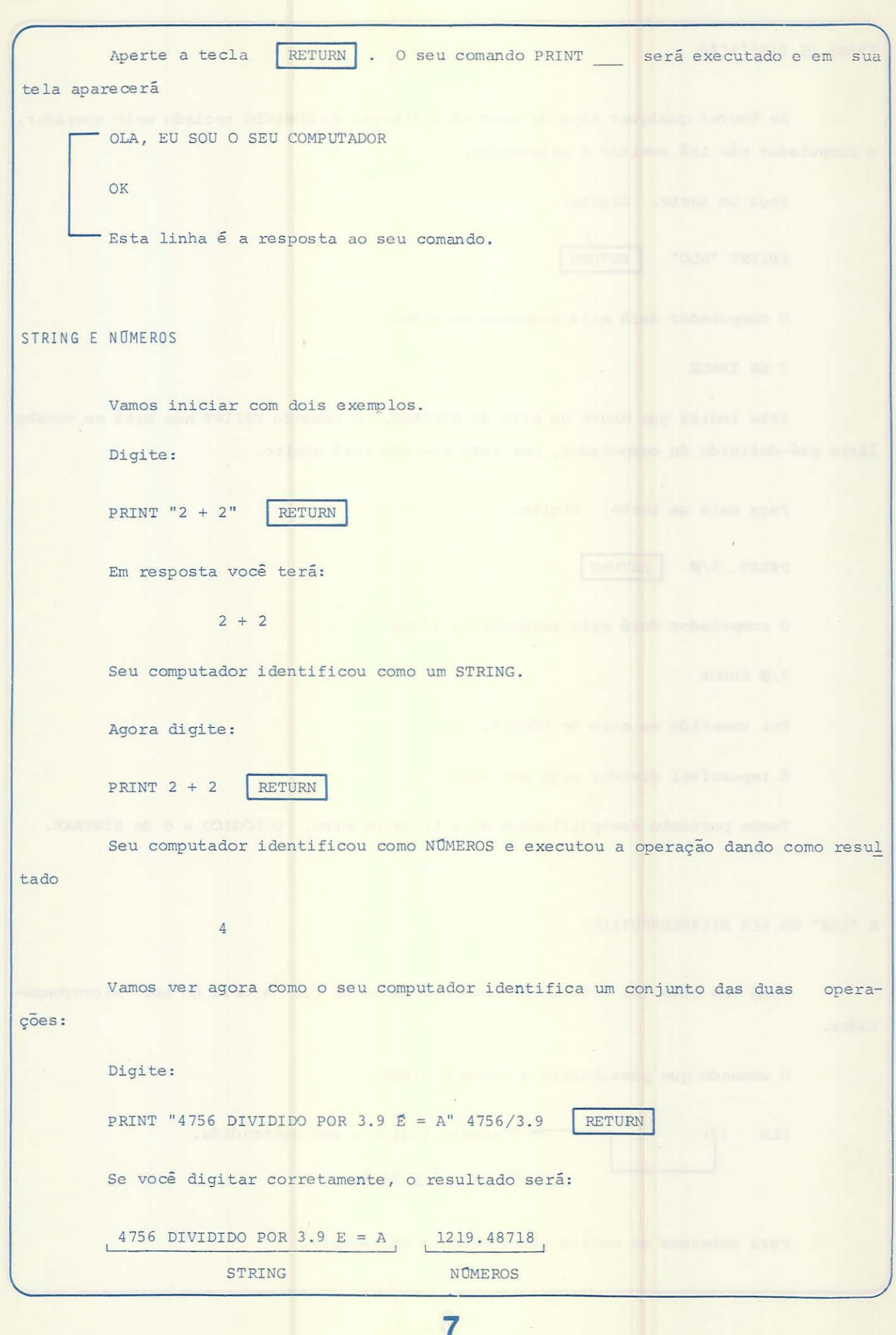

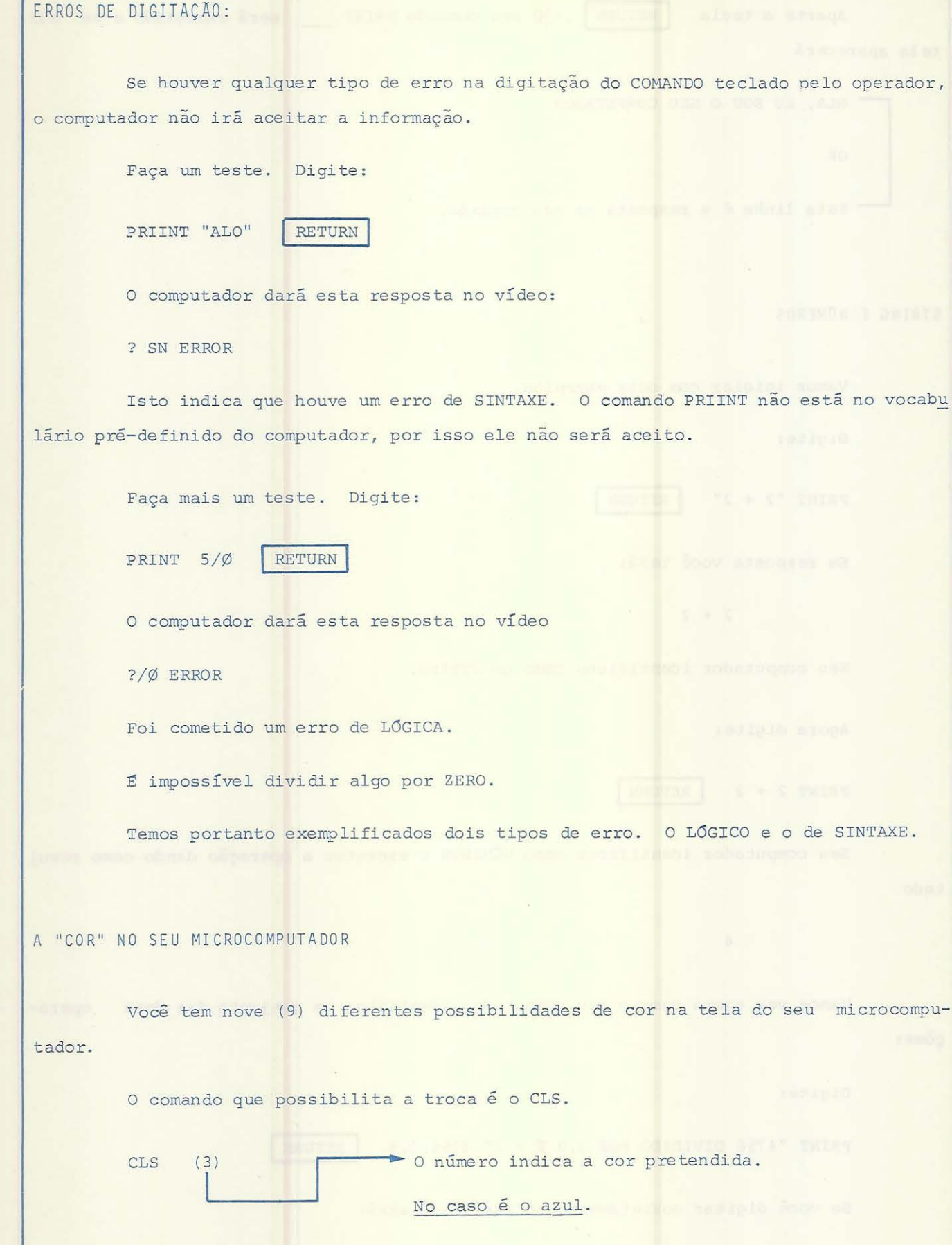

Para obtermos as outras cores vamos a um exemplo.

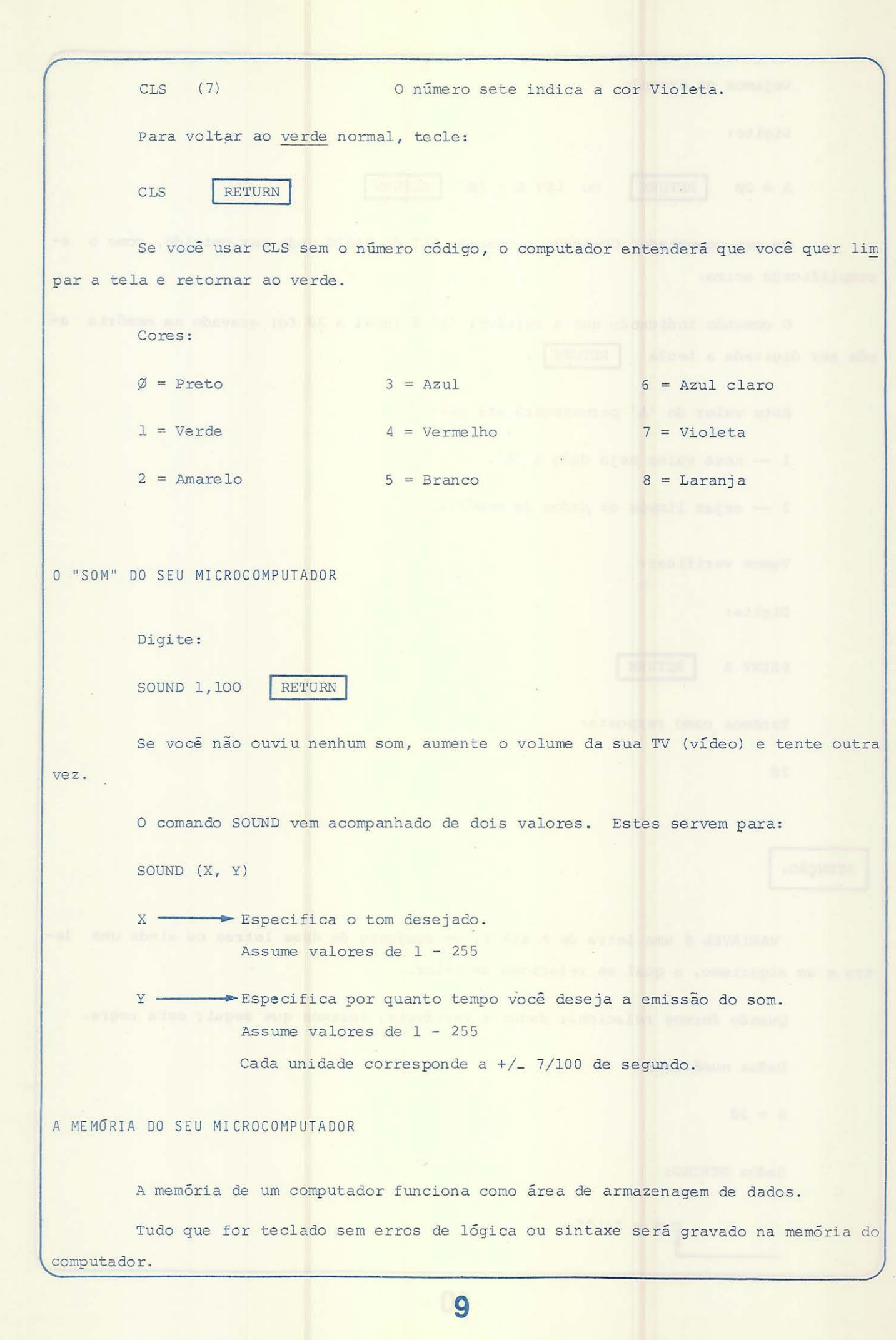

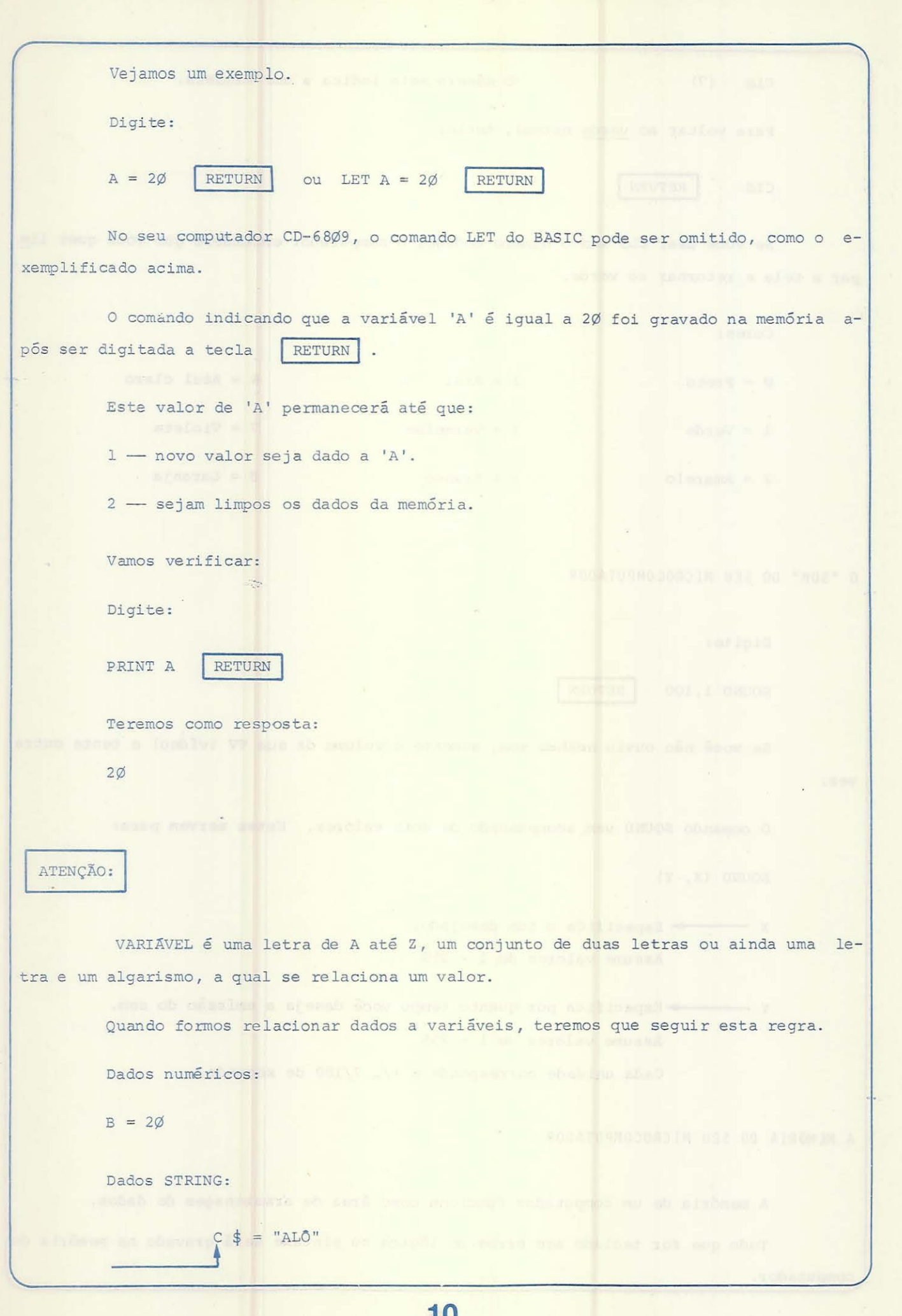

10

 $\bar{\mathbf{r}}$ 

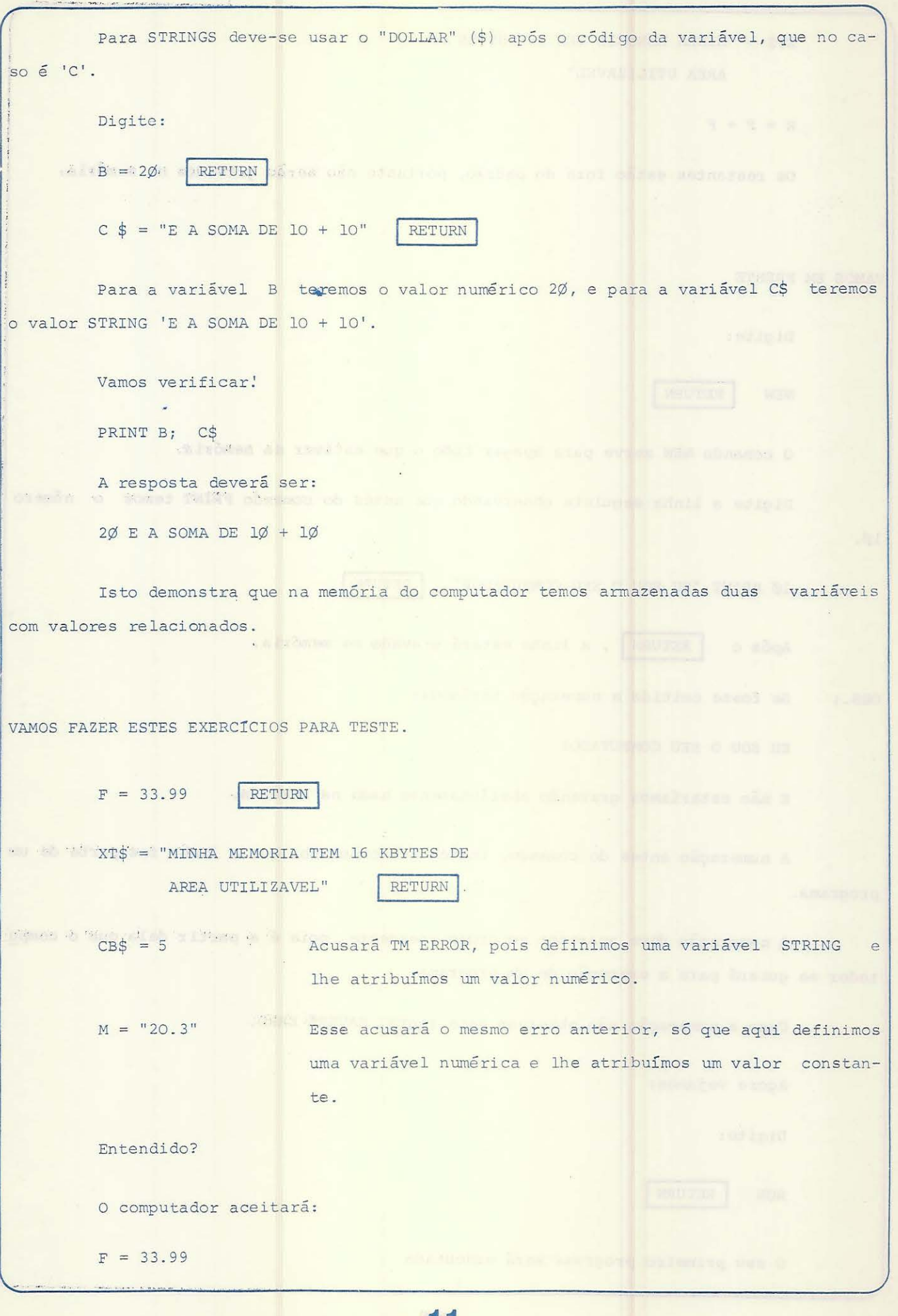

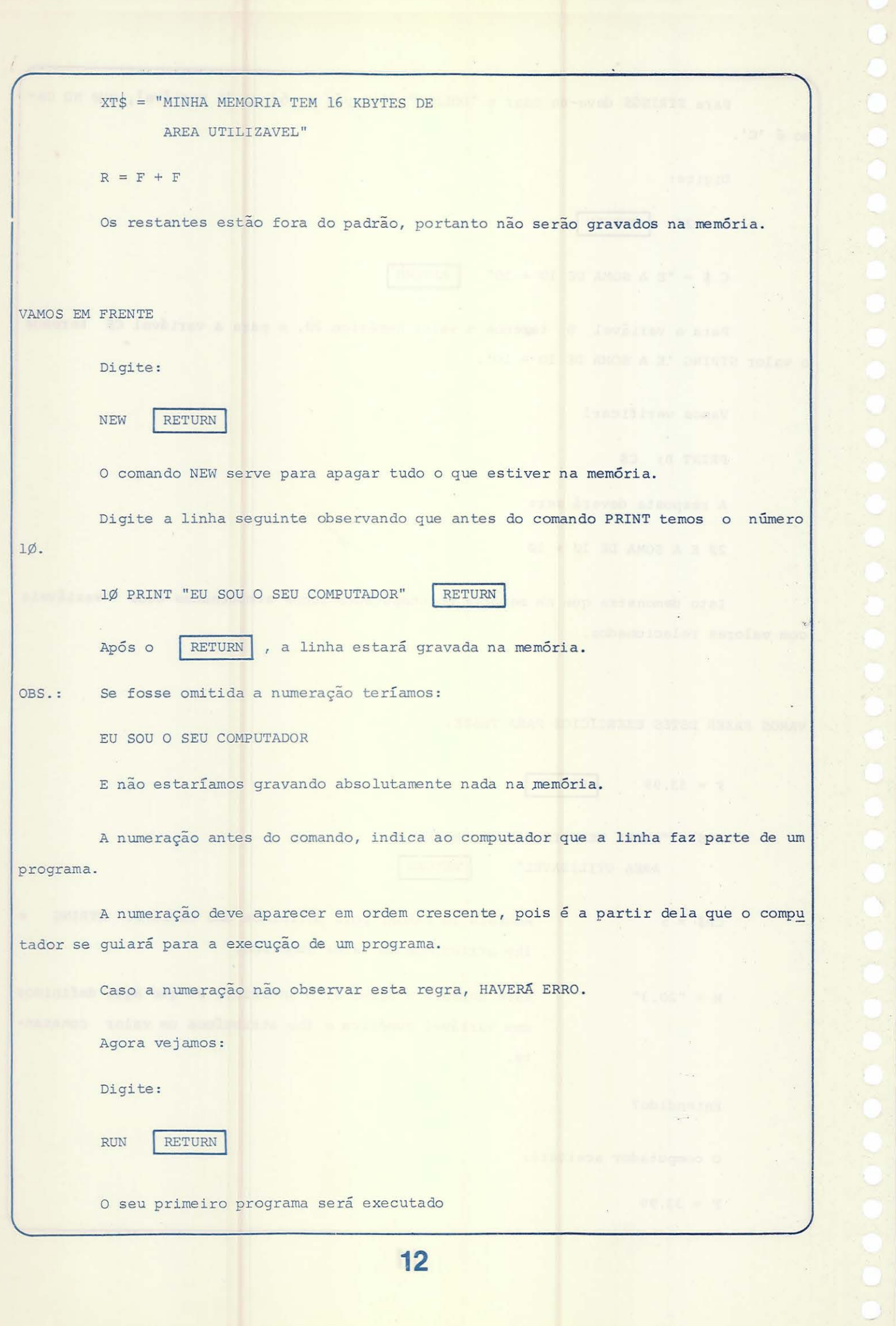

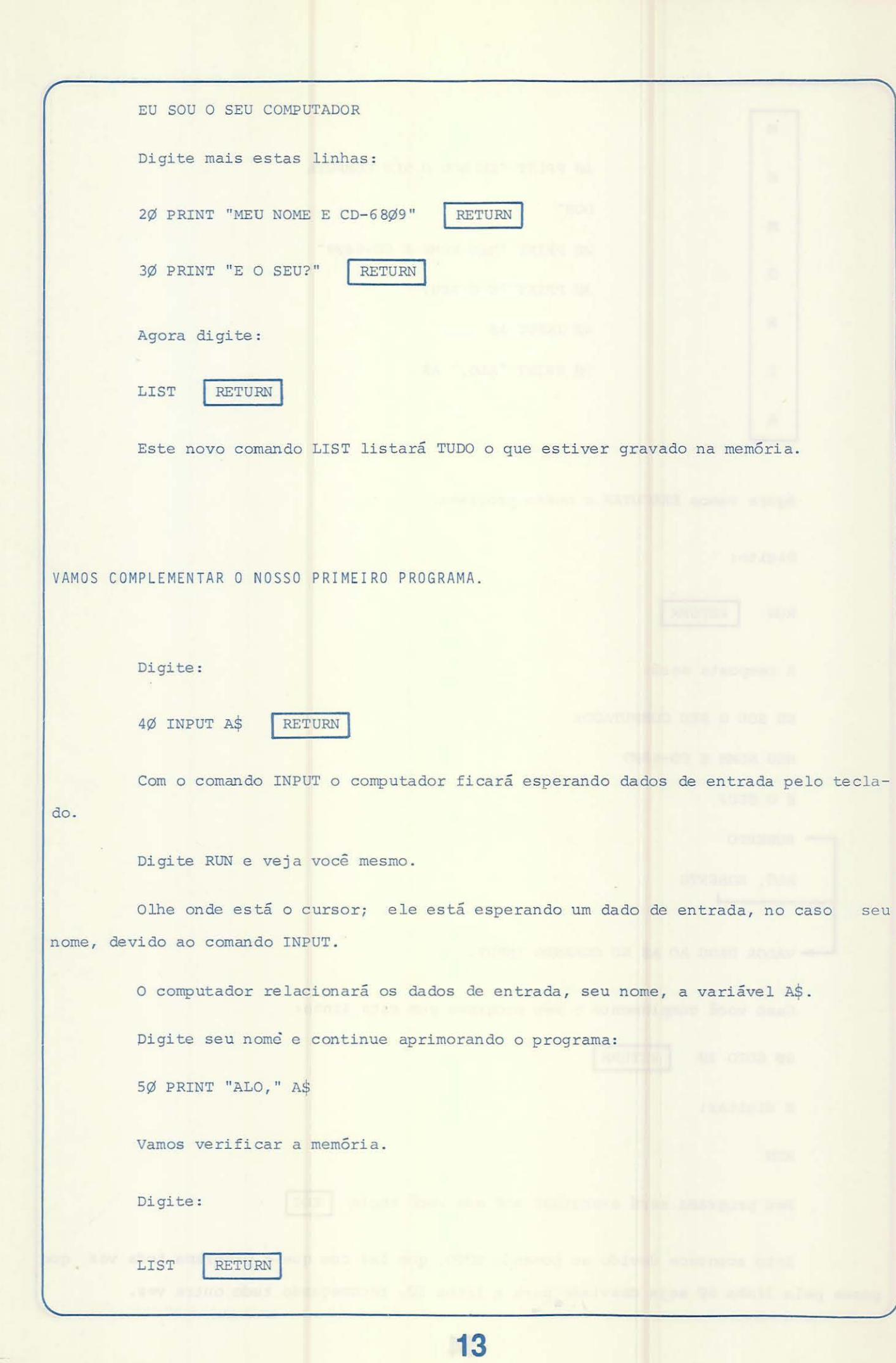

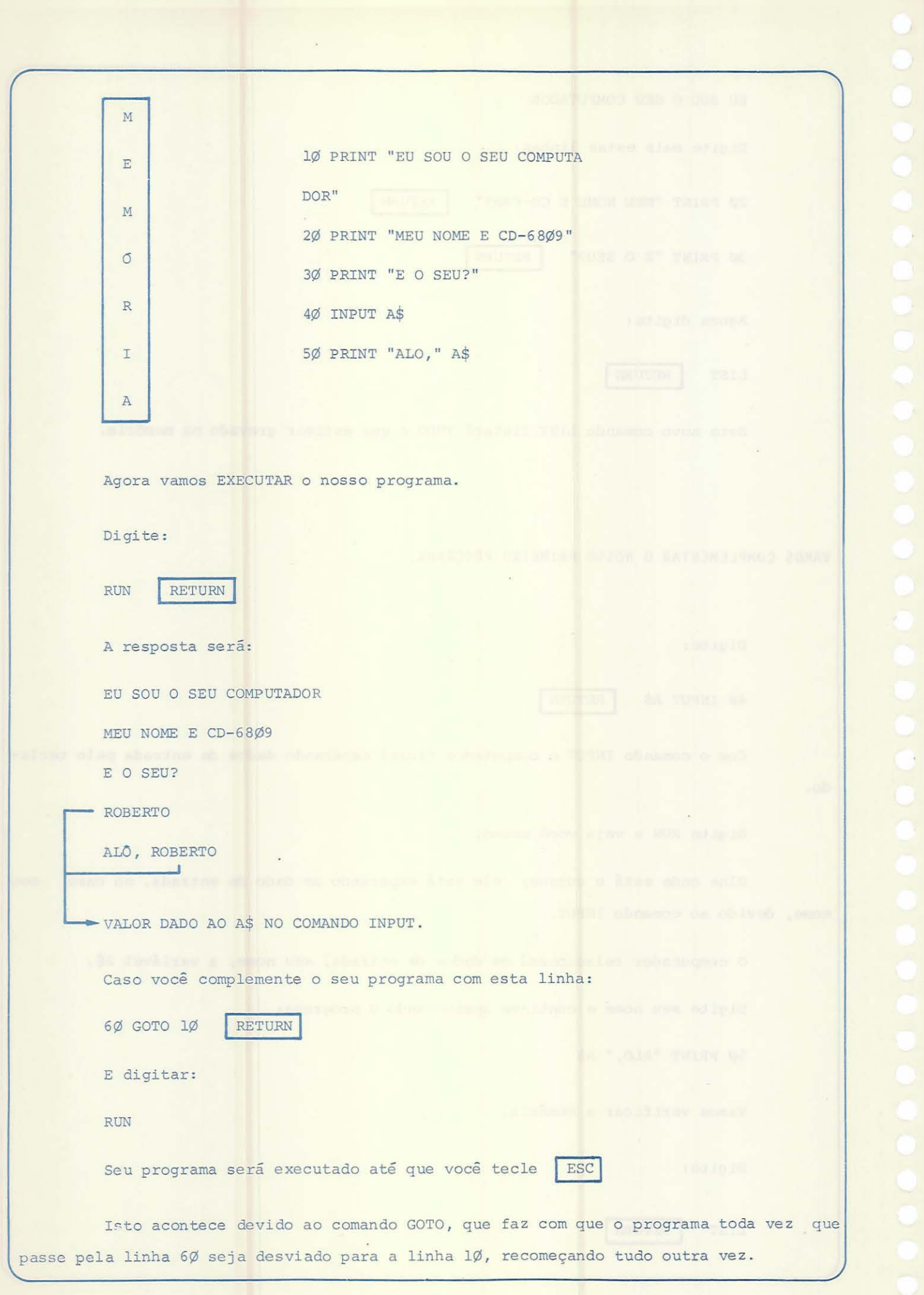

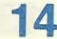

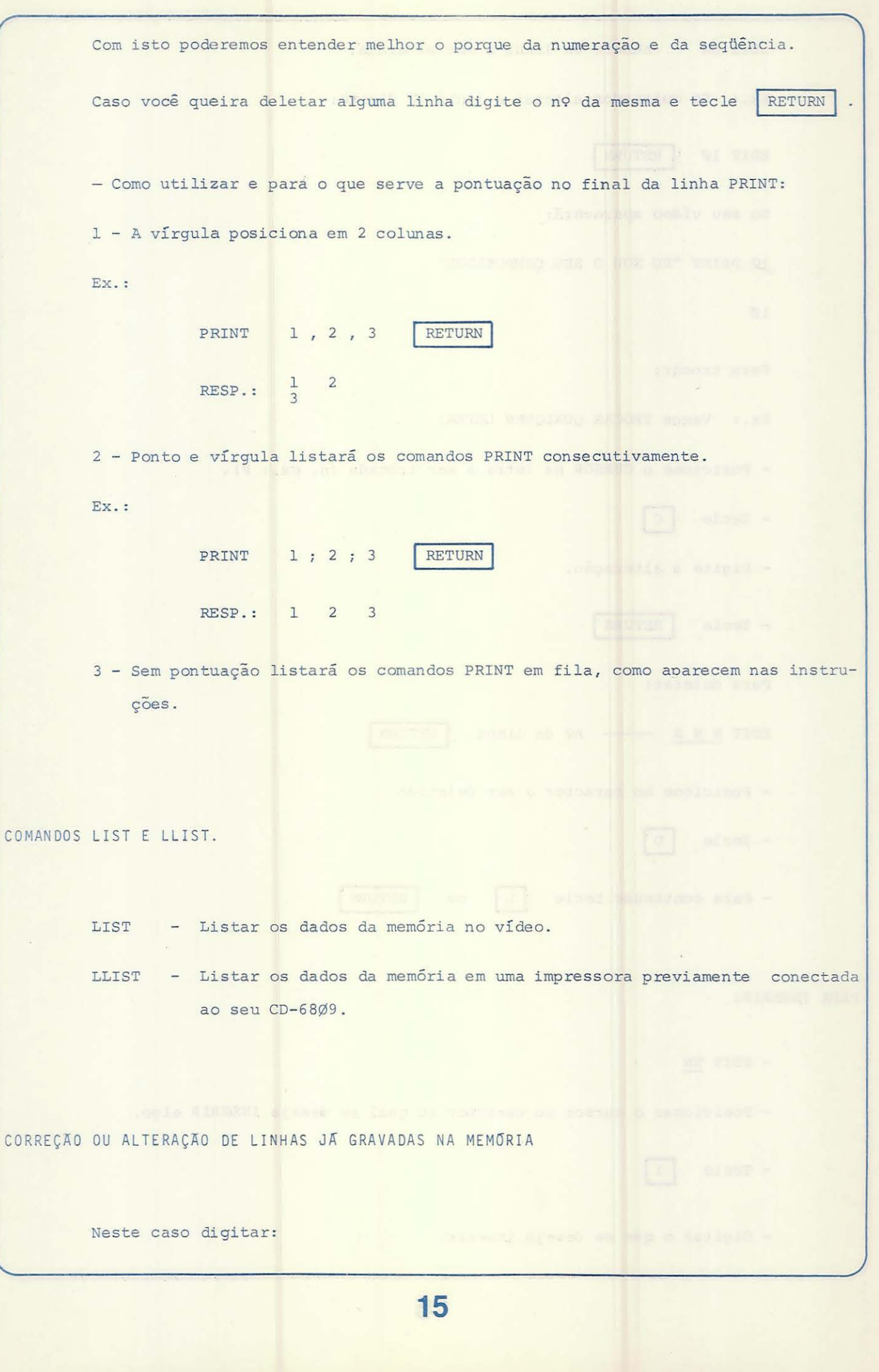

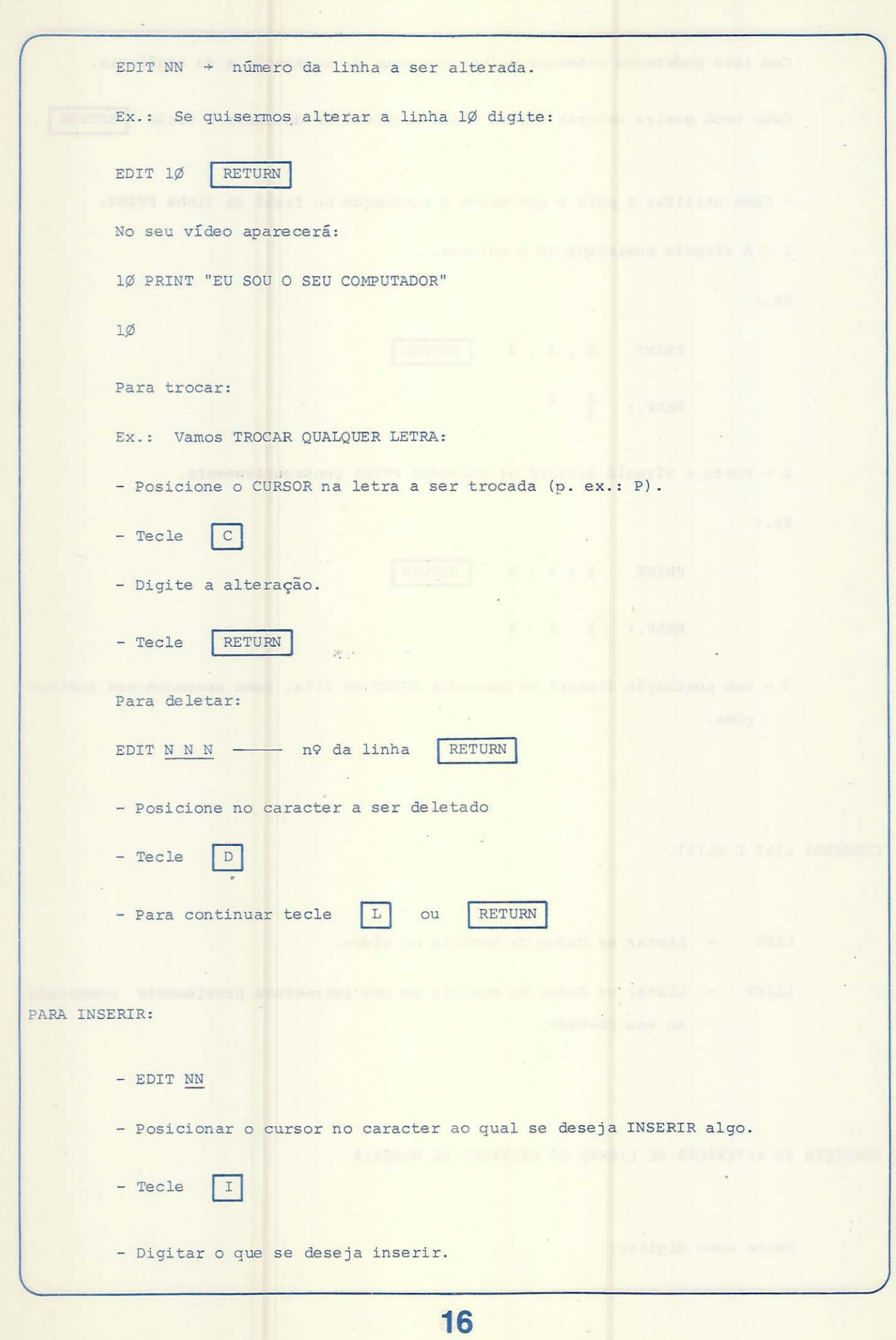

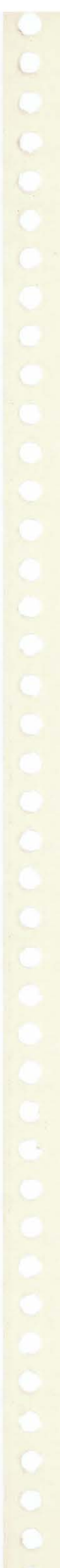

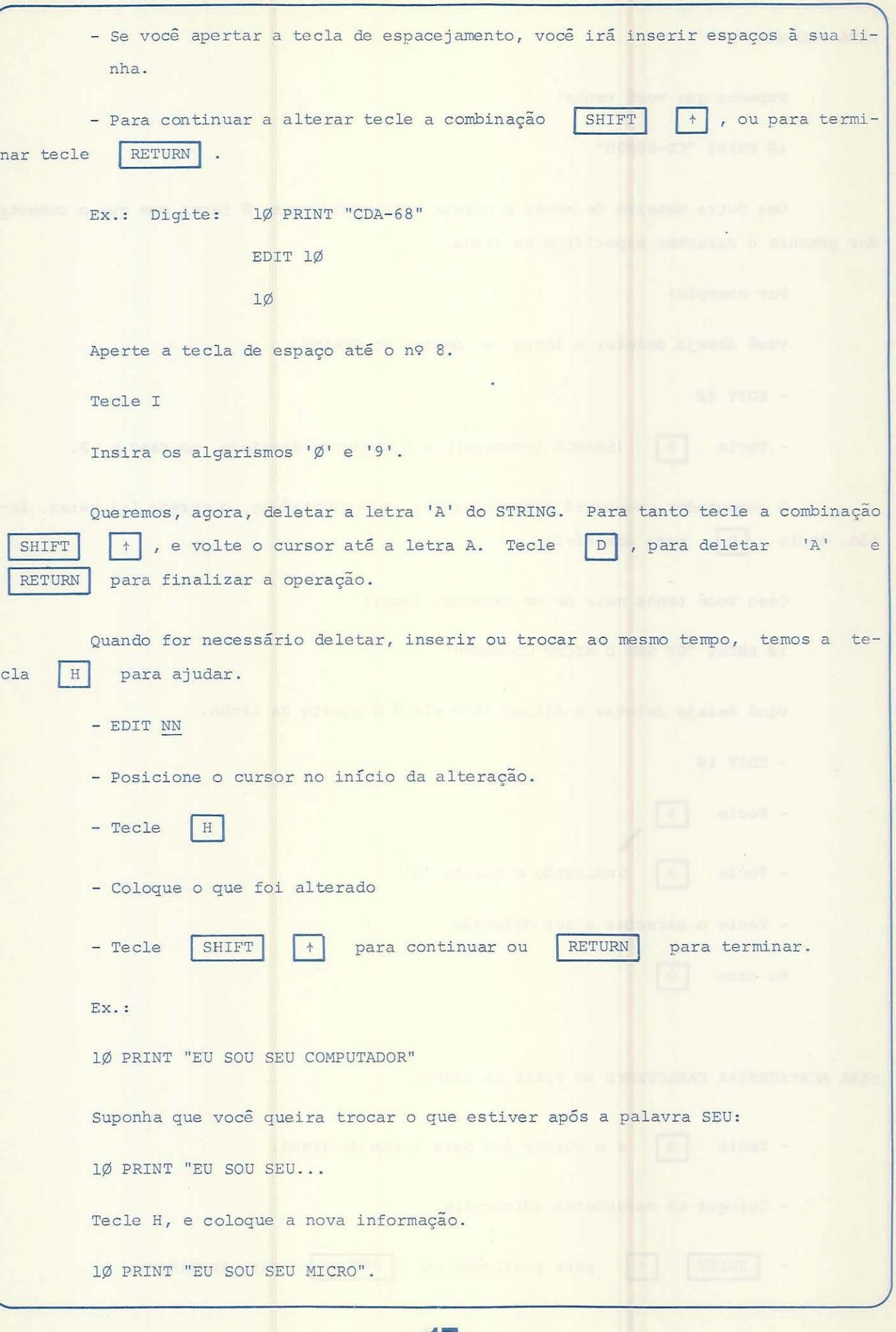

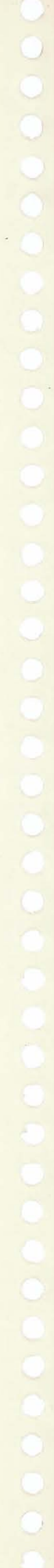

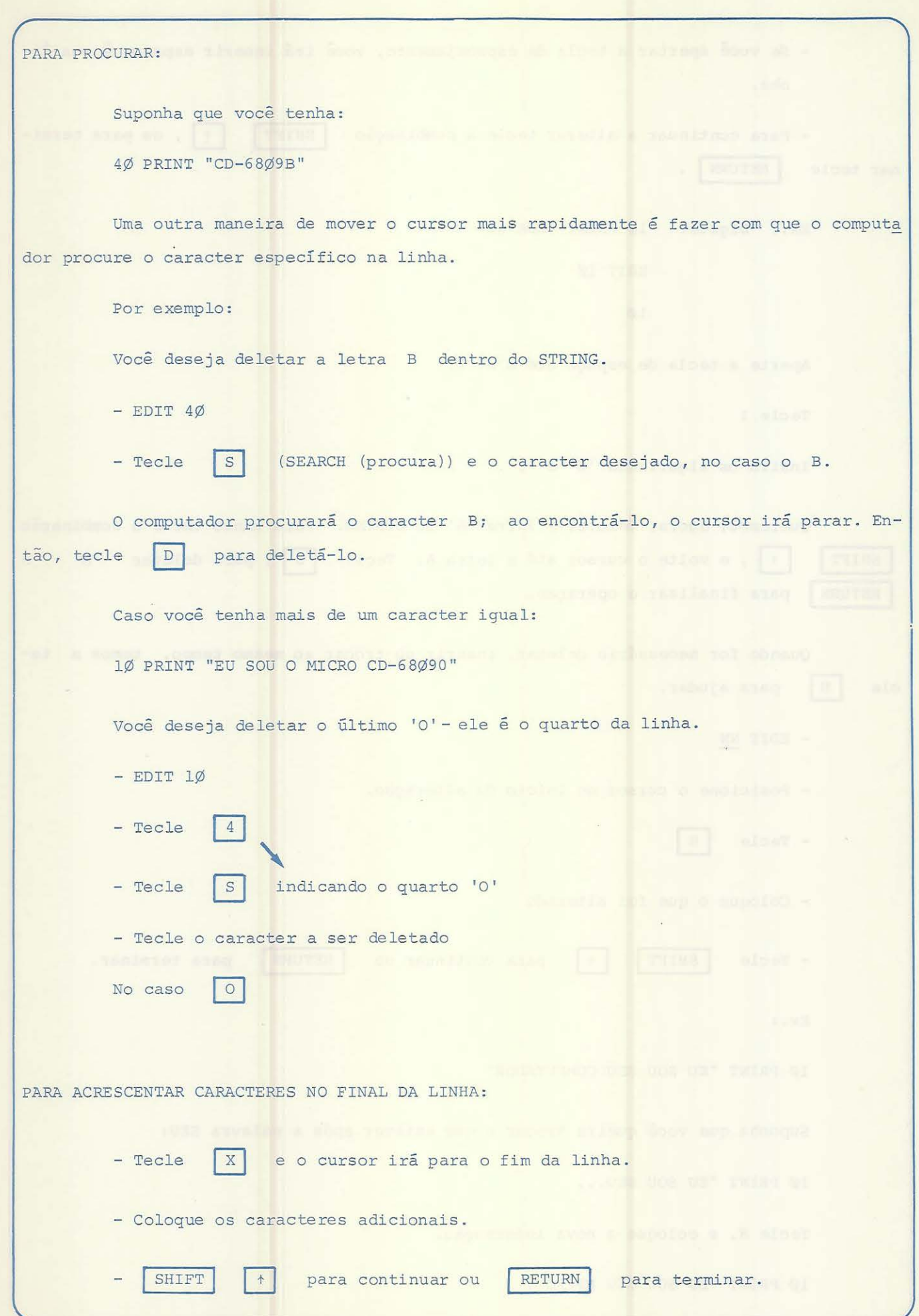

## MOVIMENTAÇAO DO CURSOR

Às vezes você precisa movimentar o cursor sem querer deletar, inserir ou mudar a linha. Para isto tecle o nº de espaços que você deseja avançar e depois a tecla de espacejamento .

Ao contrário, se você estiver no final da frase e quiser retroceder, tecle o número que você quer voltar atrás e a tecla  $+$ .

Ex. : NEW

 $3\%$  PRINT  $3\%$  +  $1\%$  " =  $4\%$  "

**RETURN** 

Você quer voltar atrás 5 digitos.

Tecle :

EDIT 3Ø.

Leve o cursor até o final da linha; agora tecle:

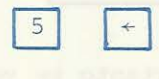

Resultado:

3Ø PRINT 3Ø + 1Ø

CURSOR

VAMOS AGORA FAZER ALGUNS PROGRAMAS .

Primeiro vamos limpar a memória .

Digite:

NEW RETURN

A memória estará limpa, todos os dados anteriormente gravados estarão deleta-

19

dos.

 $\langle \cdot, \cdot \rangle$ 

Agora entre com os dados do seu programa:

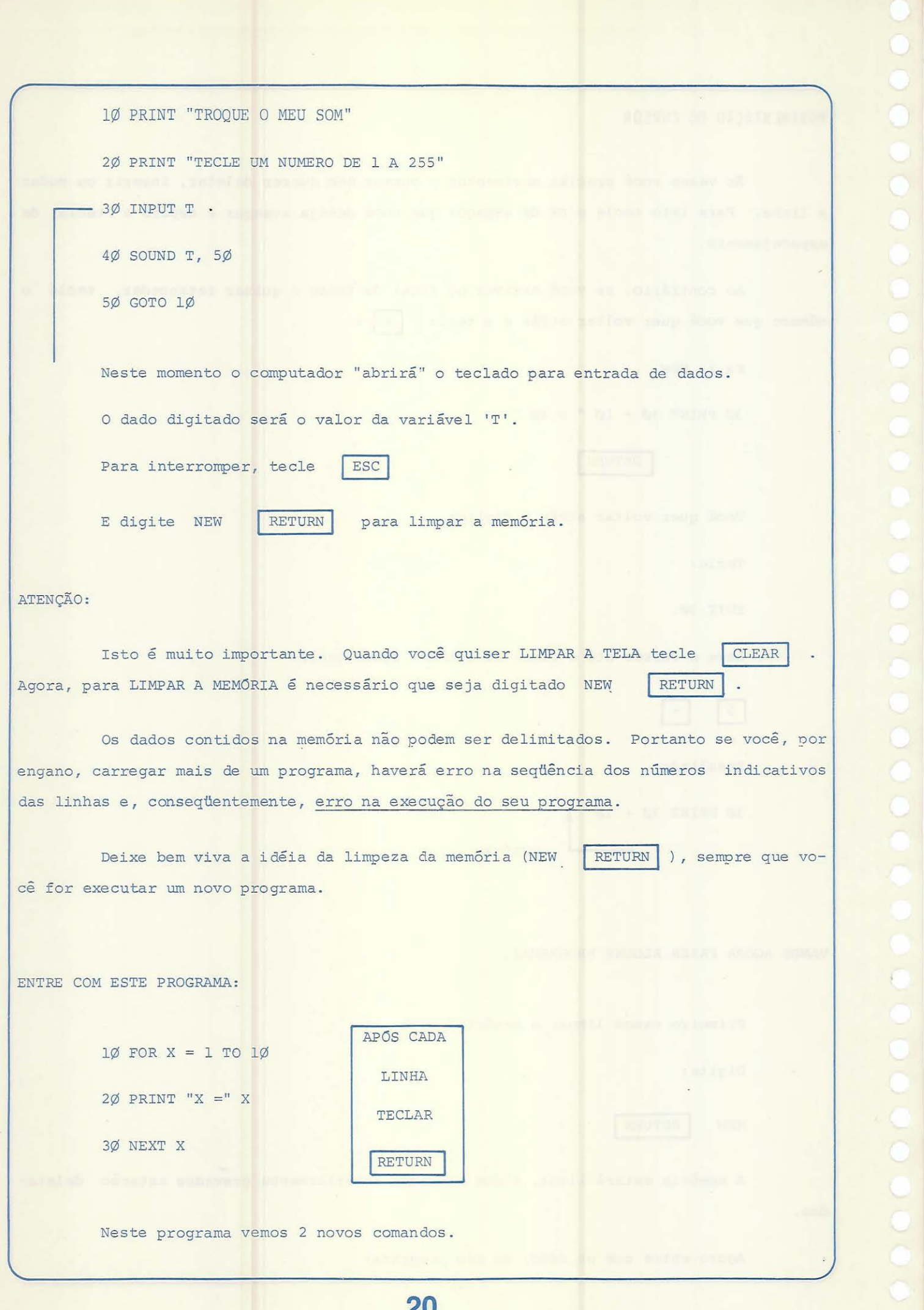

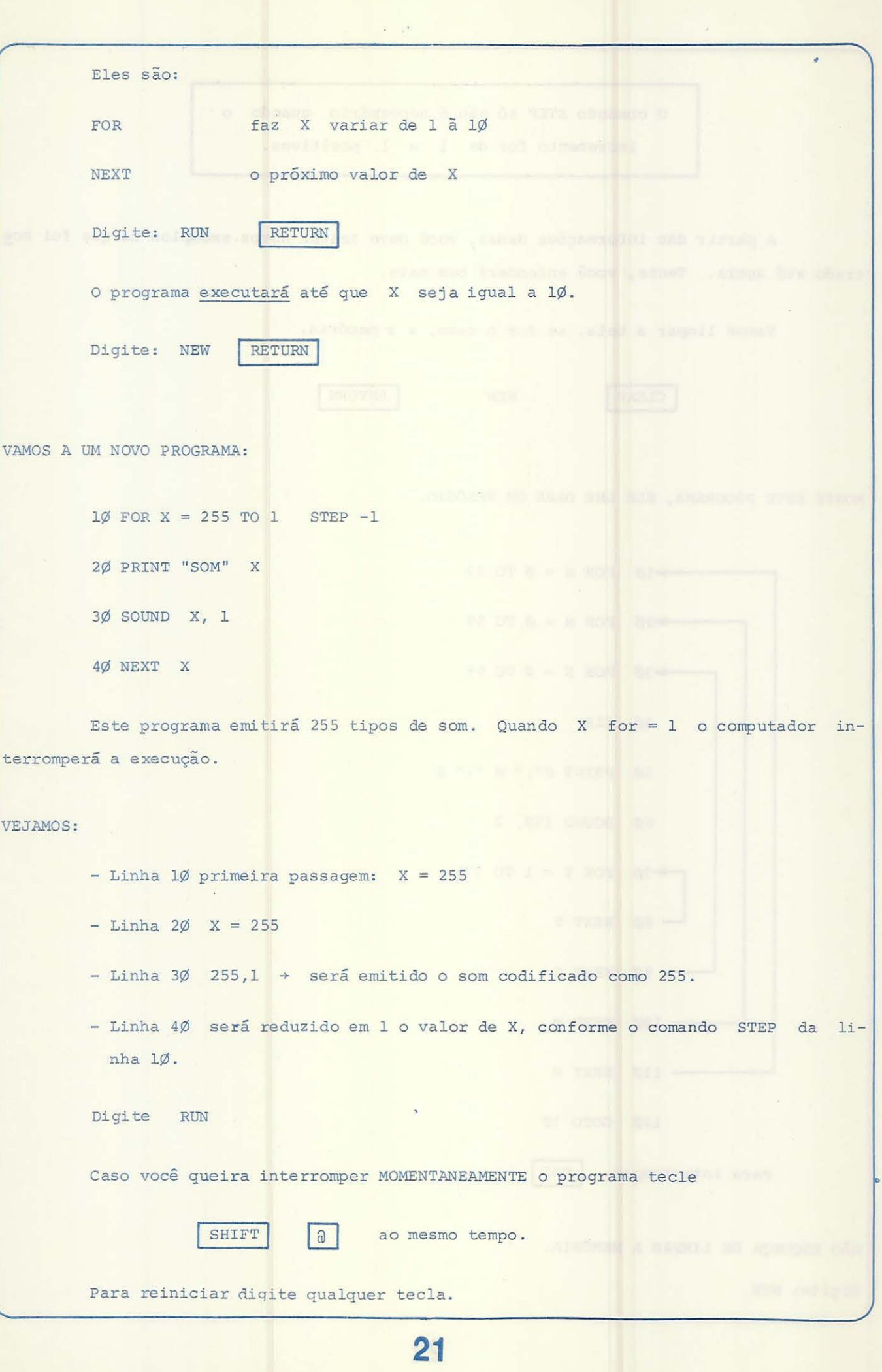

O comando STEP só não é necessário quando o incremento for de l a l positivos.

A partir das informações dadas, você deve tentar novos exemplos do que foi mos trado até agora. Tente, você entenderá bem mais.

Vamos limpar a tela, se for o caso, e a memória.

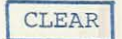

**NEW NEW REAL PROPERTY** 

RETURN

MONTE ESTE PROGRAMA, ELE LHE DARÁ UM RELOGIO.

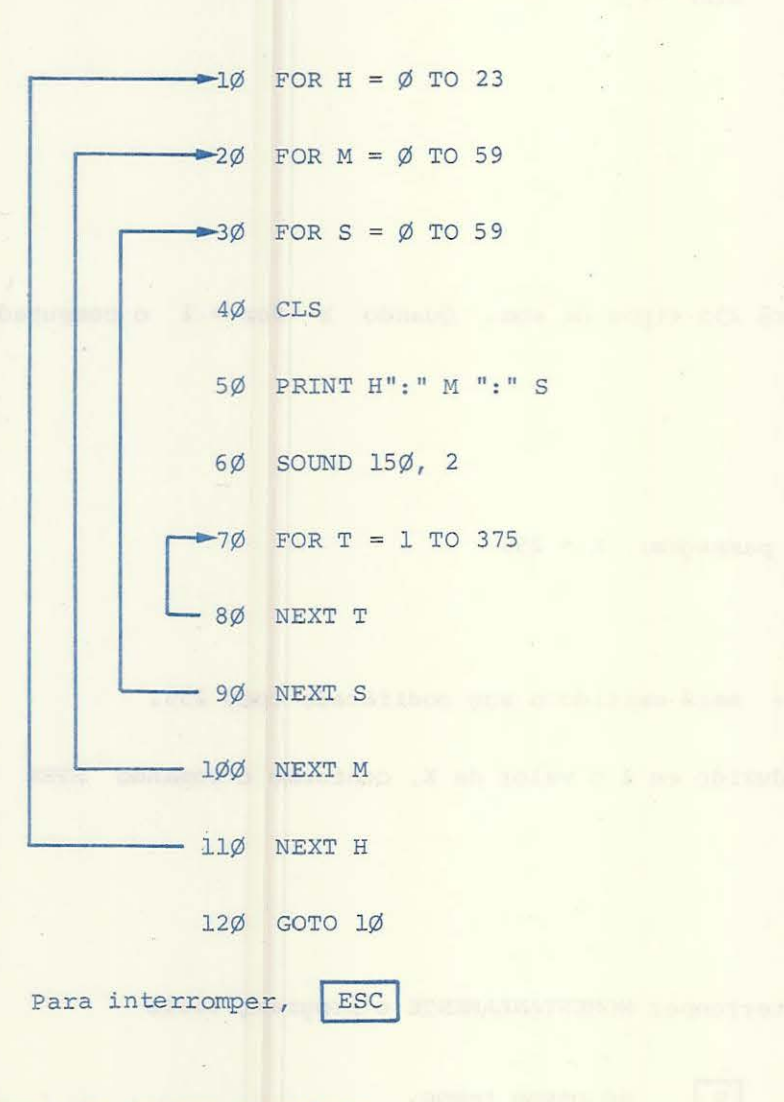

NÃO ESQUEÇA DE LIMPAR A MEMÓRIA.

Digite: NEW

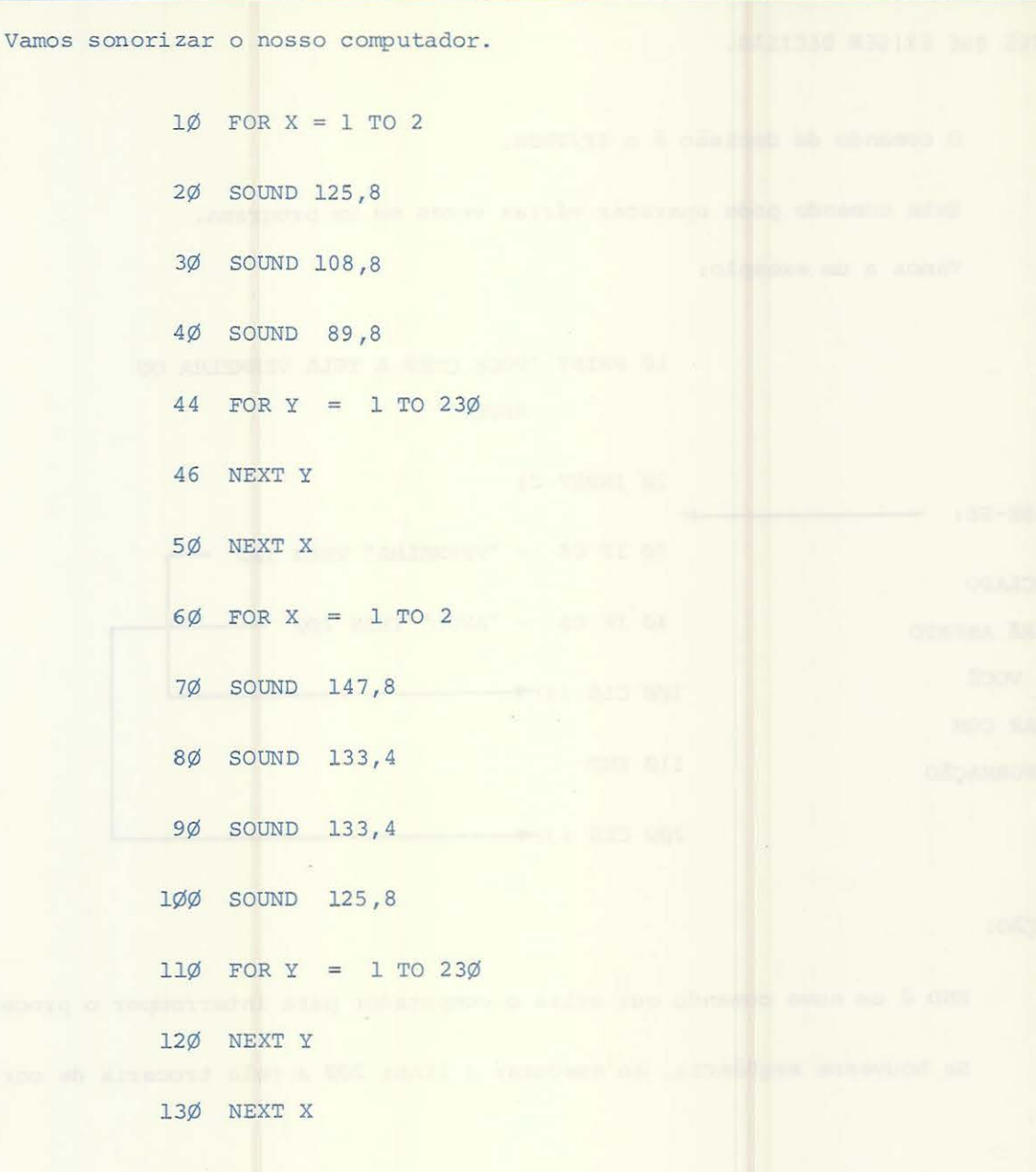

LEMBRE-SE:

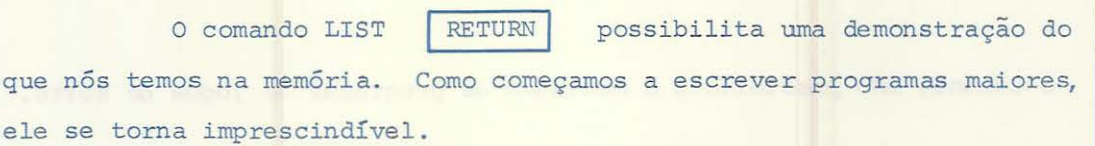

A partir da TABELA DE SONS você poderá montar novos programas com novas músicas. Tente'.

TESTES QUE EXIGEM DECISAO.

O comando de decisão é o IF/THEN.

Este comando pode aparecer várias vezes em um programa. Vamos a um exemplo:

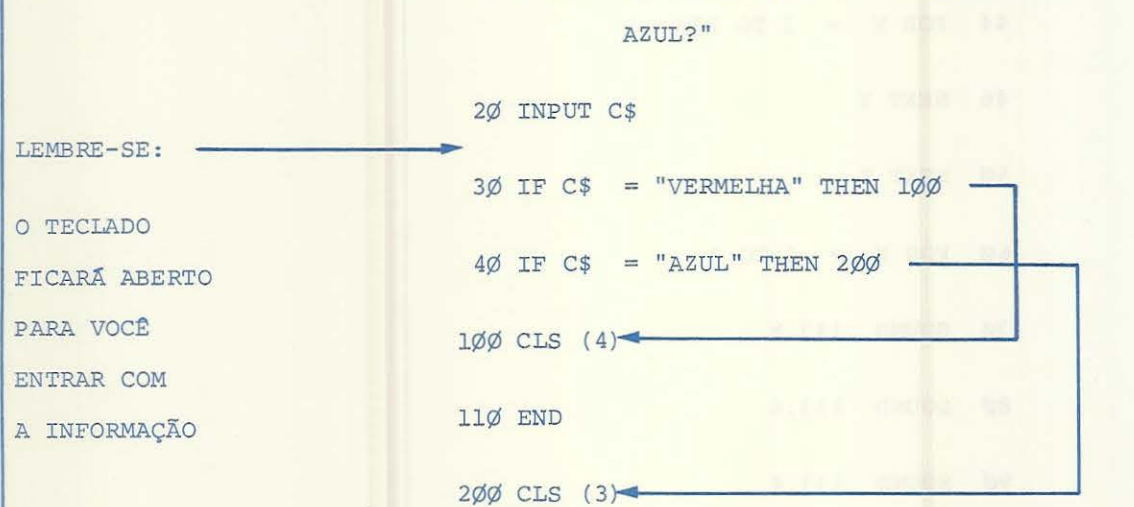

ATENÇÃO :

END é um novo comando que avisa o computador para interromper o processamento . Se houvesse seqüência, ao executar a linha 200 a tela trocaria de cor.

10 PRINT "VOCE QUER A TELA VERMELHA OU

COMANDO PARA ACESSO ALEATÕRIO .

O comando RND possibilita a montagem de programas de jogos de sorte . RND (X) dará qualquer número aleatório de l a X.

Vamos a um exemplo:

Digite:

NEW RETURN

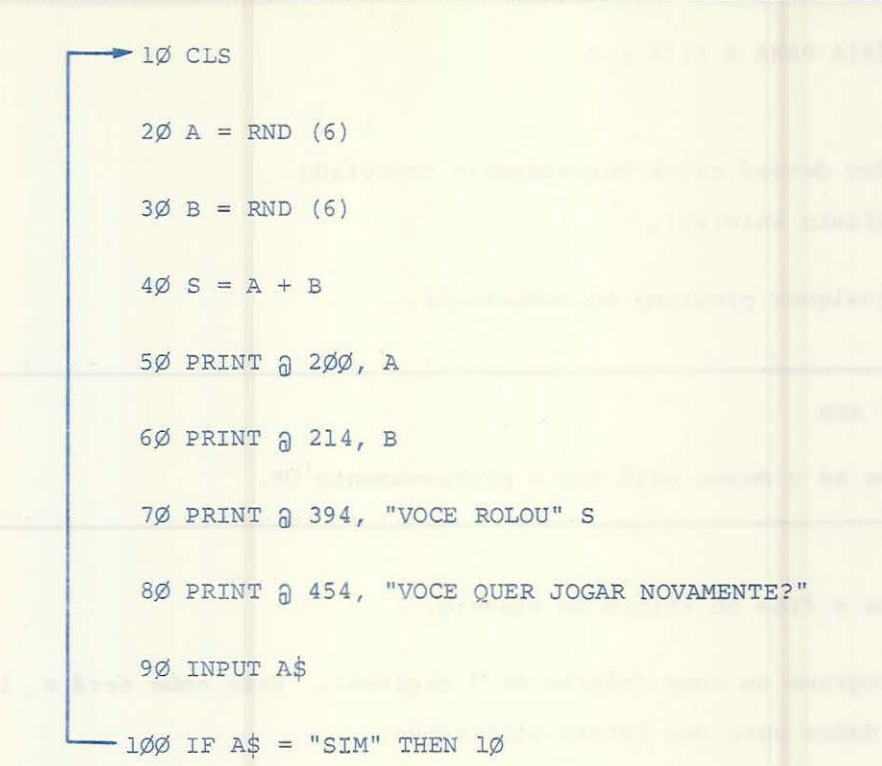

RUN

Neste exemplo, o computador simula o lançamento de 2 dados simultaneamente. Após cada lance ele lhe questionará se deseja jogar novamente, e, a uma resposta SIM, to do o processo se desenrolará novamente.

## "SALVAR" UM PROGRAMA

A partir deste ponto do Manual começaremos a montar programas maiores e mais interessantes.

Para que você possa SALVAR um programa, terá que utilizar uma área auxiliar.

No início deste Manual falamos sobre a conexão de periféricos auxiliares ao nosso microcomputador CD-6809. Um destes periféricos é o gravador cassete.

Vamos agora a uma demonstração de como passar um programa codificado na memória para uma fita cassete e vice-versa para que possamos rodar este programa ao nosso gosto.

```
COMO COPIAR DA MEMÓRIA PARA A FITA K-7
```
- O gravador deverá estar corretamente conectado. (ver capí tulo inicial) .
- Digite qualquer programa no computador.

Digite RUN

Verifique se o mesmo está com o processamento OK.

- Posicione a fita no início do cassete.
- Dê ao programa um nome (máximo de 8 digitos). Este nome será a identificação dos dados para uma futura utilização.
- Neste ponto teremos:
	- 1 Um programa GRAVADO NA MEMÓRIA.
	- 2 Um nome (identidade) escolhido.
	- 3 Um gravador cassete com a fita posicionada no início.
- Coloque seu gravador para gravar.

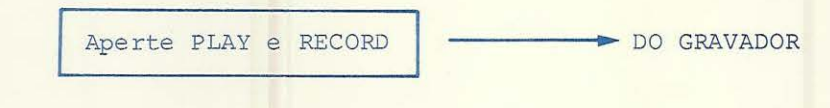

- Para iniciar o "salvamento":

Digite CSAVE "NOME" Nome dado por você ao programa. Máximo 8 dígitos. RETURN

O motor do seu gravador começará a funcionar e seu programa passará em cópia da memória para a fita cassete.

Quando o gravador parar, a operação estará terminada e no vídeo aparecerá: OK l Quando o gravador parar, a operação estará tem<br>- Depois de gravado aperte o botão STOP do gravador. Quando o gravador parar, a operação estará terminada e no vídeo aparecerá: OK<br>- Depois de gravado aperte o botão STOP do gravador.

26

 $\mathbb{R}^3$ 

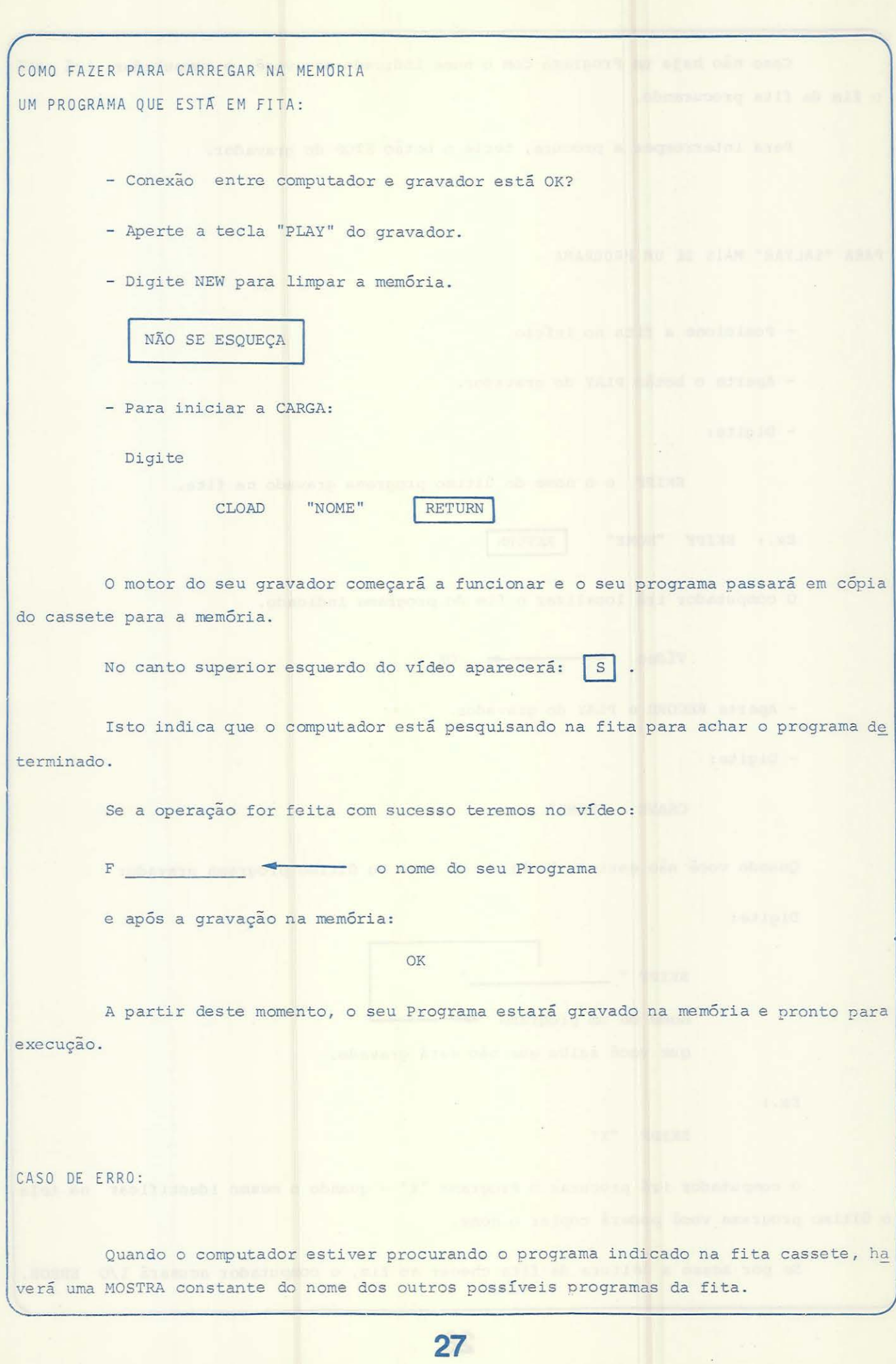

Caso não haja um Programa com o nome indicado por você, o computador irá até o fim da fita procurando. Para interromper a procura, tecle o botão STOP do gravador. PARA "SALVAR" MAIS DE UM PROGRAMA - Posicione a fita no início. - Aperte o botão PLAY do gravador. - Digite : SKIPF e o nome do último programa gravado na fita. Ex.: SKIPF "NOME" RETURN O computador irá localizar o fim do programa indicado. Vídeo OK - Aperte RECORD e PLAY do gravador. - Digite: CSAVE "NOME" Quando você não estiver lembrado do nome do último programa gravado: Digite: SKIPF " nome de um programa  $\leftarrow$ que você saiba que não está gravado. Ex .: SKIPF "X" O computador irá procurar o Programa "X" - quando o mesmo i dentificar na tela o último programa você poderá copiar o nome. Se por acaso a leitura da fita chegar ao fim, o computador acusará I/O ERROR.

28

Você já deverá ter o nome do seu último programa, portanto:

- Posicione a fita no início.

- Digite: SKIPF "NOME"

- Etc. ...

LEMBRETE:

Quando o gravador não estiver sendo usado, não o deixe no estado de 9 gravação ou leitura (RECORO ou PLAY) . Ape rte o botão STOP.

SUN Prod concert Popi

really it consider VI one

H 22 18 201

COMO COLORIR A TELA.

Uma das características do microcomputador CD-6809 é a confecção de desenhos coloridos.

planes ab almier estermen creor es asso a

Com esta facilidade você pode montar uma infinidade de desenhos, o dependendo somente da sua criatividade . nerti hans advisin a sa ennisteno

Em uma parte posterior deste manual você aprenderá a montar gráficos, portanto a correta assimilação das informações que serão dadas agora, são de grande importância.

Para iniciar, digite:

<sup>10</sup>CLS (0) ---- tela cor preta to a more as  $2\emptyset$  SET  $(\emptyset, \emptyset, 3)$ TE DE IN WE WE 30 GOTO 30

Digite agora RUN, para a execução.

Tecle — **P** 

Na parte superior esquerda da sua tela aparecerá um PONTO azul.

A linha 30 deixa o computador em "LOOP", deixando a tela estática.

ESC

Para interromper:

Caso você não usar o GOTO, o programa terminará e o ponto desaparecerá.

O novo comando SET serve para :

SET (31, 14, 3)

- Indicar ao computador a localização horizontal/vertical e a COR DO PONTO .

- O 19 número indica:

A localização horizontal com números de Ø até 63.

- O 29 número indica:

A localização vertical com números de Ø a 31.

- O 39 número indica:

A cor do PONTO (consulte tabela de cores).

VAMOS DESENHAR:

Verifique se a memória está limpa.

Digite LIST para verificar.

Tudo correto?

 $5 CLS (\emptyset)$ 

 $\rightarrow$  10 FOR H = 15 TO 48 20 SET (H, 5, 5) 3Ø SET (H, 2Ø, 5)

40 NEXT H

 $5Ø$  GOTO  $5Ø$ 

O programa desviará da linha 4Ø para a linha 1Ø até que H seja igual a 49. A linha 50, comando GOTO, deixará fixa a tela até que você tecle [ESC] para interromper.

 $RUN$ 

30

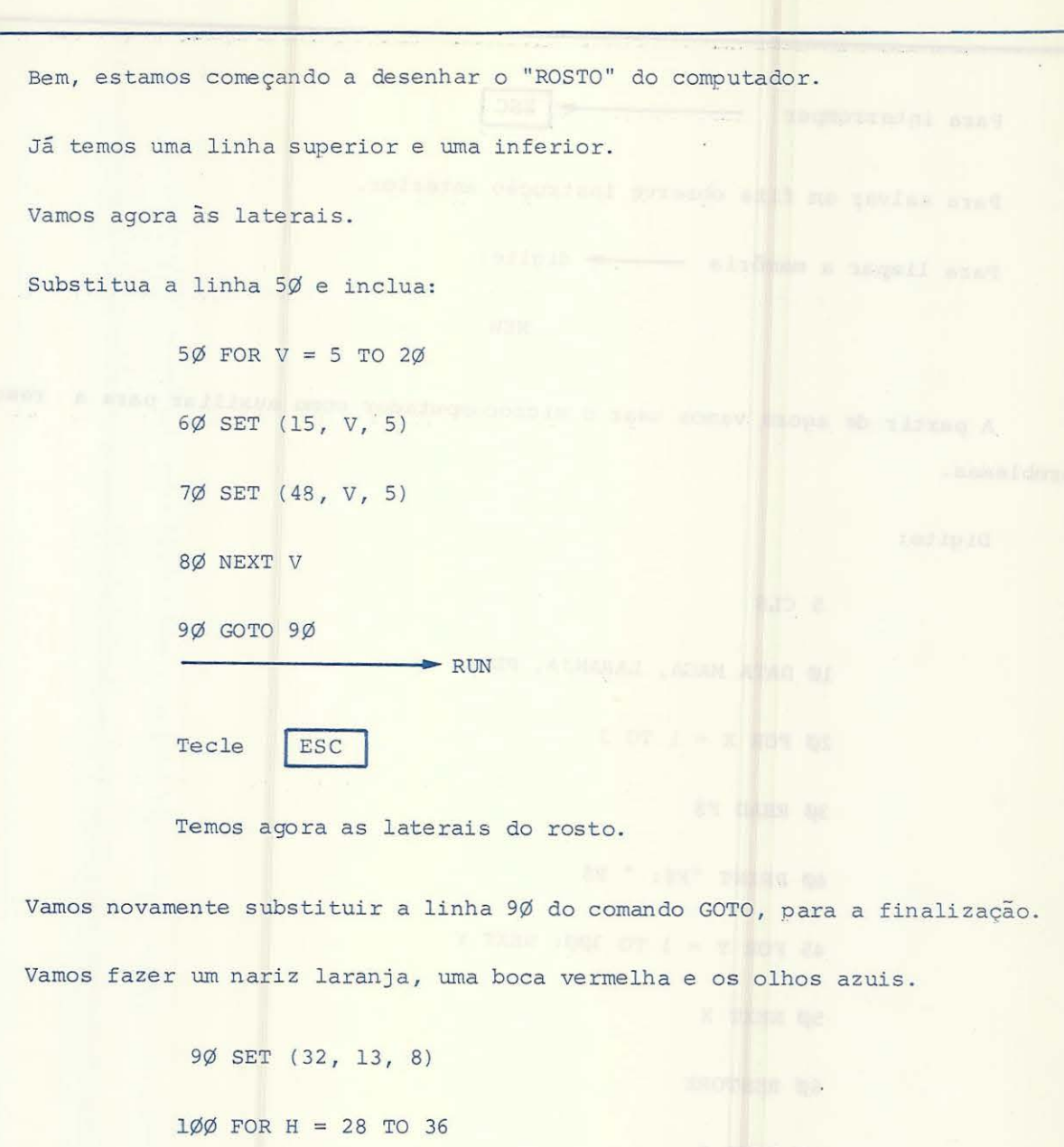

 $\omega = \omega$ 

110 SET (H, 16, 4)

120 NEXT H

130 SET (25, 10, 3)

 $14\phi$  SET (38, 1 $\phi$ , 3)

150 GOTO 150

RUN **e o** rosto estará pronto.

Caso você deseje que um dos olhos fique PISCANDO, substitua a linha 150. --------.-/

15Ø RESET (38, 1Ø)

 $160$  GOTO  $140$  RUN

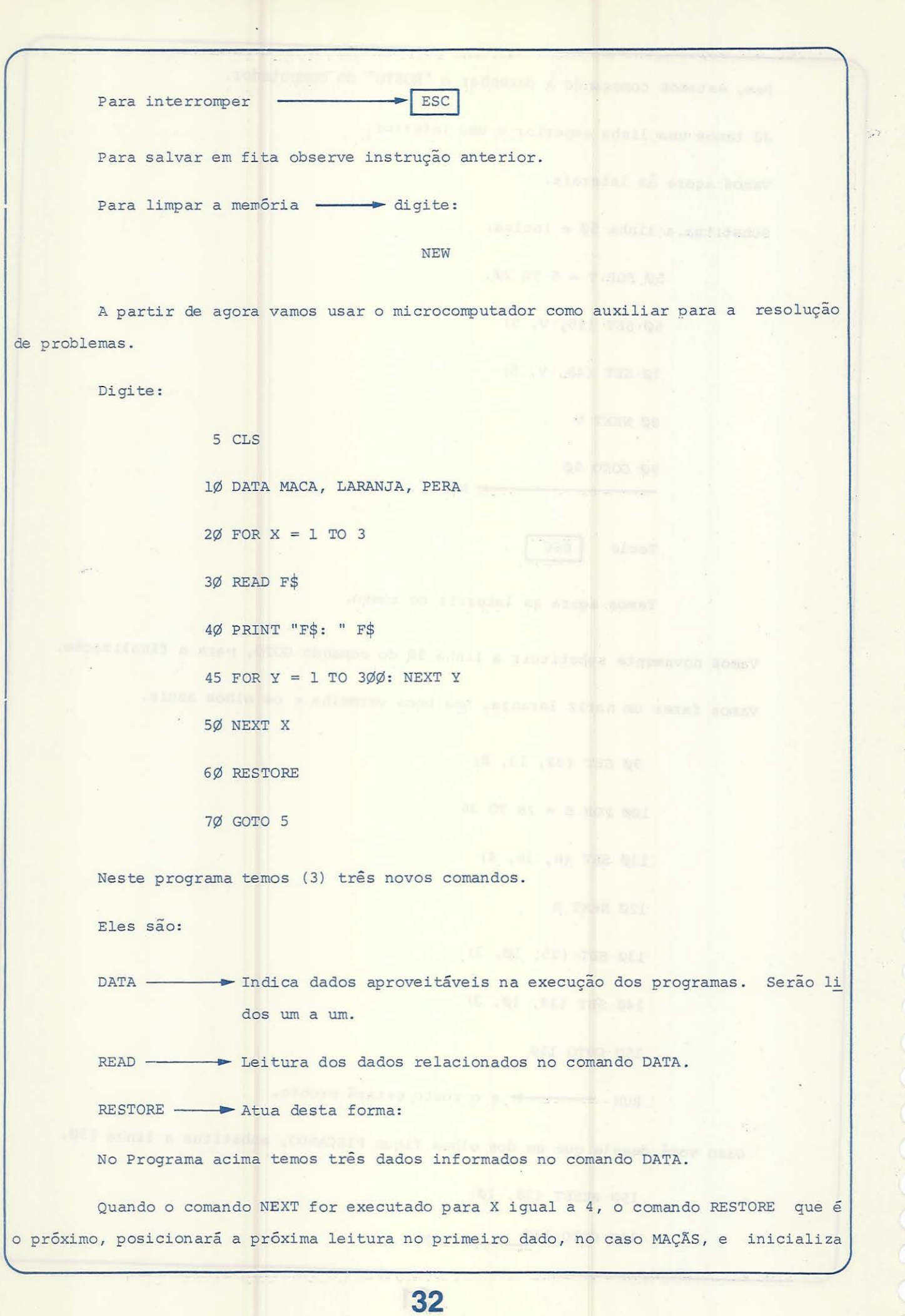

a variável X para o primeiro valor do comando FOR .

Sem este comando (RESTORE), o computador acusaria erro no momento que fosse executar a linha 30, pois não haveriam mais dados para ler.

CLS  $\longrightarrow$  já foi indicado anteriormente. Serve para limpar a tela.

Digite: RUN RETURN

ESC

- Para interromper

O comando DATA pode ser colocado em qualquer lugar no programa . O computador se encarregará de fazer a identificação.

O primeiro dado do comando DATA será relacionado a primeira variável, o segundo dado a segunda variável, etc....

Quando houver mais dados do que variáveis, somente serão lidas as s variáveis correspondentes aos primeiros dados.

Quando houver mais variáveis do que dados, o programa acusará erro.

No 9róximo Programa teremos o aparecimento dos comandos aprendidos anteriormen te, e mais este: o INT ( ) .

> INT - indica ao computador que só a parte inteira do número deve ser levada em conta.

DIGITE, mas antes verifique se há algo na memória.

Caso haja, e você não quiser aproveitar, digite NEW para limpar.

1Ø DATA RS, PORTO ALEGRE 20 DATA PARANA, CURITIBA 3Ø DATA GOIAS, GOIANIA 40 DATA BAHIA, SALVADOR 50 DATA MINAS , BELO HORIZONTE  $6\emptyset$  N = RND (1 $\emptyset$ ) 65 IF INT  $(N/2) = N/2$  THEN N = N-1

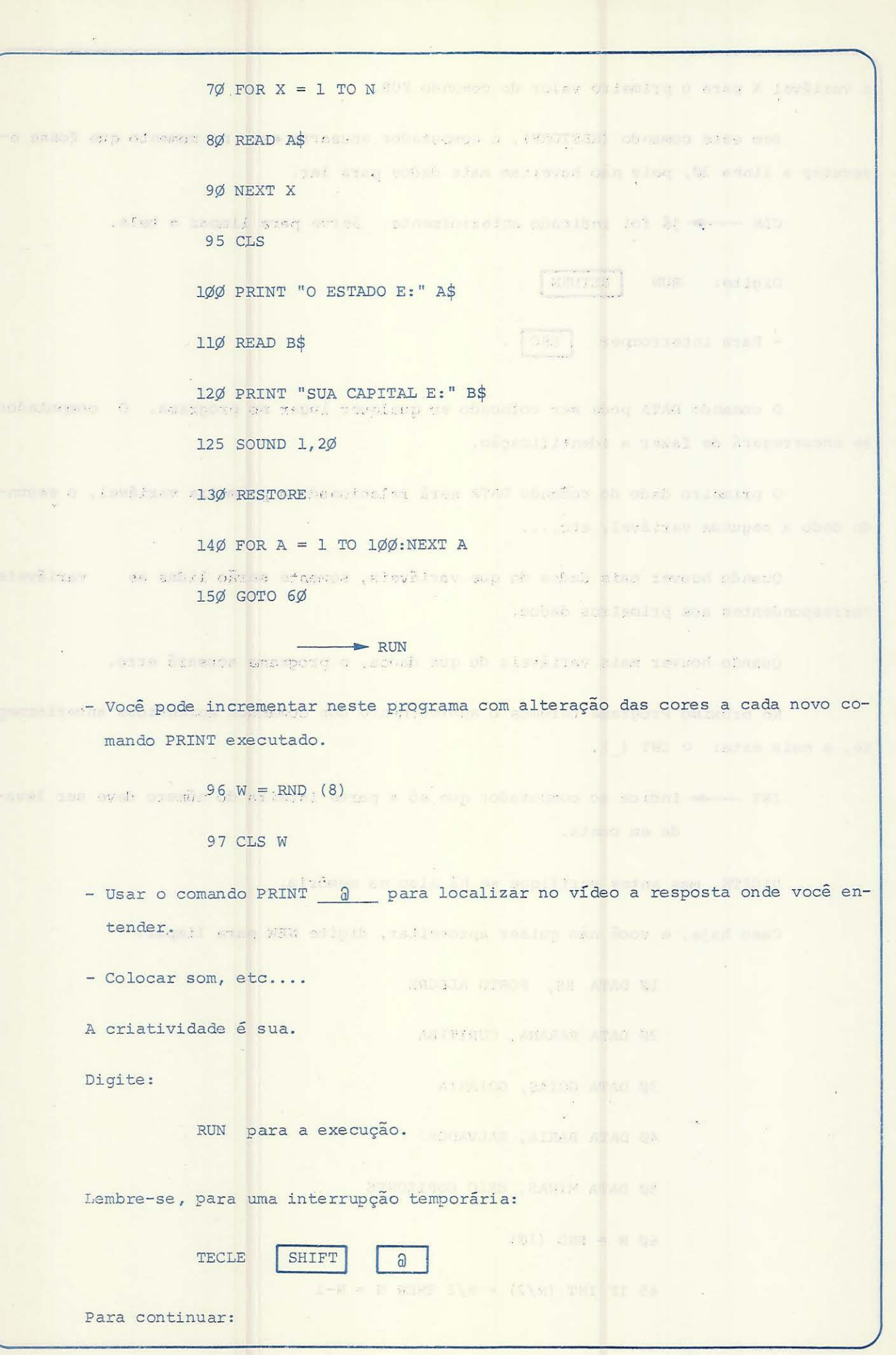

Digite qualquer tecla.

Para a resolução de fórmulas complicadas ou problemas difíceis, podemos usar o microcomputador CD-68Ø9.

Digite e execute este Programa:

10 PRINT "EXECUTANDO O PROGRAMA PRINCIPAL"

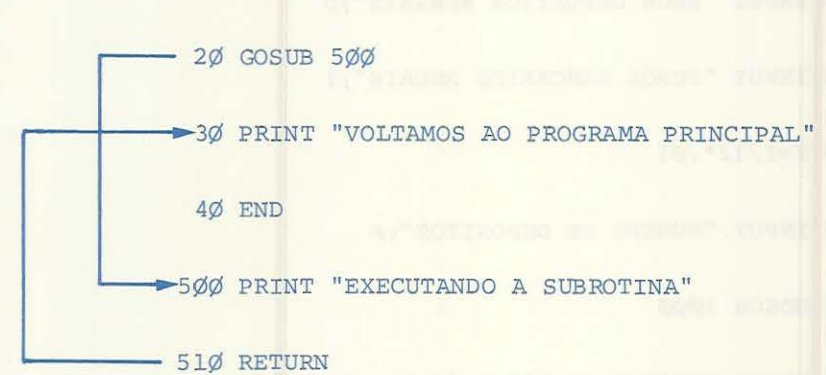

A linha 20 indica ao computador que vá até a subrotina iniciada na linha 500.

RETURN informa ao computador que retorne a linha logo após o comando GOSUB.

Delete a linha 40 e preste atenção no que vai acontecer quando você executar o programa.

Na sua tela aparecerá:

EXECUTANDO O PROGRAMA PRINCIPAL

EXECUTANDO A SUBROTINA

VOLTAMOS AO PROGRAMA PRINCIPAL

EXECUTANDO A SUBROTINA

? RG ERROR IN 51Ø

O comando END serve para delimitar o programa principal (conforme exemplo) e finalizar qualquer programa.

No caso do programa acima, quando o computador for executar o comando RETURN, não saberá qual é a subrotina a qual deverá retornar.

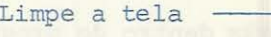

 $CLEAR$
Limpe a memória - NEW

Programe agora uma aplicação para seu dinheiro, mensalmente a mesma importân-

Digite e execute este Programa:

eia.

1Ø INPUT "SEUS DEPOSITOS MENSAIS"; D

20 INPUT "JUROS BANCARIOS ANUAIS"; I

 $30$  I=I/12\*. $01$ 

40 INPUT "NUMERO DE DEPOSITOS" ;P

5Ø GOSUB 1ØØØ

60 PRINT "VOCE TEM CR\$"FV "EM" P "MESES"

**70 END** 

1000 REM FORMULA DOS JUROS MENSAIS

 $l$  $Ql$  $Q$   $N=l+I$ 

1ø2ø GOSUB2øøø

 $1030$  FV=D\* ( (E-1) /I)

1Ø4Ø RETURN

2000 REM FORMULA DO AUMENTO

 $2010$   $E=1$ 

2020 FOR X=1 TO P

 $2030$  E=E\*N

 $2040$  NEXT X

 $2050$  IF P= $0$  THEN·E=1

2060 RETURN

O comando REM é aceito pelo computador como um simples código da linguagem BA-SIC, ele não tem sentido lógico; serve apenas como identificador dentro do programa , pa-

36

ra comentários.

Na linha 1030 do seu programa temos uma operação entre parêntesis - isto indica que ela está com prioridade para a resolução.

Tente fazer você mesmo algum programa utilizando os comandos aprendidos, isto será de grande valor para o entendimento completo do computador.

MAIS ALGUNS COMANDOS EM BASIC.

o primeiro é o STOP.

Digite e execute:

 $l$  $\emptyset$  A = 1

3Ø STOP

 $2\emptyset$  A = A + 1

 $4\emptyset$  A = A  $*$  2

5Ø STOP

60 GOTO 20

 $\longrightarrow$  RUN

O computador imprimirá no vídeo :

BREAK IN 30

OK

O computador ficará esperando um comando seu.

Digite:

PRINT A RETURN

o computador imprimirá: 2

Agora digite:

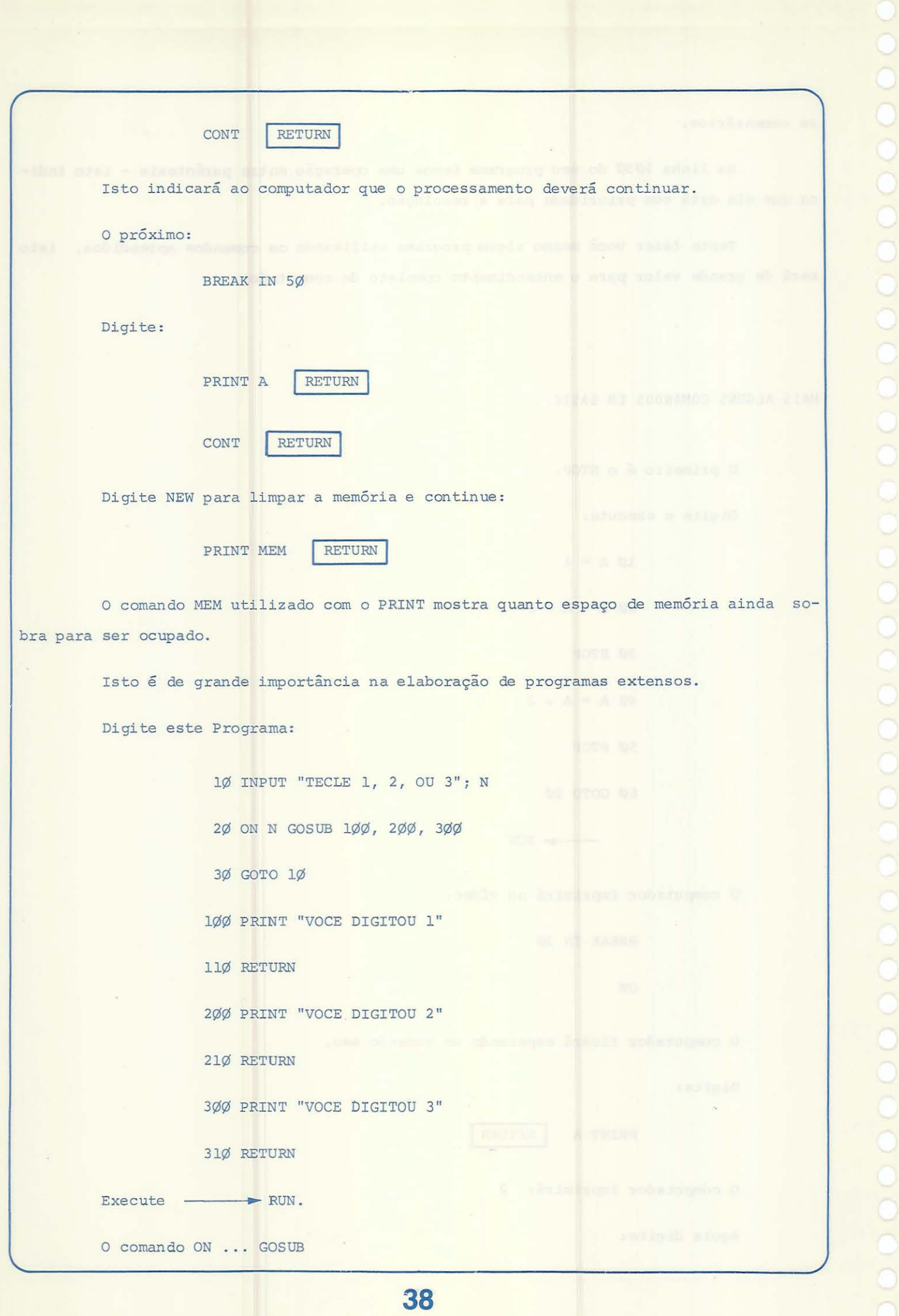

Indica ao computador que identifique os números das linhas que seguem o comando GOSUB, com o valor da variável N.

> Para  $N = 1$  GOSUB 1 $\emptyset$ Para  $N = 2$  GOSUB 200 Para  $N = 3$  GOSUB 300

nha. Se entrarmos com um valor maior que 3, o computador simplesmente trocará de li

O comando ON . . . GOTO

A diferença do ON GOSUB para o ON~GOTO é que o ON GOSUB volta à linha do próximo comando quando for encontrado um RETURN na subrotina. O ON GOTO vai para a li nha especificada e NÃO VOLTA.

### AND/OR

são operações lógicas a serem usadas com o comando IF.

Exemplo:

```
IF D\ = "SIM" AND E\ = "SIM" THEN...
```
somente se as duas igualdades forem satisfeitas será executada a instrução após o THEN.

IF  $D\$  = "SIM" OR  $E\$  = "NAO" THEN...

caso uma das igualdades ou ambas forem satisfeitas, será executada a instrução após o THEN

### SGN

Indica que o número é positivo ou negativo.

SGN ( )

Ex.:

l\b INPUT "TECLE UM N9"; X

 $2\emptyset$  IF SGN  $(X) = 1$  THEN PRINT "POSITIVO"

```
3\emptyset IF SGN (X) = \emptyset THEN PRINT "ZERO"
```
 $4\emptyset$  IF SGN  $(X) = -1$  THEN PRINT "NEGATIVO"  $5Ø$  GOTO  $1Ø$ 

### ABS

Indica o valor absoluto de um número.

Ex.:

1Ø INPUT "TECLE UM Nº"; N

2Ø PRINT "SEU VALOR ABSOLUTO E" ABS (N)

 $3\cancel{0}$  GOTO  $1\cancel{0}$ 

## STR \$

Converte um número em um STRING.

Ex.:

1Ø INPUT "TECLE UM Nº"; N

 $2Ø$  A\$ = STR\$ (N)

3Ø PRINT A\$ " E AGORA UM STRING"

```
VARIAÇOES DO COMANDO PRINT.
```

```
PRINT TAB (X)
```
Move o cursor para a coluna especificada em (X) e imprime a partir daí .

 $\sim$ 

 $\mathcal{R}$ 

Ex.:

 $10 X = 2 * 5$  $2\emptyset$  PRINT TAB (5) "DOBRO DE 5 E: "  $3\phi$  PRINT TAB  $(2\phi)$  X  $(3\phi)$ "OVITINON" THINK MINT ( - OG) NOR TI BE RUN

40

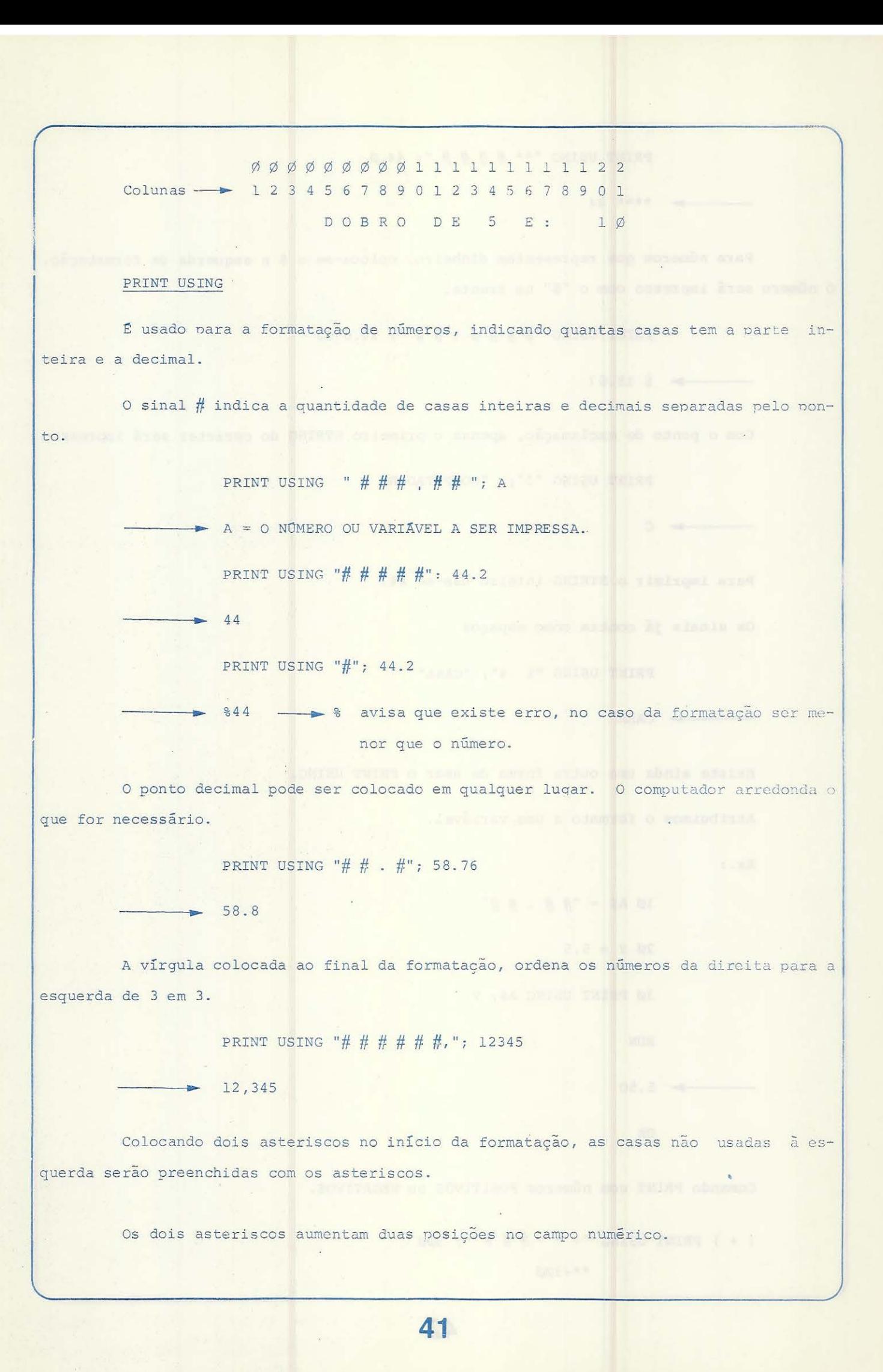

PRINT USING "\*\* # # # # "; 44.0

\*\*\*\* 44

Para números que representam dinheiro, coloca-se o \$ a esquerda da formatação. O número será impresso com o "\$" na frente.

PRINT USING "\$ # # # . # # "; 18.6735

 $\frac{1}{5}$  \$ 18.67

 $\Gamma$ 

Com o ponto de exclamação, apenas o primeiro STRING do caracter será impresso.

PRINT USING "!"; "COMPUTADOR"

Para imprimir o STRING inteiro usa-se %%.

Os sinais já contam como espaços

PRINT USING "% %"; "CASA"

CASA

Existe ainda uma outra forma de usar o PRINT USING.

Atribuimos o formato a uma variável.

 $Ex.$ :

 $1\phi$  A\$ = "# # . # #"

3Ø PRINT USING A\$; Y

 $2\phi$  Y = 5.5

RUN

5.50

OK

Comando PRINT com números POSITIVOS ou NEGATIVOS.

 $(+)$  PRINT USING "+ \* \* # # # "; 300 \*\*+3*00* 

42

# ( - ) PRINT USING " +  $# # " ; - 300$  $-300$

O sinal (-) colocado no fim da formatação, imprimirá um sinal negativo no final dos números negativos e deixará um espaço em branco nos positivos.

Dentro das especificações numéricas podemos citar como exemplo o comando PRINT FIX.

Ex. :

#### PRINT FIX (3.056)

Esta instrução serve para que haja somente o aproveitamento da parte inteira do número.

Para o comando acima teremos uma resposta assim:

OK

3

COMANDOS :

1 - LEN (X\$) - Informa o tamanho do STRING. 2 - RIGHT\$ (X\$, Y) Este comando dá os "Y" últimos caracteres do 3 - LEFT\$ (X\$, Z) Este comando dá os "Z" últimos caracteres 4 - MID\$ (X\$, A, B) Este comando dá os caracteres situados entre "A" e STRING X\$ a partir da direita. STRING \$ a partir da esquerda. do  ${}^{\text{II}}\text{B}^{\text{II}}$  .

EXEMPLOS:

1 - Digite:

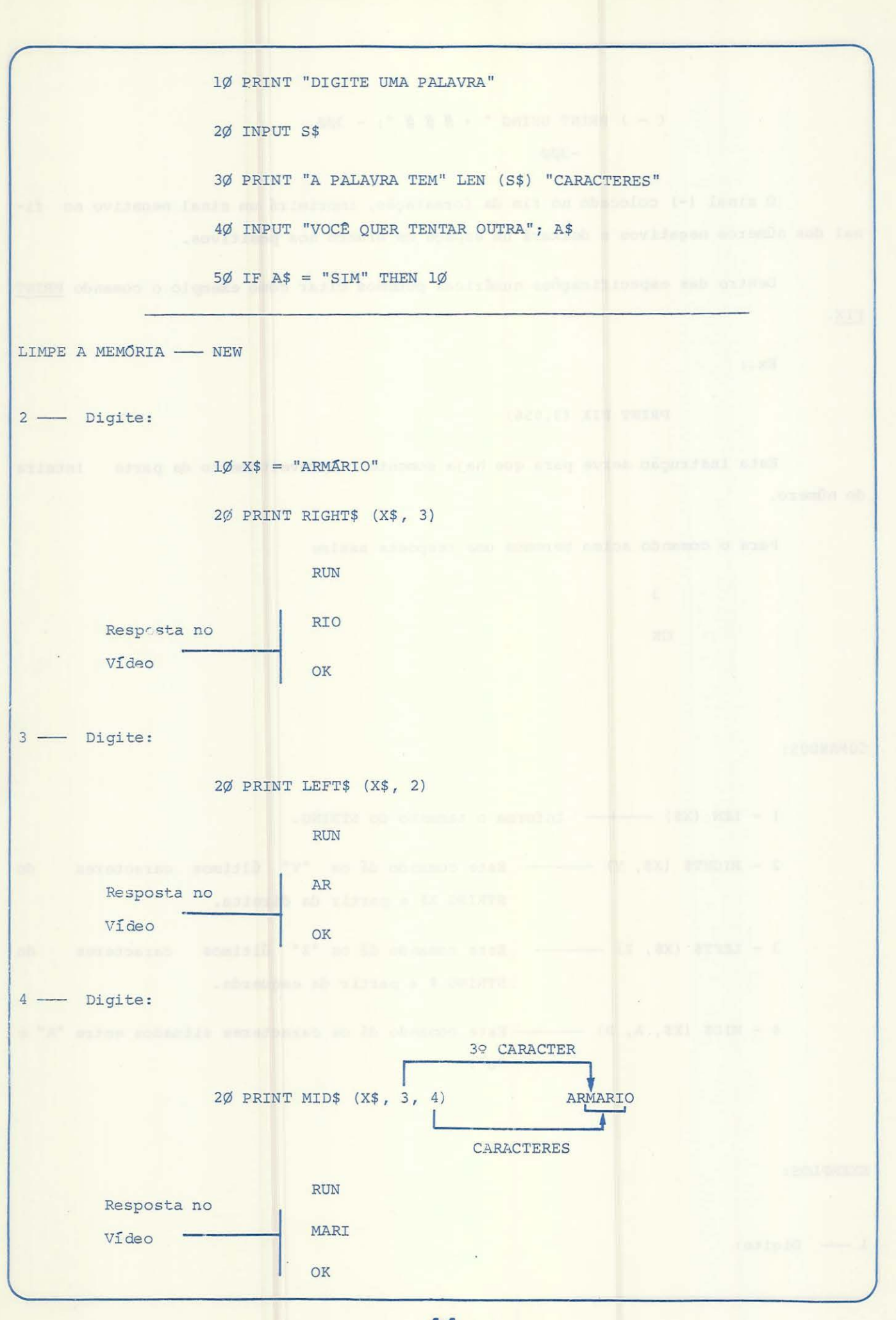

0.0.0.0.0.0.0.0.0.0.0.0.0.0.0.0.0.0

A esta altura do Manual, já foram demonstrados praticamente todos os comandos da linguagem Basic, necessários para a operação-programação do seu Microcomputador  $CD - 6809.$ 

Vamos então colocar em prática estes conhecimentos.

Começaremos agora o desenvolvimento de programas/montagens no Vídeo, imagens com movimento, jogos; daí, partiremos para o desenvolvimento de gráficos mais complexos.

Bem, de início vamos aprender a testar telas com movimento.

NEW Verifique se a memória do seu computador está limpa. Caso contrário, digite RETURN para limpá-la.

Após a verificação, digite:

PRINT ASC("A") RETURN

O computador responderá:

65

65 é o código em ASCII para o caracter A

Digite:

PRINT CHR\$ (65) RETURN

O computador responderá:

A

Demonstrando que o Caracter (CHR\$) de código 65 representa a letra A.

ASCII - AMERICAN STANDARD CODE FOR INFORMATION INTERCHANGE.

g um dos tipos de códigos usados em sistemas computacionais.

Neste caso possibilita conectar seu computador com outro através de uma linha telefônica.

No Apêndice deste Manual ternos a lista de caracteres/códigos em ASCII.

45

O uso destes códigos no desenvolvimento dos programas montadores de gráficos é mui to importante. Vejamos um exemplo. Digite: (ATENÇÃO, a memória está limpa?) 10 CLS  $2\phi$  H=63 25 SET (H,14,3) 30 A\$ =INKEY\$ 4Ø IF A\$=CHR\$(8) THEN6Ø 50 GOTO 30 60 H=H-1 65 IF H<Ø THEN END 70 SET(H,14,3) 75 RESET(H+l,14) 80 GOTO 30 Dê RUN no programa. TECLE -Cada vez que você teclar | , o computador fará o ponto azul voltar um espaço . O ponto azul é designado no programa pelas linhas 25 e 70. O comando INKEY\$ faz o computador relacionar a tecla digitada com o caracter associado, no caso A\$. No nosso Programa teremos: Para INKEY\$ - a tecla - digitada. Na linha 40 CHR\$ (8), indica em ASCII para o côdigo 8 o sinal < Na linha 75 o comando RESET fará "desaparecer" o sinal indicado no último co-تعرج mando SET. Na linha 65 temos: IF H<Ø THEN END O END indica o fim do programa . Agora já sabemos que o comando CHR\$ serve para imagens com movimento. Vamos montar um programa que tenha movimento na imagem. A partir disto tente tirar o maior proveito possível para montagens futuras. 46

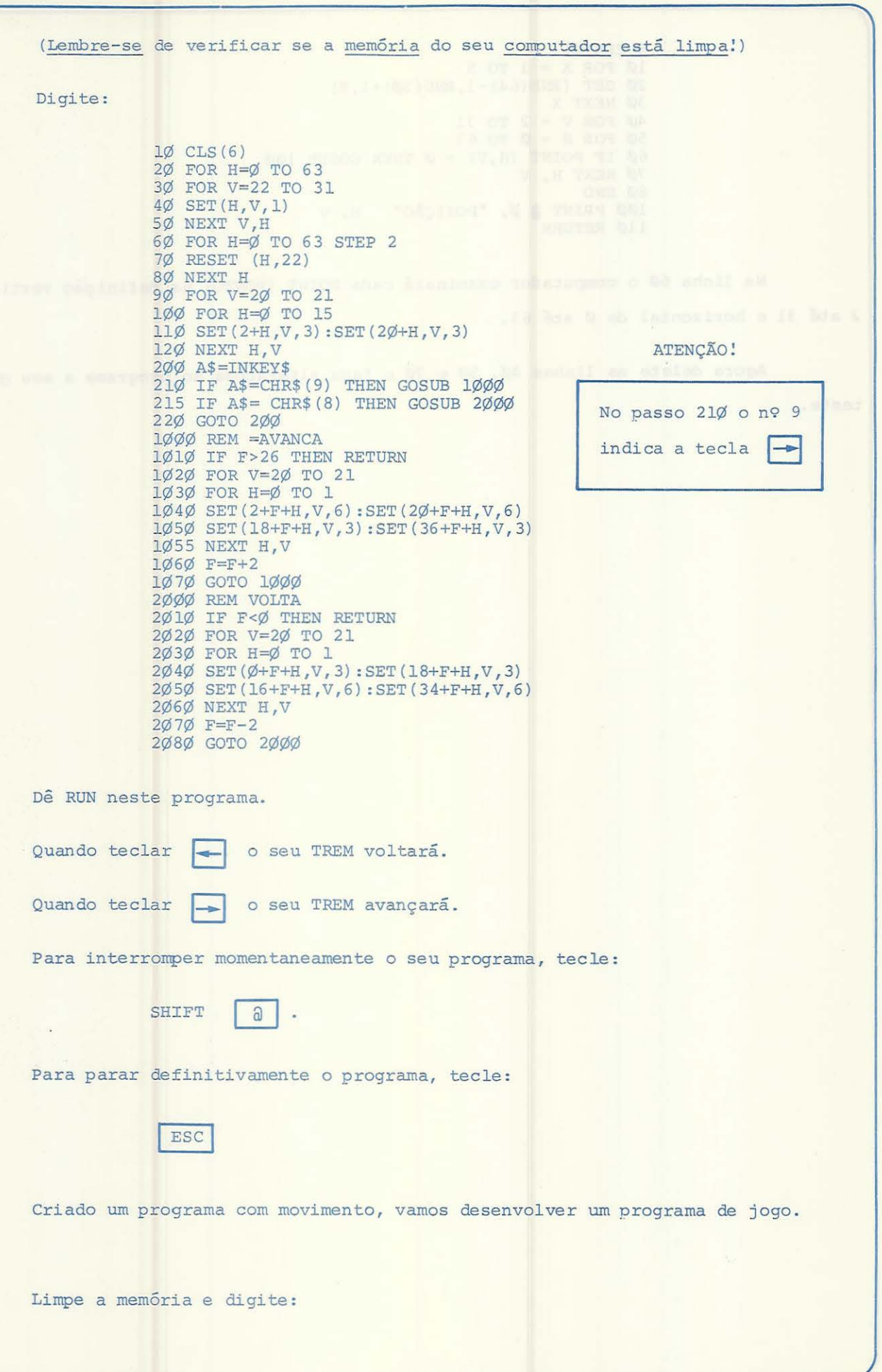

47

 $5 CLS(\emptyset)$  $1\phi$  FOR  $X = 1$  TO 5 20 SET (RND(64)-l,RND(30)+1,8) 30 NEXT X 40 FOR V = 2 TO 31  $5\phi$  FOR  $H = \phi$  TO 63  $6\phi$  IF POINT  $(H, V) = \phi$  THEN GOSUB 100 70 NEXT H, V 8Ø END 1ØØ PRINT @ Ø, "POSIÇÃO" H, V 110 RETURN Na linha 60 o computador examinará cada POINT (PONTO) na definição vertical de  $2$  até 31 e horizontal de  $\emptyset$  até 63. Agora delete as linhas 40, 50 e 70 e faça alterações no programa a seu gosto e teste. 48

Limpe a memória e teste o colorido.

 $5 CLS (\emptyset)$  $l$ Ø C= RND (9)-1 20 SET (31,15,C)  $3\%$  IF POINT  $(31,15) = 2$  THEN PRINT  $\partial \emptyset$ , "POSIÇÃO 31,15 E AMARELA"  $4\varnothing$  IF POINT (31,15)=3 THEN PRINT  $\frac{\partial}{\partial}$  48 $\varnothing$ , "POSIÇÃO 31,15 E AZUL";  $5\%$  FOR T = 1 TO  $1\%$  $\%$ : NEXT T 6Ø GOTO 5

Execute o programa - RUN

Na linha 3 $\emptyset$  o comando POINT (31,15) = 2, testa se o ponto local (31,15) tem cor amarela (2) .

Na linha 4Ø o comando POINT (31,15) = 3 testa se o ponto localizado em (31,15) tem cor azul (3).

Se forem adicionadas novas linhas entre as linhas 40 e 50 poderemos testar outras cores e o efeito será muito interessante.

Lembre-se, todos os programas aqui demonstrados servem como base para a montagem (desenvolvimento) dos seus próprios programas. Tente sempre assimilar o máximo, fa zer relações, comparações, etc.. O seu aprendizado será daí, completo.

Nunca esqueça que a memória do seu microcomputador não faz distinção entre comandos. Ela não separa programas. Se houver mais de um programa gravado e você der RUN, haverá erro. Sempre que um programa for digitado, verifique se há algo na memória (LIST). Em caso positivo, você poderá salvar em fita se lhe interessar ou deletar. Tenha sempre isto em conta.

Vamos montar um engarrafamento de tráfego?

Mãos a obra:

1Ø A=RND(7) \*16:B=RND(7) \*16  $2\emptyset$  A\$=CHR\$ (129+A) +CHR\$ (131+A) 30 B\$=CHR\$(133+3) +CHR\$ ( 143+B)+CHR\$( 130+3)  $4\phi$  IF RND(2) =2 THEN VE\$ =A\$ ELSE VE\$ =B\$  $5\%$  IF LEN(TR\$+VE\$+SP\$) > 32 THEN  $1\%$ 60 TR\$=TR\$+VE\$ 70 GOTO 10 100 INPUT "VELOCIDADE ( 1-200) "; S 11ø FOR P=0 TO 480 120 PRINT @P,TR\$ 130 FOR X=l TO S:NEXT X  $14\emptyset$  CLS  $(\emptyset)$ 150 NEXT P

Se você der RUN no programa verá o tráfego de veículos.

Agora troque as seguintes linhas:

 $11Ø P = 32Ø$  $15\emptyset$  P= P+1  $16\phi$  IF P = 351 THEN 11 $\phi$ 17Ø PRINT @P, LEFT\$ (TR\$, 352-P) 180 PRINT  $0^{320}$ , RIGHT\$ (TR\$, P-320); 19Ø GOTO 13Ø

Execute - RUN

Se você tiver uma lista ou um arquivo de qualquer tipo de informações e quiser a ajuda do seu microcomputador CD-6809, ele poderá lhe dar esta ajuda.

Abaixo temos uma série de informações sobre as quais o seu computador poderá lhe ajudar:

- 1 Super- Mercado
- 2 Biblioteca
- 3 Medicamentos
- 4 Endereços
- 5 Apontamentos Diversos
- 6 Telefones
- 7 Dados sobre coleções diversas
- 8 Lista de discos
- 9 Músicas
- 10 Jogos

ETC...

Conte com seu microcomputador em quase tudo que voce imaginar que pode ser guardado.

'Ao armazenar dados e, a partir destes fazer relações, teremos que usar uma nova técnica, o ARRAY.

> - ARRAYS são conjuntos de variáveis, todas representando algum valor, como as variáveis simples, mas todas compartilhando um nome comum.

Um índice é associado a este nome para individualizar os elementos do conjunto. Ao conjunto das variáveis que compartilham um nome comum, chamaremos de ARRAY ou TABELAS .

50

Para indicar ao computador o indice das tabelas e daí o número total das variá veis que formam o seu conteúdo, usaremos o comando DIM (DIMENSION). Vamos a um exemplo. Digite: 5 DIM S\$(8)  $\sim$  0 array "S" tem 8 variāveis 10 DATA OVOS, BACON<br>20 DATA AÇUCAR, LEITE, MANTEIGA STRING 30 DATA TOMATES, BATATAS, SAL<br>40 FOR X-1 TO 8<br>50 READ S\$ (X) 50 READ 54 (A)<br>
60 NEXT X<br>
70 PRINT "LISTA DO SUPERMERCADO"<br>
80 FOR X=1 TO 8<br>
90 PRINT X;S\$(X)<br>
100 NEXT X Leitura dos Itens do ARRAY RUN A seguir, mais un exemplo, em que demonstraremos que um ARRAY pode ter várias **IS OF SOUNDED** dimensões. The contract of the contract of the contract of the contract of the contract of the contract of the Verifique se a memória do seu computador está pronta para receber um novo programa e digite: 5 DIM V (3,3,2)<br>
1*g* DATA 143, 678, 215, 514, 125, 43%<br>
2*g* DATA 525, 54, 318, 157, 254, 2*6%*<br>
3*g* DATA 4*g*<sup>6</sup>, 115, 124, 300, 75, 419<br>
4*g* FOR G = 1 TO 3<br>
5*g* FOR D = 1 TO 3<br>
6*g* FOR D = 1 TO 2<br>
6*g* POR C = 1 TO 70 READ V (G, D, C) 80 NEXT C 90 NEXT D 1ØØ NEXT G 110 INPUT "ESCOLHA O GRUPO  $(1 - 3)^n$ ; G 120 IF G < 1 OR G > 3 THEN 110<br>130 INPUT "ESCOLHA COLOCAÇÃO (1 - 3)"; D<br>140 IF D < 1 OR D > 3 THEN 130 150 INPUT "ESCOLHA CANDIDATO (1 - 2)"; C 160 IF C < 1 OR C > 2 THEN 150 180 GOTO 110 **JODINARY SUMMARK ARAS 2300ASLIMA** Neste programa teremos: teripih foov et - Dois candidatos a um cargo X - Tres grupos NESTE CASO TEREMOS: 51

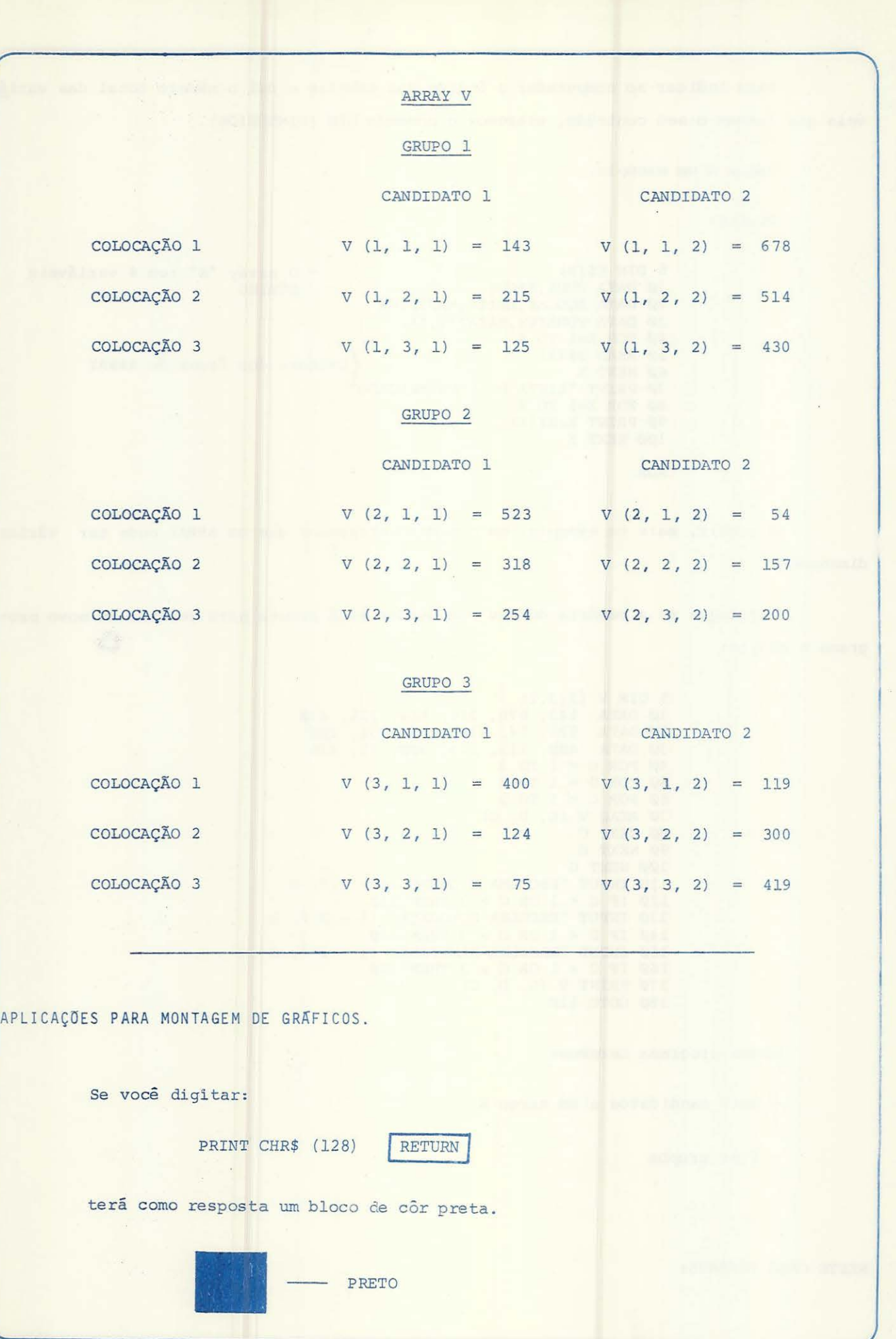

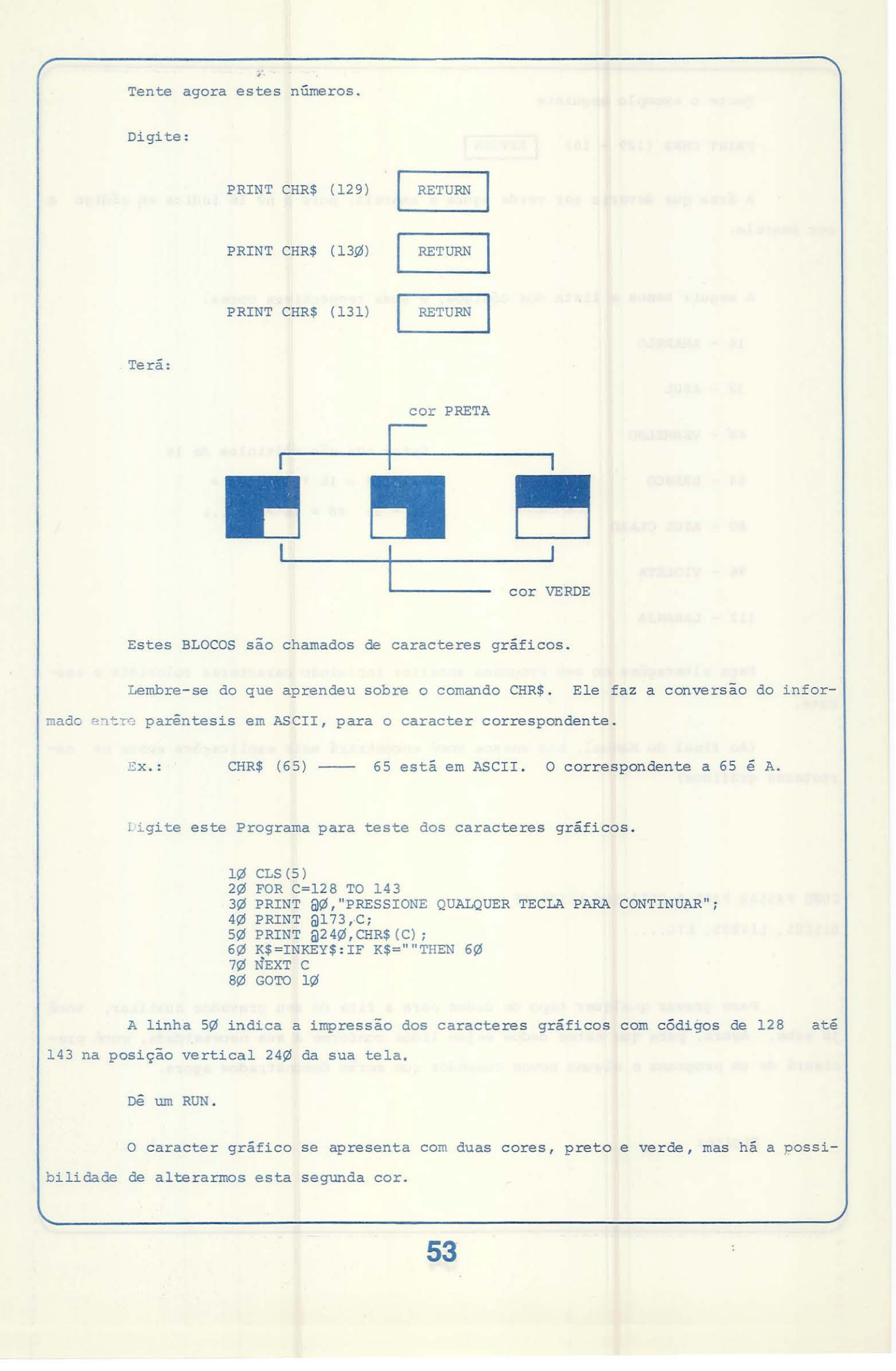

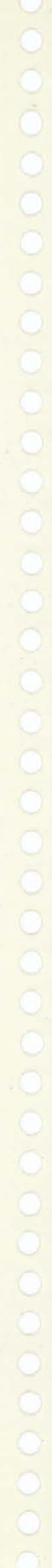

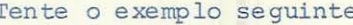

PRINT CHR\$  $(129 + 16)$ 

RETURN

A área que deveria ser verde agora é amarela, pois o nº 16 indica em código a cor amarela.

A seguir temos a lista dos códigos, e suas respectivas cores.

- $16 AMARELO$
- $32 AZUL$
- 48 VERMELHO
- 

 $64 - BRANCO$ 

- 80 AZUL CLARO
- 96 VIOLETA
- $112 LARANJA$

Faça alterações no seu Programa anterior incluindo caracteres coloridos e exe-

Estes nºs são múltiplos de 16

 $(16 = 16 * 1; 32 =$  $16 * 2$ ;  $48 = 16 * 3$ ;...)

cute.

(Ao final do Manual, nos anexos você encontrará mais explicações sobre os caracteres gráficos)

COMO PASSAR PARA A FITA SUA LISTA DE DISCOS, LIVROS, ETC....

Para gravar qualquer tipo de dados para a fita do seu gravador auxiliar, você já sabe. Agora, para que estes dados sejam lidos conforme a sua necessidade, você precisará de um programa e alguns novos comandos que serão demonstrados agora.

-lange , Digite: , gazew h dress, leves and con assessment ex soliding to

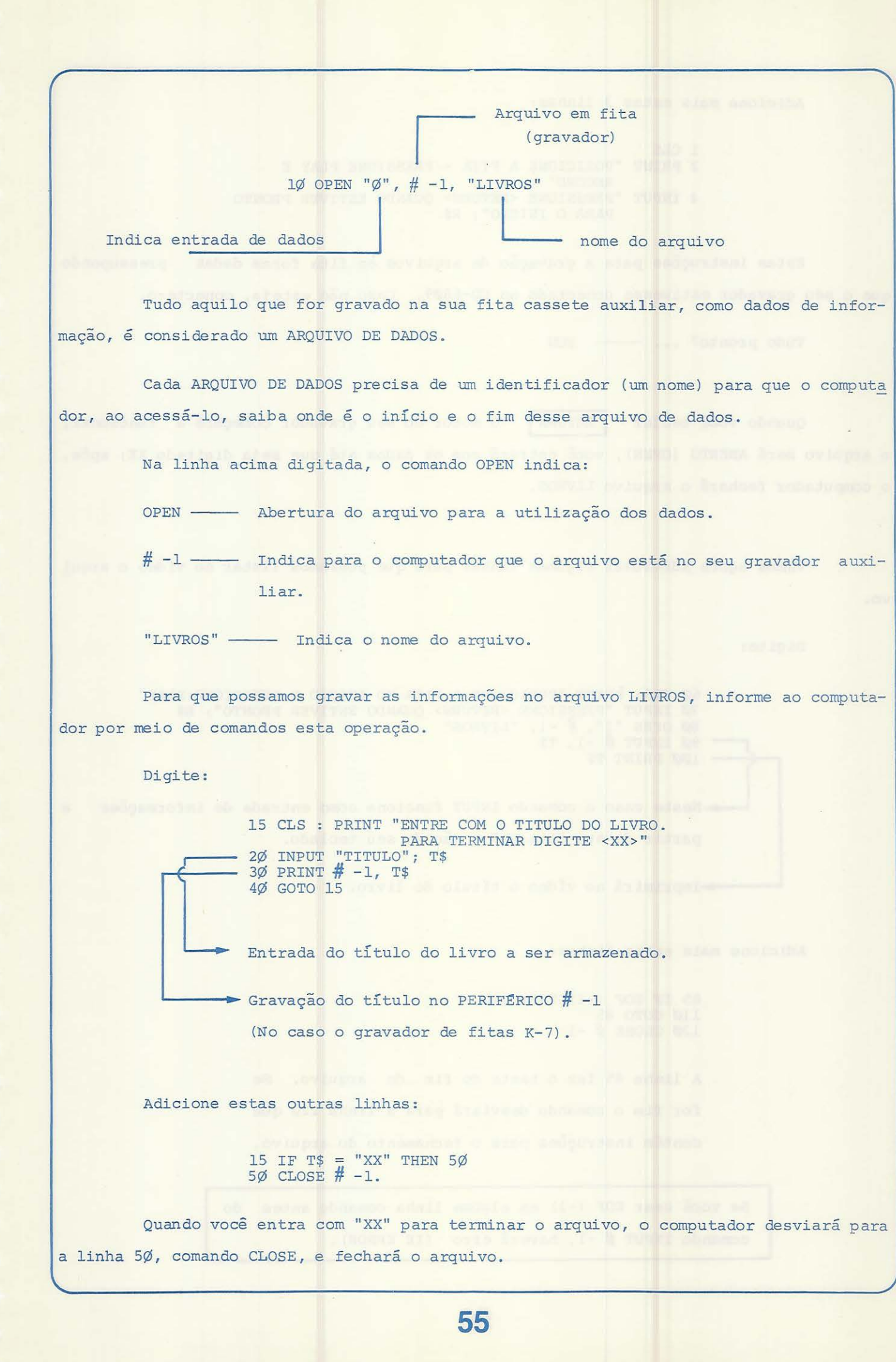

Adicione mais estas 3 linhas: 1 CLS 2 PRINT "POSICIONE A FITA - PRESSIONE PLAY E RECORD" 4 INPUT "PRESSIONE <RETURN> QUANDO ESTIVER PRONTO PARA O INICIO"; R\$ Estas instruções para a gravaçao de arquivos em fita foram dadas pressupondo que o seu gravador estivesse conectado ao CD-6809. Caso não esteja, conecte-o. Tudo pronto? ... — RUN Quando você teclar RETURN o motor do seu gravador começará a funcionar, o arquivo será ABERTO (OPEN), você entrará com os dados até que seja digitado XX; após, o computador fechará o arquivo LIVROS.  $\sim 10^{-1}$ Vamos agora adicionar algumas linhas para que possamos listar no vídeo o arqui vo. Digite: 60 CLS: PRINT "POSICIONE A FITA NO INICIO E PRESSIONE PLAY " 7Ø INPUT "PRESSIONE <RETURN> QUANDO ESTIVER PRONTO"; R\$<br>8Ø OPEN "I", # -1, "LIVROS"  $90$  INPUT  $\frac{\pi}{4}$  -1, T\$ 100 PRINT T\$ Neste caso o comando INPUT funciona como entrada de informações a partir da sua fita K-7 e não do seu teclado . >Imprimirá no vídeo o título do livro. Adicione mais estas linhas: 85 IF EOF (-1) THEN 12Ø 11Ø GOTO 85  $12\emptyset$  CLOSE  $\#$  -1 A linha 85 faz o teste do fim do arquivo. Se for fim o comando desviará para a linha 120 que contém instruções para o fechamento do arquivo. Se você usar EOF (-1) em alguma linha comando antes do comando INPUT # -1, haverá erro (IE ERROR).

56

Digite LIST 60 - para listar no vídeo esta última parte do programa.

Dê uma analisada. Tudo certo?

Digite RUN 60

- Isto indica ao computador que há uma execução a partir da linha 6Ø.

A seguir, uma condensação das informações dadas anteriormente sobre as operações de gravação e leitura de dados de um gravador K-7 auxiliar.

Para gravar dados na fita K-7:

1. OPEN - abrir o arquivo

- 2. PRINT gravar dados no arquivo
	- 3. Continuar a gravação até o final dos dados

4. CLOSE - fechar o arquivo

Para ler dados da fita K-7:

- 1. OPEN abrir o arquivo
- 2. Usar o comando IF de teste para verificar se o arquivo chegou ao fim. EOF (-1).
- 3. INPUT para a recepção dos dados da fita pa ra a memória.
	- 4. Continuação da recepção até que seja fim de arquivo.
	- 5. CLOSE para encerrar a comunicação (fechar o arquivo).

Como teste geral sobre as operações de criação e leitura dos dados de um arqui vo, digite:

5 CLS: PRINT "POSICIONE A FITA - PRESSIONE PLAY E RECORO" 7 INPUT "TECLE <RETURN> QUANDO ESTIVER PRONTO"; R\$  $1\phi$  OPEN "O",  $\# -1$ , "CHEQUES" 15 CLS: PRINT "ENTRADA DOS CHEQUES - TECLE <XX> PARA TERMINAR" 20 INPUT "NUMERO: "; N\$ 25 IF  $N$ = "XX" THEN 90$ 30 INPUT "DATA:"; D\$ 40 INPUT "PAGAVEL PARA:"; P\$ 5Ø INPUT "CONTA: "; S\$ 60 INPUT "VALOR: \$"; A 7Ø PRINT # -1, N\$, D\$, P\$, S\$, A 80 GOTO 15 9 $\emptyset$  CLOSE  $\#$  -1 92 CLS:  $T = \emptyset$ 95 INPUT "QUAL CONTA"; B\$ 100 PRINT "POSICIONE A FITA - PRESSIONE PLAY" 11Ø INPUT "TECLE <RETURN> QUANDO ESTIVER PRONTO"; R\$ 12Ø OPEN "I"; # -1, "CHEQUES" 13 $\emptyset$  IF EOF  $(-1)$  THEN 17 $\emptyset$ 140 INPUT  $# -1$ , N\$, D\$, P\$, S\$, A 15 $\emptyset$  IF B\$ = S\$ THEN T = T + A  $16Ø$  GOTO  $13Ø$ 170 CLOSE # -1 180 PRINT "TOTAL DE GASTOS -" B\$, "1S \$" T Antes de fazermos um resumo de todos os comandos, mensagens de erro e outras informações importantes dadas até agora, vamos mostrar mais alguma coisa em termos de instrução e programas. Vejamos: Quando precisarmos tornar um STRING uma expressão numérica usaremos o comando Exemplo: Se  $X$ \$ = "5" então VAL  $(X$ \$) = 5  $\text{Se } X\$  = "8" então VAL  $(X\$ ) = 8 No comando de teste "IF" podemos ter estes tipos de comparações: IGUALDADE "="  $EX.$ : IF  $A = B$ MAIOR QUE  $">'$ Ex.: IF A > B MENOR OUE  $"$  <  $"$ Ex.: IF  $A < B$ DIFERENTE  $"<<"$  ou " $<<"$ Ex.: IF  $A \Leftrightarrow B$ MAIOR OU IGUAL  $">="$  ou  $"=<"$ Ex.: IF  $A \geq B$ 

VAL (X\$).

58

MENOR OU IGUAL  $'' \leq ''$  ou  $'' = \leq$ 

 $Ex.$ : IF  $A \leq B$ 

Isto nos possibilitará uma maior versatilidade nos testes para desvio de linhas dentro de um programa.

#### IMPRESSORA

Como já foi dito no início deste Manual, você tem a facilidade de conectar ao seu microcomputador CD-6809, uma impressora auxiliar. Ela pode servir a diversos fins.

Para que o computador identifique o tipo de SAIDA que você estiver desejando no desenvolvimento de alguma tarefa, use:

 $# -2$ 

E lembre-se, para a listagem direta de informações do computador (vídeo/impressora) usa se o comando LLIST.

çoes: Este é o exemplo de um programa que utiliza a impressora como SAIDA de informa Digite este pequeno programa: 1Ø INPUT A\$  $2\emptyset$  PRINT  $\#$  -2, A\$ Agora digite: LLIST -Identificação da impressora **RETURN** Se a sua impressora estiver conectada e ligada, o seu programa será listado. Agora execute o Programa -- RUN O que você digitar (linha 1Ø INPUT) será listado na impressora, pois o código  $# -2$  indica ao computador que a SAIDA é na impressora.

Você tem a opçao de obter a saída de informações listadas na impressora em letra minúscula. Para tanto, siga estas instruções:

- Quando em seu programa houver entrada de dados (informações) pelo teclado, deixe o teclado em minúsculo (SHIFT Ø).
- Dê RUN no programa (o teclado deverá estar em MAIOSCULO) .
- A saída da listagem será em caracteres minúsculos.

Tente alterar algum dos seus Programas para que os dados de saída (PRINT) sej am impressos.

O COMPUTADOR FALANTE

tiving alon

Se o seu gravador K-7 estiver conectado poderemos começar as instruções, senão conecte-o.

- Posicioné uma fita sem dados (limpa) no início e pressione PLAY e RECORO simultaneamente; conecte um microfone e grave algumas palavras.
- Posicione novamente a fita; agora digite:
- 5 CLS lÇiS INPUT "TECLE <RETURN> PARA OUVIR A GRAVAÇÃO" 2Ø MOTOR ON 3Ø AUDIO ON
- Pressione PLAY no gravador
- Dê volume na TV auxiliar (vídeo)
- Execute o programa ---- RUN

Você ouvirá o que foi gravado no áudio da sua TV.

Adicione mais estas linhas:

35 CLS  $4\emptyset$  A\$ = INKEY\$ 5Ø PRINT @225, "TECLE <X> PARA DESLIGAR O GRAVADOR"

60

6 $\emptyset$  IF A\$ <> "X" THEN  $4\emptyset$ 7Ø AUDIO OFF 8Ø MOTOR OFF

# Prepare o gravador e **- > RUN**

Após o aprendizado destes novos comandos, voce já poderá dispor do seu gravador auxiliar para uma série de utilizações.

Como exemplo temos:

- Sincronismo de mensagens previamente gravadas com programas que tenham movimento.

- Simulação de voz para o computador, etc....

USO DO JOYSTICK:

Se você tiver disponíveis os JOYSTICKS (controles), poderá seguir estas novas instruções.

Para iniciar, conecte os JOYSTICKS ao seu microcomputador e digite este pequeno programa para uma demonstração da operação com este novo tipo de acessório.

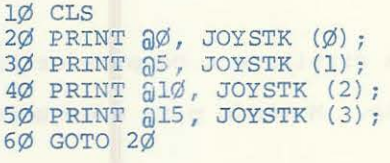

Execute o programa ----- RUN

Neste programa temos 4 posições do JOYSTICK operando.

- Movimente o eixo central do seu JOYSTICK, da direita. Acompanhe as alterações no vídeo. Se você movimentar o seu JOYSTICK da esquerda poderá observar também os efeitos da movimentação do coman do central.

Nos comandos PRINT das linhas 2Ø e 3Ø do seu Programa temos:

Linha 2Ø -- As instruções na horizontal

Linha 3Ø - As instruções na vertical

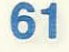

o mesmo acontece com as linhas 40 e 50, só que estas se relacionam com o controle (JOYSTICK) da esquerda.

```
Limpe a memória e digite:
```

```
1\emptyset CLS (\emptyset)2\emptyset H = JOYSTK (\emptyset)3\emptyset V = JOYSTK (1)
4\phi IF V > 31 THEN V = V -32
80 SET (H, V, 3) 
90 GOTO 20
```
Execute o programa - RUN

Mova o controle do seu JOYSTICK da direita lentamente, e tente formar algo na tela.

A linha 80 colocará um ponto azul em H (controle do horizontal do JOYSTICK) e em V (controle vertical).

A linha 90 proporcionará o aparecimento dos próximos pontos, horizontal e verti cal, daí o efeito de "pintura na tela" .

Adicione mais estas linhas no programa:

 $5\emptyset$  C = JOYSTK (2)  $6\phi$  IF C < 31 THEN C = 3  $7\phi$  IF C > = 31 THEN C = 4 80 SET (H, V, C)

Dê RUN.

Mova seu JOYSTICK esquerdo para a direita e o computador assumirá que C = <sup>3</sup> . Isto fará os pontos da tela na cor vermelha. Movendo para a esquerda o valor de C será <sup>=</sup>4; os pontos serão azuis.

Para usar o BOTÃO do seu JOYSTICK, adicione as próximas linhas:

 $100 P = PEEK (65280)$ 11Ø PRINT P 120 GOTO 100 e digite

RUN 1ØØ RETURN

O comando PEEK indica ao computador que assuma o valor que se encontra na "locação" 65280 de sua memória. Se você não tiver acionado o botão do JOYSTICK, os números deverão ser 255 ou 127.

Pressionando o botão direito os números modificarão para 126 ou 254.

serao 125 ou 253.

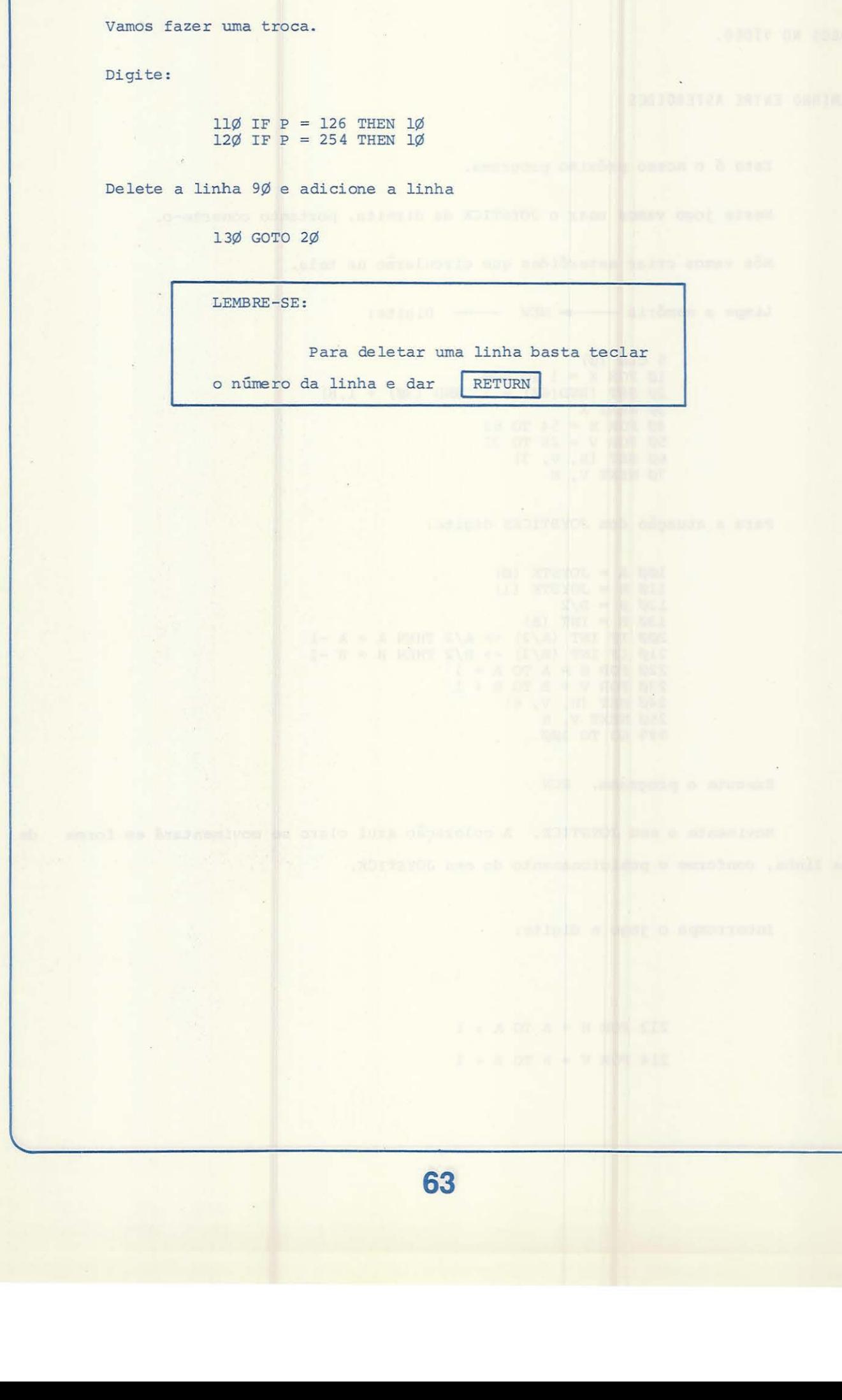

Pressionando o botão esquerdo os números contados na memória (locação  $6528\phi$ ),

JOGOS NO VfDEO.

CAMINHO ENTRE ASTEROIDES

Este é o nosso próximo programa.

Neste jogo vamos usar o JOYSTICK da direita, portanto conecte-o.

Nós vamos criar asteróides que circularão na tela.

Limpe a memória ------ NEW ---- Digite:

 $5 CLS ( $\emptyset$ )$  $1\phi$  FOR  $X = 1$  TO 2 $\phi$  $2\emptyset$  SET (RND(64) - 1, RND (3 $\emptyset$ ) + 1,8) 3Ø NEXT X 40 FOR H = 54 TO 63  $5\%$  FOR  $V = 28$  TO 31 60 SET (H, V, 3) 7Ø NEXT V, H

Para a atuação dos JOYSTICKS digite:

 $1\phi\phi$  A = JOYSTK  $(\phi)$  $11\emptyset$  B = JOYSTK (1)  $12\emptyset$  B = B/2  $13\emptyset$  B = INT (B)  $200$  IF INT  $(A/2)$  <> A/2 THEN A 21 $\varnothing$  IF INT (B/2) <> B/2 THEN B  $22\phi$  FOR  $H = A$  TO  $A + 1$  $23\emptyset$  FOR  $V = B$  TO  $B + 1$ 240 SET (H, V, 6) 250 NEXT V, H 999 GO TO 100  $A - 1$  $B - 1$ 

Execute o programa. RUN

Movimente o seu JOYSTICK. A coloração azul claro se movimentará em forma de uma linha, conforme o posicionamento do seu JOYSTICK.

Interrompa o jogo e digite:

 $212$  FOR H = A TO A + 1  $214$  FOR  $V = B$  TO  $B + 1$ 

216 IF POINT (H, V) = 8 THEN SOUND 128, 1:  $T = T + 1$ 218 NEXT V, H Execute. RUN Cada vez que aparecer o ponto laranja o computador enú tirá um SOM. Para comp letar o programa, digite estas linhas: 235 IF POINT  $(H, V) = 3$  THEN PRINT  $\partial \emptyset$ , "SAUDAÇÕES": END 3ØØ PRINT @ 28, T  $31\phi$  IF T >  $1\phi$  THEN  $1\phi\phi\phi$  $1\cancel{\emptyset}\cancel{\emptyset}$  FOR  $X = 1$  TO  $4\cancel{\emptyset}$ 1Ø1Ø CLS (RND(8))<br>1Ø2Ø SOUND RND (255), 1 1030 NEXT X 1040 PRINT @ 228, "SUA NAVE ESPACIAL EXPLODIU" RUN Para que haja mais um incremento no Programa, digite :  $8\emptyset$  FOR  $X = 1$  TO 8 82 READ A\$ 84 PRINT  $\partial \emptyset$ , A\$<br>86 FOR Y = 1 TO 15 $\emptyset$ 9: NEXT Y 88 NEXT X  $9\%$  R\$ = INKEY\$: IF R\$ = "" THEN  $9\%$ 92 FOR H = 4 TO 63 94 SET  $(H, \emptyset, 8)$ : SET  $(H, 1, 8)$ 96 NEXT H 2000 DATA O SEU OBJETIVO E MAPEAR UM CURSO 2010 DATA PARA GUIAR SEU FOGUETE 2020 DATA ATRAVES DOS ASTEROIDES 2030 DATA ATE O PLANETA AZUL 2040 DATA SE MAIS DE 10 ASTEROIDES LHE ACERTAREM 2050 DATA SEU FOGUETE EXPLODIRÃ!!! 2Ø6Ø DATA DIGITE QUALQUER TECLA PARA QUE 2070 DATA SEU FOGUETE SE POSICIONE NO TOPO SUPERIOR ESQUERDO RUN -- BOM JOGO ! Daremos a seguir uma série de programas para você montar. Em alguns aparecerá o comando CLEAR na primeira linha. Este comando é usado para que o computador delxe disponível a maior área de memória possível para a execuçao

do seu programa. Isto pode se tornar necessário, quando o programa for muito extenso ou os dados de entrada (comando DATA) sejam em grande número.

Estes programas sãó ótimos para que, em forma de exercícios, você se familiarize ainda mais com *o* seu microcomputador.

Vamos lá!

PROGRAMAS

CANHÃO ESPACIAL

10 CLEAR 1000  $2\emptyset$  FOR  $Y = \emptyset$  TO 1  $3\emptyset$  C =  $(Y+1) *16$  $4\emptyset$  S\$(Y) = CHR\$(131+C)+CHR\$(139+C)+CHR\$(13 $\emptyset$ +C)  $5\%$  S2\$(Y) = CHR\$(128+C)+CHR\$(136+C) 60 NEXT Y  $100 FOR Y = 0 T0 1$  $1\phi5$  C = JOYSTK( $\phi$ )  $11\emptyset$  A(Y) = JOYSTK( $\emptyset$ +Y\*2)  $12\emptyset$  B(Y) = JOYSTK(1+(Y\*2)) 13 $\emptyset$  IF A(Y) > 59 THEN A(Y) = 59  $14\emptyset$  B(Y) = INT(B(Y)/4)\*4  $15\emptyset$  L(Y) = B(Y) \* 8 + INT(A(Y)/2) 16 $\emptyset$  IF L(Y) >= 48 $\emptyset$  THEN L(Y) = L(Y) - 32  $17\%$  NEXT Y  $18\emptyset$  CLS  $(\emptyset)$ 19 $\emptyset$  FOR Y =  $\emptyset$  TO 1 200 PRINT  $\partial$  L(Y), S\$ (Y);  $21\emptyset$  PRINT  $\partial$  L(Y)+32, S2\$ (Y); 220 NEXT Y  $500 P = PEEK(65280)$ 51 $\emptyset$  IF P = 125 OR P = 253 THEN GOSUB 1 $\emptyset$  $53\%$  GOTO  $10\%$ 8ØØ REM 900 REM ROTINA DE TIRO  $1000 \text{ V1} = \text{INT}(B(1)/2)+1$  $1010 H1 = A(1) + 2$  $1/20$  IF A(1) > A( $\emptyset$ ) THEN  $11/90$  $1030$  FOR  $H = H1 + 3$  TO 63 1 $\emptyset$ 4 $\emptyset$  IF POINT(H,Vl) = 2 THEN SOUND 1 $\emptyset$ 6,2<br>1 $\emptyset$ 5 $\emptyset$  SET(H,Vl,4)<br>1 $\emptyset$ 6 $\emptyset$  IF H <= H1 + 4 THEN 1 $\emptyset$ 8 $\emptyset$ 1050 SET (H, V1, 4) 1060 IF H <= H1 + 4 THEN 1080 1Ø7Ø RESET(H-2, Vl) 1080 NEXT H 1090 RETURN  $1100$  FOR H = H1 TO 4 STEP  $-1$  $111\phi$  IF H = H1 THEN  $116\phi$ 112 $\emptyset$  IF POINT(H-4,Vl)=2 THEN SOUND 1 $\emptyset\emptyset$ ,2  $113Ø SET(H-4, V1, 4)$  $114\phi$  IF H  $>$  = H1 - 2 THEN 116 $\phi$ 1150 RESET(H-2,Vl) 1160 NEXT H 117Ø RETURN

CALEIDOSCOPIO

10 CLS 0  $2\phi$  X = RND (57)  $3\emptyset$  Y = RND (25)  $4\emptyset$  C = RND (8)  $5\%$  FOR I = X TO X+6  $6\phi$  SET  $(I, Y, C)$ 7Ø SET (I, 31-4, C)  $8\phi$  SET (63-1, 4, C) 9ø SET (63-I, 31-4, C)

 $100~{\rm y} = {\rm y} + 1$ 110 NEXT I  $12\emptyset$  S = RND (2 $\emptyset$ )  $13\%$  IF S=l THEN FOR I=l TO 600: NEXT: GOTO  $1\%$  140 GOTO  $2\%$  $14\emptyset$  GOTO 2 $\emptyset$ 

DADO ELETRÕNICO

4 CLEAR 2000 5 CLS (3) 6 DIM DB\$(6) 8 DIM DF(21),  $P(6)$ , D\$(6) 10 REM FACES DO DADO 20 FOR X = 1 TO 21  $3\phi$  READ DF $(X)$ 40 NEXT X  $5Ø$  DATA 39 60 DATA 14, 64 70 DATA 14, 39, 64 80 DATA 14, 20, 58, 64 90 DATA 14, 20, 39, 58, 64 100 DATA 14, 20, 36, 42, 58, 64  $1\varnothing5$  FOR  $X = 1$  TO 7 11Ø REM  $13\emptyset$  FOR  $X = 1$  TO 6  $14\emptyset$  READ  $P(X)$  $15\%$  NEXT X 160 DATA 1, 2, 4, 7, 11, 16 165 REM  $175$  FOR  $X = 1$  TO 6  $18\emptyset$  M = P(X) 185 FOR Y = l TO 7  $19\emptyset$  FOR  $Z = 1$  TO  $11$ 192 IF  $(Y-1)*11+Z \Leftrightarrow DF(M)$  THEN 2 $\emptyset$  $194$  D\$(X) = D\$(X) + CHR\$(128)  $196 M = M + 1$ 197 IF  $M = 22$  THEN  $M = \emptyset$ 198 IF  $M = X$  THEN  $M = \emptyset$  $199$  GOTO  $23\%$  $200 D$(X) = D$(X) + CHR$(143+96)$ 230 NEXT Z  $240$  FOR  $Z = 0$  TO 31-11<br>250 De (V)  $25\cancel{0}$  D\$(X) = D\$(X) + CHR\$(143+32)  $26%$  NEXT  $Z$ 270 NEXT Y, X 480 REM ROLAR O DADO  $5\%$  FOR T = 1 TO 1 $\emptyset$  $51Ø A=RND(6)$ : B = RND(6) 520 PRINT @ 35, D\$(A); 530 PRINT @ 273, D\$(B); 540 NEXT T 55Ø PRINT @ 113, "DIGITE"; 560 PRINT @ 145, "QUALQUER TECLA";  $57\%$  K\$ =INKEY\$: IF K\$ ="" THEN  $57\%$ 580 GOTO 500

PROGRAMAS COM EMPREGO DE SONS

N9 l:

5 DIM A(25),  $S*(13)$ ,  $B(2\emptyset\emptyset): Y=1$  $1\phi$  FOR X = 1 TO 25: READ A(X): NEXT X 20 DATA 89, 99, 108, 117, 125 3Ø DATA 133, 140, 147, 153, 159

4Ø DATA 165, 17Ø, 176, 18Ø, 185<br>5Ø DATA 189, 193, 197, 2ØØ, 2Ø4<br>6Ø DATA 2Ø7, 21Ø, 213, 216, 218<br>7Ø FOR X = 1 TO 13: READ S\$(X): NEXT X 8Ø DATA A, W, S, E, D, F, T, G, Y, H, U, J, K 90 CLS 90 CLS<br>
92 PRINT @ 167, "COMPONHA SUA CANCAO";<br>
94 PRINT @ 292, "TECLE <X> PARA TERMINAR"<br>
100 P\$ = INKEY\$<br>
110 IF P\$ = "" THEN 100<br>
115 FOR X = 1 TO 13<br>
120 IF P\$ <> s\$(X) THEN 150<br>
130 SOUND A(X), 5<br>
140 B(V) = Y  $14\emptyset$  B(Y) = X  $145 Y = Y + 1$ 150 NEXT X  $16\phi$  IF P\$ <> "X" THEN  $1\phi\phi$ 165 CLS 170 PRINT @ 264, "QUAL TECLA (1-11)"; 176 INPUT K<br>18Ø FOR X = 1 TO Y-1 190 SOUND A(B(X)+K), 5 200 NEXT X 21Ø GOTO 165

#### N9 2:

```
1\emptyset DIM M(5\emptyset), T(8)<br>2\emptyset FOR B = 1 TO 8
3\emptyset READ T(B)40 NEXT B
5\cancel{0} X = 1<br>6\cancel{0} M(X) = RND(8)
7\emptyset FOR Y = 1 TO X
80 CLS (M(Y))
80 CLS(M(X),<br>90 PRINT @ 239, M(Y);<br>100 SOUND T(M(Y)), 8
11Ø NEXT Y
120 CLS
14\phi FOR Y = 1 TO X
15ØT = 116\emptyset K\ = INKEY$
170 T = T + 1170 T = T + 1<br>
18\emptyset IF T > 15\emptyset THEN 31\emptyset<br>
19\emptyset IF K$ = "" THEN 16\emptyset<br>
2\emptyset\emptyset K = VAL(K$)
21\phi IF K <> M(Y) THEN 31\phi220 CLS (K)230 PRINT \theta 239, K;<br>240 SOUND T(K), 3
250 NEXT Y
26Ø X = X + 127Ø CLS
28\phi FOR T = 1 TO 5\phi\phi: NEXT T
290 GOTO 60
300 CLS(0)31Ø SOUND 1, 25
320 DATA 89, 108, 125, 133, 147, 159, 170, 176
```
#### COMPOSITOR MUSICAL

1Ø INPUT "PERIODO(1-1Ø)"; M  $2\emptyset$  M = M\*4 30 INPUT "RITMO (1-4)"; T1  $4\phi$  IF T1 = 4 THEN  $6\phi$  $5\cancel{0}$  T = T1 : GOTO 7 $\cancel{0}$ <br>6 $\cancel{0}$  T = 8  $7\phi$  FOR  $K = 1$  TO  $M*8$ 

8Ø GOSUB 1ØØØ  $9\emptyset$  B = RND(3) \* T 1ØØ SOUND P, B 11Ø CLS(S) 120 NEXT K 13 $\emptyset$  IF RND(1 $\emptyset$ ) <=8 THEN 15 $\emptyset$ 140 SOUND 125, 16\*T 145 END 150 SOUND 90, 16\*T 160 END 1øøø x = RND(1øø)<br>1ø1ø IF x <= 2ø AND x <=25 THEN P = 90 : S = 1 1 $\emptyset$  20 IF X > 20 AND X <=25 THEN P = 108 : S = 2  $1\cancel{0}3\cancel{0}$  IF X > 25 AND X <= 4 $\cancel{0}$  THEN P = 125 : S = 3 1040 IF  $X > 40$  AND  $X \le 55$  THEN  $P = 133 : S = 4$ 1 $\emptyset$ 5 $\emptyset$  IF X > 55 AND X <= 75 THEN P = 147 : S = 5 1 $\emptyset$ 6 $\emptyset$  IF X > 75 AND X <= 85 THEN P = 159 : S = 6 1 $\emptyset$  7 $\emptyset$  IF X > 85 AND X <= 95 THEN P = 176 : S = 7  $1080$  IF X > 95 THEN P = 58 : S = 8 1090 RETURN

ä,

 $\hat{\mathcal{H}}$ 

A partir desta parte do nosso Manual, começaremos a desenvolver programas para diversas aplicações, bem mais complexos que os anteriores . O máximo de atenção é neces sário para a assimilação das novas instruções.

Como os programas terão um número bem maior de comandos, a probabilidade de er ros ao digitar as instruções aumenta.

Para que seus programas não acusem erro de digitação (sintaxe) ao serem executados, experimente sempre que terminar a montagem de um programa, listar o mesmo no vídeo, ou na impressora, caso você a tenha conectado. Havendo algum erro, lembre-se do que foi ensinado anteriormente sobre o comando EDIT, o mesmo possibilita a alteração de uma linha determinada.

ATENÇÃO:

Os comandos que começaremos a usar agora, salvo indicação, são comandos para a montagem de gráficos.

Bem, vamos começar. Digite:

5 PMODE 1,1 10 PCLS 20 SCREEN 1, 1 3Ø PSET (1Ø, 2Ø, 8)  $4\phi$  GOTO  $4\phi$ 

Agora execute o programa -----
O resultado deverá ser uma tela com a cor branca e no canto esquerdo superior um ponto de cor laranja. O ponto é o resultado do comando PSET da linha 30.

Quando você precisar de um ponto colorido em qualquer lugar da tela, é o coman do PSET a instrução a ser usada .

> PSET (X, Y, C)  $X \longrightarrow$  Indica a posição horizontal de  $\emptyset$  a 255 Y - Indica a posição vertical de Ø a 191 C - Indica a cor desejada, conforme código numérico de  $\emptyset$  a 8.

ATENÇÃO.

Nunca inverta as informações dentro do parêntesis.

Se você quiser colocar um ponto no centro da tela, anexe esta linha:

35 PSET (128, 96, 8)

Para um terceiro ponto, com a mesma cor dos dois (2) primeiros, no canto inferior direito, anexe esta linha:

33 PSET (255, 191, 8)

Dê RUN. Independente da opção que você tomou, aparecerá um novo ponto na te-

la.

Você tem nove opções de cores no seu microcomputador. Elas são: Preto Verde Amarelo Azul Vermelho

72

Branco

Azul-claro

Violeta

Dependendo do ajuste de cores que você fizer em sua TV, as cores poderão sofrer alteração de tonalidade.

Através do comando visto anteriormente, o PSET, podemos criar um PONTO na tela. Ao contrário, o comando PRESET fará este ponto desaparecer.

> PSET POINT SET PRESET - POINT RESET

Estes dois comandos têm relação com os vistos anteriormente, SET e RESET, lembre-se!

> PRESET (X, Y) X - Especifica a posição horizontal de Ø até 255. Y - Especifica a posição vertical de Ø até 191.

No comando PRESET não há especificação da cor, pois o computador irá assumir a cor base da tela.

Os comandos PMODE e SCREEN usados nos exemplos anteriores, ficaram sem explica ção. Para os mesmos teremos material mais adiante.

Você se lembra da função RND (RANDÔMICO) usada anteriormente neste manual? Se não, localize-a no INDICE e dê uma olhada.

Vamos usar o RND no programa seguinte.

Digite:

5 PMODE 1,1 1Ø PCLS 20 SCREEN 1, 1

 $3\% \times = RND (256) - 1$  $4\phi$  Y = RND (192)-1  $5\emptyset$  C = RND  $(9)-1$ 60 PSET (X, Y, C) 7Ø GOTO 3Ø

Este programa criará uma série de pontos coloridos na tela.

Vamos executá-lo. Dê RUN.

Agora substitua a linha 70 e inclua as seguintes:

70 IF X = 158 THEN 90 80 GO TO 30 90 PRESET (X, Y) 1øø GO TO 30

Execute o programa.

nha 60. O resultado será o desaparecimento de alguns pontos (linha 90) criados na li-

Caso voce deseje aumentar o efeito do comando PRESET, incremente a linha 70 **com outros valores para a variável "X".** 

## LI NE

Já sabemos como colocar na tela pontos em posições diferentes. Agora vamos fa zer algumas alterações. Para isto vamos usar o primeiro programa desta parte. Faça somente a alteração da linha 30.

Digite: 5 PMODE 1, 1 10 PCLS 20 S.CREEN 1,. 1 10 PCLS<br>20 SCREEN 1, 1<br>30 LINE (0, 0) - (255, 191), PSET<br>40 GOTO 40 RUN

O resultado será uma linha laranja que cruza o vídeo do canto superior esquerdo até o canto inferior direito.

Mude novamente a linha 30. Digite:

30 LINE (0, 191) - (255, 0), PSET

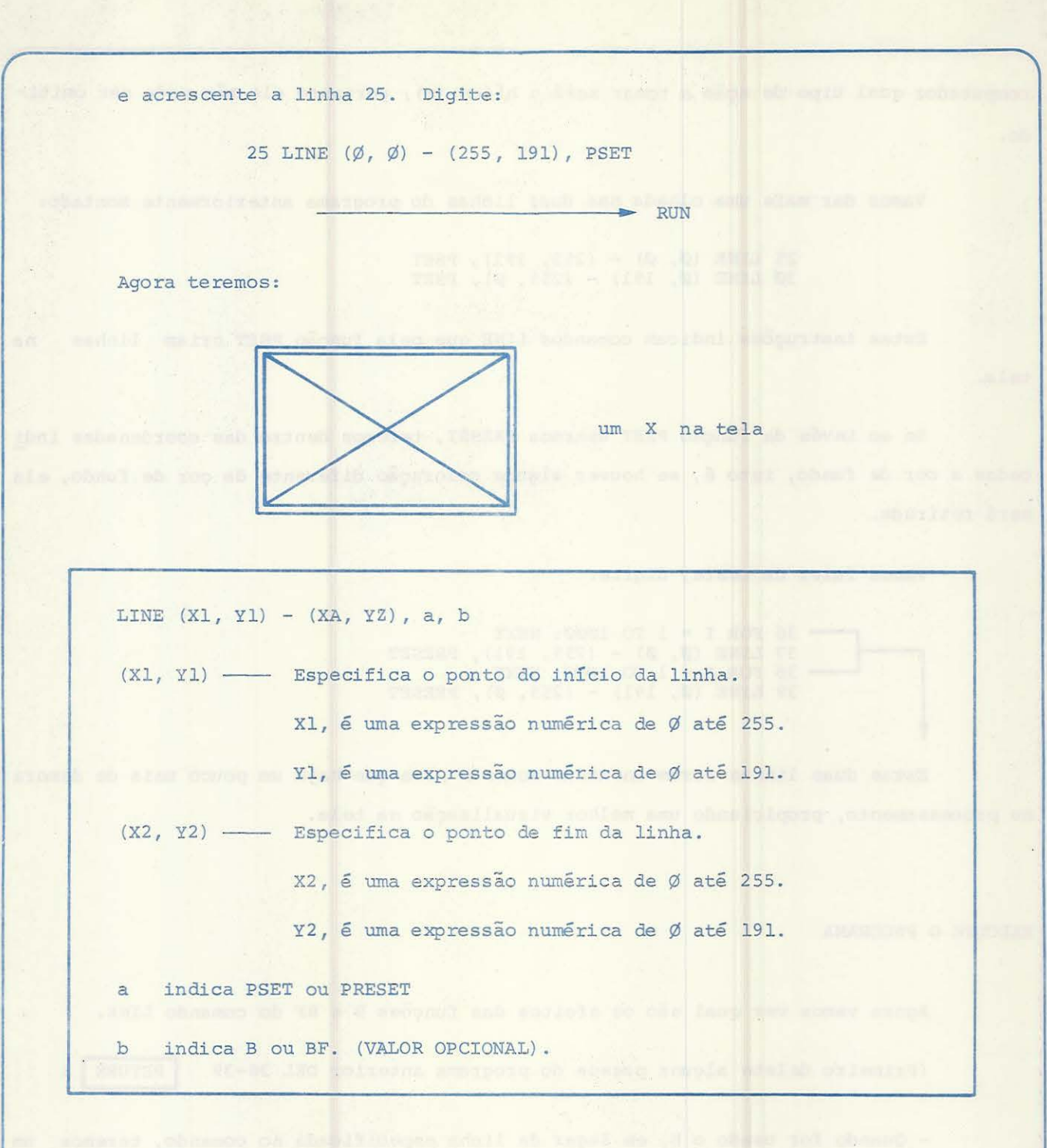

#### IMPORTANTE:

Se os pontos de início (Xl, Yl) não forem especificados, o computador iniciará a nova linha no fim da última linha especificada.

10 22 34

Exemplo:

Se o ponto final da sua linha era (128, 96), este mesmo ponto será o início da nova linha.

Se você não especificar as coordenadas de início (X1, Y1) o que indicará ao

computador qual tipo de ação a tomar será o hífen (-) ; portanto ele não pode ser omitido.

Vamos dar mais uma olhada nas duas linh as do programa anteriormente montado:

25 LINE  $({\emptyset}, {\emptyset}) - (255, 191)$ , PSET 3Ø LINE (Ø, 191) - (255, Ø), PSET

tela. Estas instruções indicam comandos LINE que pela função PSET criam linhas na

Se ao invés da função PSET usarmos PRESET, teremos dentro das coordenadas indi cadas a cor de fundo, isto é, se houver alguma coloração diferente da cor de fundo, ela será retirada.

Vamos fazer um teste, digite:

36 FOR  $I = 1$  TO  $1\cancel{0}\cancel{0}\cancel{0}$ : NEXT  $37$  LINE  $(\emptyset, \emptyset) - (255, 191)$ ,  $38$  FOR  $A = 1$  TO  $1000:$  NEXT  $39$  LINE  $(\emptyset, 191) - (255, \emptyset),$ PRESET PRESET

Estas duas linhas foram anexadas somente para que haja um pouco mais de demora no processamento, propiciando uma melhor visualização na tela.

EXECUTE O PROGRAMA

Agora vamos ver qual são os efeitos das funções B e BF do comando LINE.

(Primeiro delete alguns passos do programa anterior DEL 36-39 | RETURN

- Quando for usado o B, em lugar da linha especificada no comando, teremos um "quadrado" tendo por lado a dimensão e a cor da linha.

Altere as linhas 25 e 30 para:

25 LINE (Ø, Ø) - (255, 191), PSET, B  $3\emptyset$  LINE  $(\emptyset, 191) - (255, \emptyset)$ , PSET, B

- Quando for usado o BF, em lugar da linha especificada no comando, teremos um "quadrado" tendo por lado a dimensão da linha. A coloração interna do quadrado será a mesma da linha.

Altere as linhas 25 e 3Ø digitando BF ao invés de B.

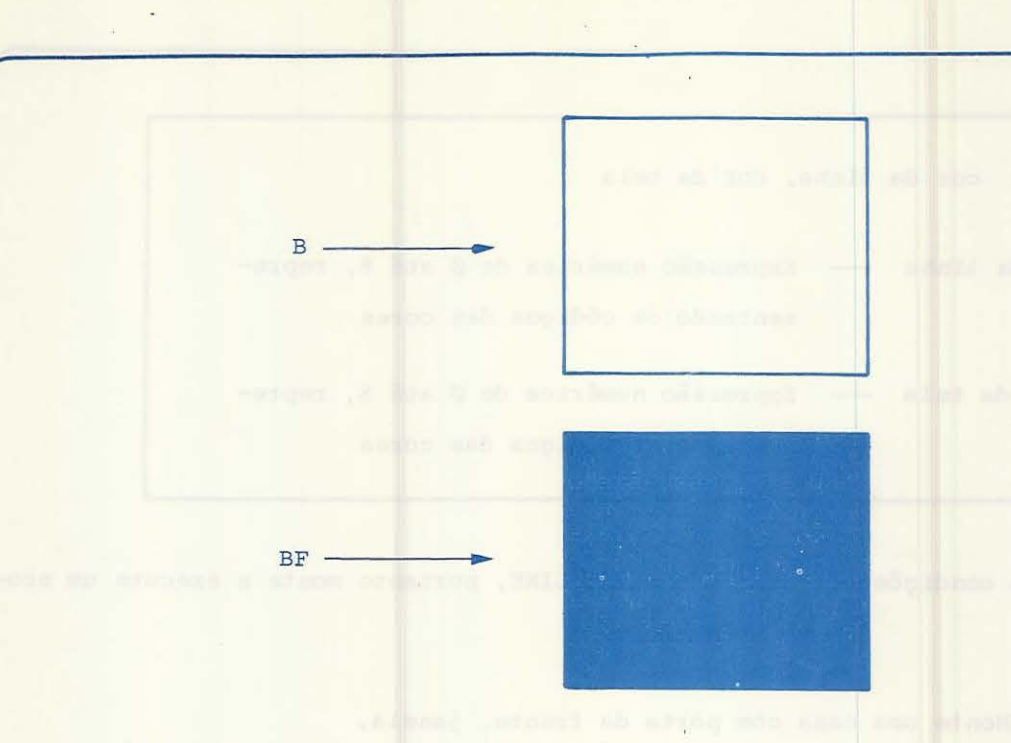

Faça um teste você mesmo. Tente primeiro o B e depois o BF e veja o resultado .

Tenha sempre em conta, que estas novas informações podem servir para a montagem de diversos tipos de gráficos imaginados por você.

COLOR

Agora que estamos usando comandos para a formação de gráficos temos uma novida de : A COR DE FUNDO DA TELA.

Esta nova coloração depende de parâmetros de comandos que serão explicados mais adiante.

Vamos a um comando que você poderá usar para que seja definida uma certa coloração para a linha e para o fundo da tela.

Digite:

6 COLOR 2, 3

e execute o programa.

Teremos uma base de tela amarela e a linha em azul.

```
COLOR cor da linha, cor da tela 
               cor da linha - Expressão numérica de Ø até 8, repre-
                                   sentando os códigos das cores 
               cor da tela - Expressão numérica de \emptyset até 8, repre-
                                 sentando os códigos das cores 
         Você já tem condições de usar o comando LINE, portanto monte e execute um pro-
grama de teste. 
                    Monte uma casa com porta da frente, janela, 
                    e uma chaminé (não se esqueça da fumaça) 
         Para que haja uma maior facilidade, você poderá usar os moldes gráficos que a-
cornpanham este Manual (lembre-se da função "BF" do comando LINE). 
te. 
1 - 1.PMODE 
         Após a montagem do programa, salve-o na fita K-7 para utilizá-lo posteriormen-
         A resposta ao programa pedido está no final deste Manual sob o código: TESTE
         ATENÇÃO: Esta resposta para o teste pedido é apenas uma sugestão, pois exis-
                    tem várias maneiras de demonstrar o desenho solicitado . 
         Como fal amos anteriormente vamos agora a uma explicação sobre o comando PMODE . 
         Tomemos como base o programa exemplo (o mesmo utilizado para o tópico LINE) 
                    5 PMODE 1,1 
                     10 PCLS 
                     20 SCREEN 1,1 
                     25 LINE (\emptyset, \emptyset) - (255, 191), PSET
                     3\emptyset LINE (\emptyset, 191) - (255, \emptyset), PSET
                     40 GOTO 40
```
Na linha 5 temos o mais importante comando para a formação de gráficos no nosso microcomputador CD-6809.

5 PMODE 1,1

Experimente alterar esta linha para

5 PMODE 2, 1 RUN

ou ':\ **PMODE** 3, 1 RUN

PMODE modo, n9 de páginas de memória

modo -- é uma expressão numérica de Ø até 4, ela é opcional. Quando não especificado o valor 2 é assumido. Indica o tipo de tela gráfica.

N9 de páginas de memória é uma expressão numérica de 1 até 8. Cada unidade especifica uma página de memória com l.SK BYTES . Se for omitido, será alocado o tamanho padrão de área de memória.

NOTA: Se PMODE for omitido, o computador assumirá os valores PMODE 2, 1

TABELA DE RESOLUÇÃO DOS GRÃFICOS PMODE AREA DA TELA Nº DE PÁGINAS TAMANHO **USADAS** 4 256 x 192 2 cores 4 4 D  $3$  128 x 192 4 cores 4  $\Box$  $2$  128 x 192 2 cores 2 2 <sup>l</sup>128 X 96 4 cores 2 EE ~ 128 X 96 2 cores <sup>l</sup>

O comando PMODE nao é necessário se você for usar a TELA com programas de textos.

O seu microcomputador divide a área da tela de sua TV em 256 pontos na horizon tal e 192 pontos na vertical.

Este tipo de divisão é considerado normal se voce estiver usando gráficos de alta resolução.

"PMODE 4" indica gráficos de alta resolução.

O seu computador tem 5 tipos de PMODE  $(\emptyset-4)$ , cada um com um tipo diferente de capacidade.

Podemos ter dois tipos de resolução de tela:

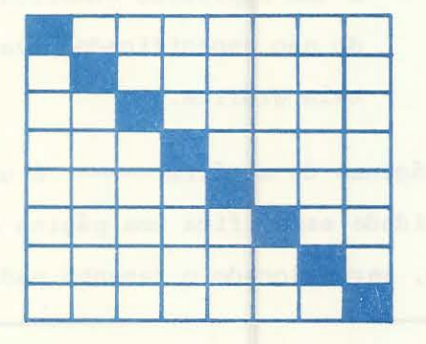

ALTA RESOLUÇÃO

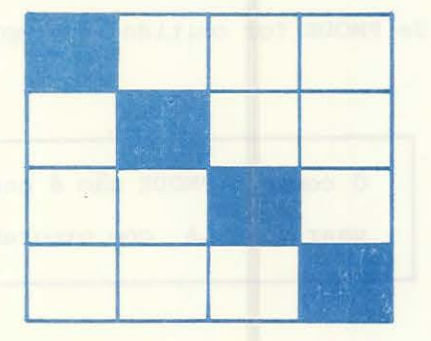

**BAIXA RESOLUÇÃO** 

1

2

Dê uma olhada no gráfico anteriormente citado. (Tabela de resolução dos gráficos.)

Podemos fazer uma relação que se tornará satisfatória para o melhor entendimen to das resoluções :

Imagine um lápis com a ponta grossa e um com a ponta fina.

Os traços feitos por estes dois lápis serão de espessuras diferentes:

A primeira (1) será de baixa resolução e a segunda (2) será de alta resolução. Agora troque a linha 5:

5 PMODE 4, 1

RUN

A linha se tornará mais fina, pois estamos usando a alta resolução no gráfico.

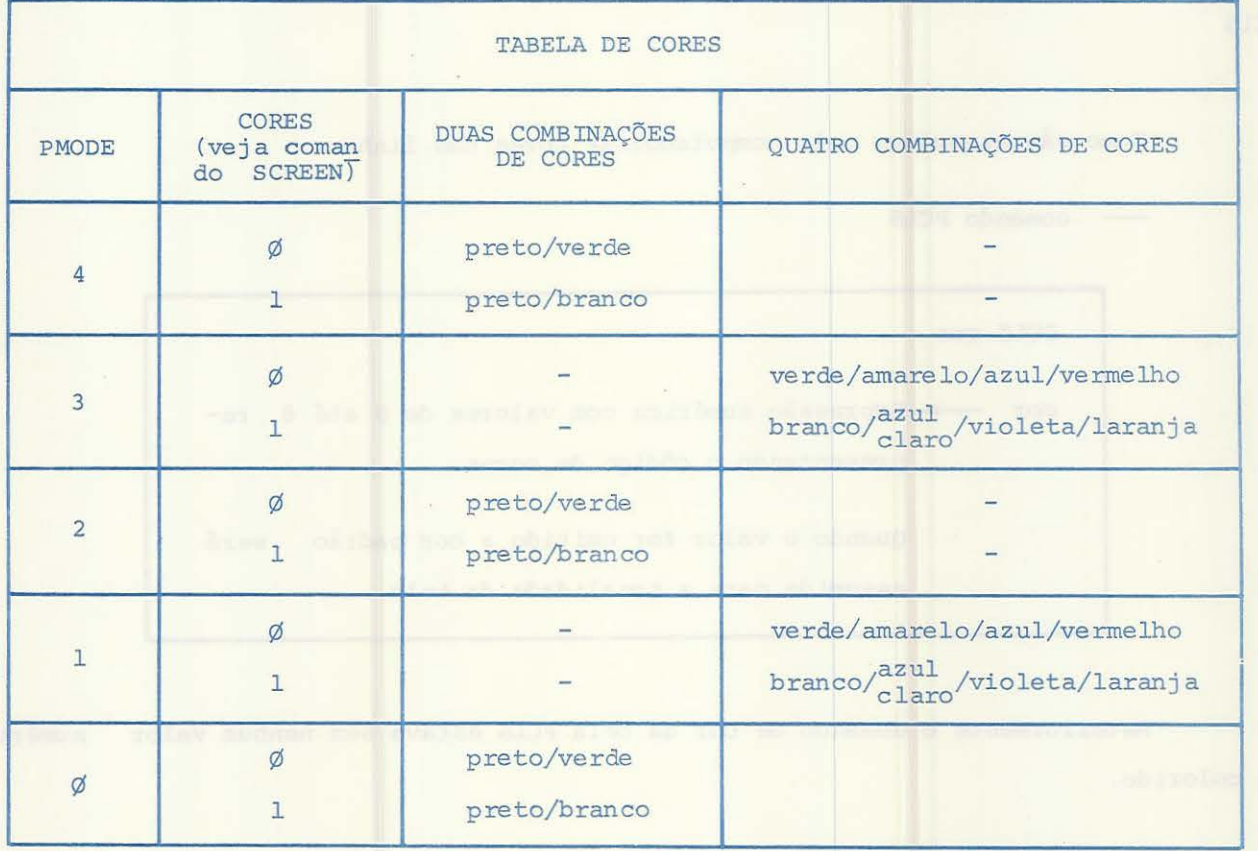

Com o código 4 de resolução, você só terá a opçao de DOIS tipos de combinação de cores.

Se o comando SCREEN da linha 2Ø for SCREEN 1,1 você terá a combinação de PRETO e BRANCO (PRETO para a base da tela e BRANCO para a linha).

Se o comando SCREEN estivesse com:

2Ø SCREEN 1,Ø

a combinação seria PRETO e VERDE .

(PRETO para a base da tela e VERDE para a linha).

Isto indica que devemos seguir certos padrões. Por exemplo:

Se você quiser usar a cor vermelha não poderá ter quadros com as resoluções 4, 2 e 0 e, além disto, o comando SCREEN deverá estar com o seu segundo número de função (SCREEN  $n,n$ ) com o valor  $\emptyset$  (zero).

Para tirar as dúvi das dê uma olhada na tabela de cores.

# PCLS

Como são assumidas pelo computador as cores das linhas:

comando PCLS

PCLS cor  $cor$   $\longrightarrow$  Expressão numérica com valores de  $\emptyset$  até 8 representando o código de cores. Quando o valor for omitido a cor padrão será assumida para a tonalidade da tela.

Anteriormente o comando de cor da tela PCLS estava sem nenhum valor numérico de colorido.

As cores assumidas no caso eram:

Para a tela - - - BRANCO

Para as linhas --- .. ~ LARANJA

Se você trocar a linha 10 por:

 $\rightarrow$  10 PCLS 6

RUN

a cor da tela de fundo será o AZUL CLARO, as linhas continuarão em LARANJA .

O comando PCLS .se assemelha ao CLS, pois ele limpa a tela devolvendo a coloração nele indicada.

#### PCLEAR

Quando você estiver utilizando o seu computador para a configuração de gráficos com alguma complexidade, a área de memória a ser utilizada crescerá.

Normalmente o computador alocará uma área de 4 páginas na memória para os seus programas com comandos para gráficos. (Uma página contém 1536 locações de memória ou ± l.SK BYTES)

Para que haja um aumento desta área usaremos o comando PCLEAR no início do pro grama.

Este comando alocará mais área de memória para o seu programa. (De uma até oi to páginas) .

Os problemas que podem surgir por falta de espaço na memória serao testados na execuçao do programa a seguir.

Digite, ou simplesmente altere o conteúdo da memória:

```
5 PMODE 3, 2 
10 PCLS 
20 SCREEN 1, 1 
3Ø LINE (11Ø, 2Ø) - (12Ø, 3Ø), PSET, B
4\emptyset GOTO 4\emptyset
```
Execute o programa.

? FC ERROR IN 5

Qual o erro? O comando PMODE com a função de modo igual a 3 necessita de 4 pá ginas de memória.

Quando você especificou 2 na função de nº de páginas, o computador tentará alocar as 4 páginas requeridas normalmente duas vezes. Daí o erro, pois somente quatro (4) páginas de memória são alocadas.

Quando houver necessidade de páginas extras para a execução de seus programas, você poderá recorrer ao comando PCLEAR; ele alocará de 1 até 8 páginas de memória para o processamento.

Este comando deverá ser o primeiro ou segundo a aparecer em seu programa. (Se o comando CLEAR for usado, PCLEAR deverá vir logo após).

Digite:

## 4 PCLEAR 8

programa. com isto você estará alocando as 8 páginas necessárias para a execução do seu

> PCLEAR n n - é uma expressão numérica com valores de l até 8, que especifica o nº de páginas reservadas para gráficos na memória.

NOTA: Quando você for executar programas com comandos para gráficos, o computador irá gerar automaticamente um comando PCLEAR 4. Com isto fica bem definido que este comando somente deverá ser usado quando necessitarmos de um número diferente de área a ser alocada.

A linha 4 PCLEAR 8 já está inserida no programa? Então vamos executá- lo.

Após a execução limpe a memória e digite:

10 PCLEAR 8 Comentário ao comando  $2\emptyset$  FOR  $P = 1$  TO 8 'P = PAGINAS, USAR TODAS AS 8 3Ø PMODE Ø, P 'USAR UMA PAGINA DE CADA VEZ 40 PCLS 5.0 LINE (128,  $\emptyset$ ) - (138, 10 + (P-1) \* 15), PSET 60 CIRCLE (128, P \* 15) , 15 7Ø NEXT P 8 $\varnothing$  FOR P = 1 TO 8: GOSUB 11 $\varnothing$ : NEXT P<br>9 $\varnothing$  FOR P = 7 TO 1 STEP - 2: GOSUB 11 $\varnothing$ : NEXT P 100 GO TO 80 11Ø PMODE Ø, P 120 SCREEN 1, 0 13 $\emptyset$  FOR T = 1 TO 1 $\emptyset$ : NEXT T 14Ø RETURN

O processo de execução das imagens mostradas na tela é idêntica a de um dese-

nho animado; há uma repetição de mais ou menos 12.000 imagens diferentes propiciando daí o movimento.

Execute  $\longrightarrow$  RUN

PCOPY

PAGINAS DE MEMORIA

Para copiar o conteúdo de uma página de memória de gráficos para uma outra página usa- se o comando PCOPY.

> PCOPY de TO para de e para são expressos numéricas de 1 até 8, indicando a página da memória.

NOTA: O comando PCOPY só poderá ser usado para páginas de número anteriormente reservado. Exemplo:

Após um PCLEAR 4, você só poderá copiar de 1 até 4 páginas.

Se você quiser copiar os gráficos da página 3 para a 8 digite:

PCOPY 3 TO 8

Uma das vantagens do PCOPY é a diminuição do tamanho dos programas eliminando daí as repetições.

o seguinte programa deverá sofrer uma redução de espaço de memória pela inclusão do comando PCOPY. Você deverá fazer esta redução e executar o programa.

> 4 PCLEAR 8 5 PMODE 3 ,4 10 PCLS 11 SCREEN 1, 1 12 LINE (110, 20) - (120, 30), PSET, B 2Ø PMODE 3,3 21 SCREEN 1,1 22 LINE (110, 20) - (120, 30) , PSET, B 3Ø PMODE 3,2 31 SCREEN 1,1

```
32 LINE (11\emptyset, 2\emptyset) - (12\emptyset, 3\emptyset), PSET, B
4Ø PMODE 3,1
41 SCREEN 1,1 
42 LINE (11\phi, 2\phi) - (12\phi, 3\phi), PSET, B
50 GOTO 50
```
A resolução deste problema está ao final deste Manual sob o código: TESTE 2-1.

## PPOINT

<sup>A</sup>seguir temos o comando PPOINT.

PPOINT. o último comando a ser conhecido no que se relacione a comandos P (página) é o

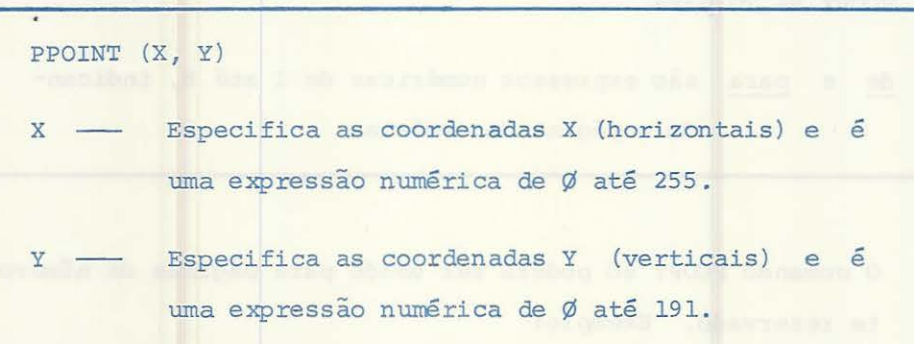

Os seguintes exemplos mostram como um comando PPOINT pode ser usado em seus programas.

> 5 PMODE 3,1 1Ø PCLS 15 SCREEN 1,1  $3\emptyset$  X = RND (1 $\emptyset$ )<br>35 Y = RND (1 $\emptyset$ )  $4\emptyset$  C = RND  $(8)$  $5\phi$  PSET (X, Y, C)<br> $6\phi$  IF PPOINT (5,5) = 8 THEN GOTO 1 $\phi$ 5 7Ø GOTO 3Ø<br>1Ø5 CLS  $11\beta$  PRINT  $\partial$  1 $\beta\beta$ , "A POSIÇÃO (5,5) E LARANJA" Dê um RUN e fique atento ao canto superior esquerdo.

Na linha 60 é executado um teste no ponto (5,5) do seu vídeo: se ele for laran ja (código = 8), o computador desviará para a linha 1Ø5, limpará a tela e imprimirá um mensagem.

O programa seguinte mostra um teste sucessivo de localizações:

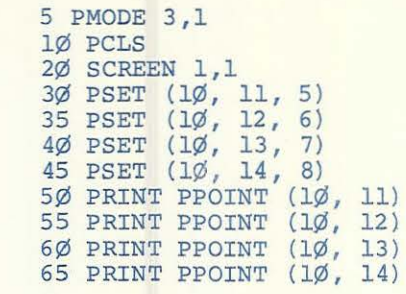

Quando o programa for executado teremos os pontos

Usando o coman do LINE e a paginação gráfica de memória, simule uma grande tempestade. Use linhas com diversas posições aleatórias em diferentes páginas de memória.

Uma das soluções para este programa está ao final deste Manual sob o código TESTE 2-2.

(Lembre-se, a resposta é uma sugestão, pois o que interessa é a sua criatividade).

**SCREEN** O comando SCREEN SCREEN tipo, cor tipo  $\frac{1}{2}$  Quando for usado para texto =  $\emptyset$ Quando for usado para gráficos = 1 cor - Conforme "TABELA DE CORES" Ø ou 1 NOTA: Qualquer número que for teclado e exceder o valor absoluto 1 será assumido como 2 pelo conputador. Agora vamos a uma demonstração conpleta do comando SCREEN que já vinha usado desde o início nas montagens de programas para gráficos. Digite: 5 PMODE 1,1 10 PCLS 2Ø SCREEN 1,1 25 LINE  $(1\emptyset, \emptyset) - (255, 191)$ , PSET 3Ø LINE (Ø, 191) - (255, Ø), PSET 40 GOTO 40 Destes comandos, vamos particularizar a linha 20. 20 SCREEN 1,1 O comando SCREEN informa duas coisas ao conputador: 1 - Informa se o programa é de texto ou de linhas, círculos, etc. 2 - Informa a coloração. Quanto à esta temos o gráfico a seguir: sendo

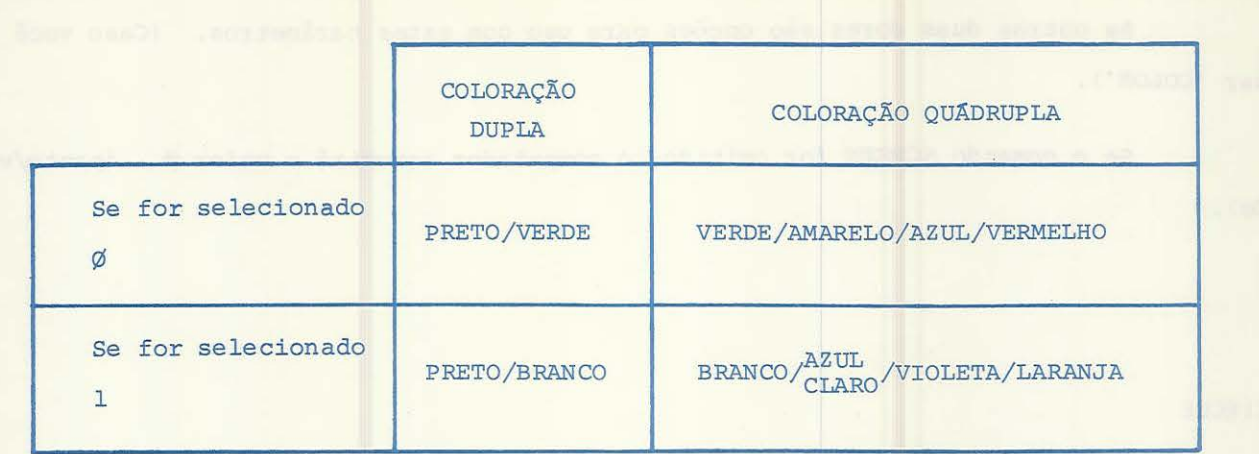

Dependendo do que for usado na segunda informação do comando SCREEN você terá a opção de cores.

Por exemplo:

Se PMODE especificar 4, 2 ou  $\emptyset$  você terá somente a opção de dois tipos de combinações de cores. Se SCREEN for Ø teremos a opção de PRETO e VERDE (PRETO para a BASE e VERDE para a LINHA).

Se SCREEN for 1 teremos a opção de PRETO e BRANCO (PRETO para a BASE e BRANCO para a LINHA) .

Se PMODE especificar 3 ou 1 você terá estas opções:

SCREEN com a função de cor =  $\emptyset$ :

verde, amarelo, azul e vermelho.

Onde:

Verde será a base e vermelho a linha.

As outras duas cores são opções para uso com estes parâmetros. (Caso você usar 'COLOR')

89

SCREEN com a função de cor = 1:

branco, azul claro, violeta e laranja.

Onde :

Branco será a base e laranja a linha.

As outras duas cores são opções para uso com estes parâmetros. (Caso você usar 'COLOR').

Se o comando SCREEN for omitido, o computador assumirá o valor  $\emptyset$ . (preto/verde).

#### CIRCLE

Foi usado em um programa exemplo anterior o comando CIRCLE. Pois vamos agora a sua definição.

> CIRCLE (X, Y), R, C, hw, INIC, FIM X ~~- Especifica as coordenadas X (horizontais) do ponto central. Numeração de Ø até 255. Y ~- Especifica as coordenadas Y (verticais) do ponto central. Número de Ø até 191. R - Especifica o raio do círculo.  $C$  - Especifica a cor, valores de  $\emptyset$  até 8. hw - Especifica a altura/largura do círculo. É uma expressão numérica de  $\emptyset$  até 255. Se omitida as sumirá o valor 1. INIC ~ Especifica o ponto de início do círculo. Sendo omitido, o valor assumido será Ø. Os valores  $s\tilde{a}o: \emptyset e1.$ FIM -- Especifica o ponto final do círculo; se omitido, o valor assumido será 1. Os valores são: Ø e 1.

Nos exemplos seguintes temos demonstrações de como usar o comando CIRCLE. Tome como base o nosso programa padrão:

5 PMODE 1,1 1Ø PCLS 20 SCREEN 1,1  $25$  LINE  $(\emptyset, \emptyset)$  - (255, 191), PSET 3Ø LINE (Ø, 191) - (255, Ø), PSET 4Ø GOTO 4Ø

Delete a linha 25 e altere a linha 30 por:

3Ø CIRCLE (128, 96), 95

Execute o programa. - RUN

BRANCA. A tela da sua TV mostrará um círculo de cor laranja em uma base de coloração

çao Agora troque a linha do comando PMODE para uma linha indicativa de alta resolu

5 PMODE 4,1

Execute o programa após a alteração . O resultado será um círculo BRANCO em uma base PRETA.

O comando CIRCLE tem uma série de funções opcionais.

Se alguma destas não for utilizada, o seu espaço entre vírgulas deve continuar aparecendo no comando.

Exemplifiquemos um caso em que não iremos especificar a cor.

3Ø CIRCLE (128, 96), 3Ø,, 1

o espaço para a definição da cor.

Vamos substituir a linha 30 por uma com o comando CIRCLE com várias opções e executar o programa.

Digite:

3Ø CIRCLE (128, 96), 3Ø, 1, 1, 25, 75

Execute o programa -- RUN

este seria

NOTA: Quando forem usadas as funções inicio/fim, você deverá especificar também a função hw. Para um arco normal usar hw = 1.

Para testar os seus conhecimentos adquiridos até agora, tente montar um progra ma que crie um túnel formado por círculos (espiral). O resultado/sugestão deste proble ma aparecerá no fim deste Manual com o código 3-1.

Não podemos esquecer um detalhe. O nosso micro CD-6809 é um computador com op ções de cores em seus programas. Se soubermos usar esta facilidade, teremos verdadeiras maravilhas em resposta no vídeo, pois há uma infinidade de programas possíveis a serem feitos com os comandos de formatação gráfica.

O próximo comando que vamos demonstrar é o PAINT.

# PAI NT

PAINT (X, Y), c, d X --- Especifica as coordenadas horizontais (X) de Ø até 255. Y --- Especifica as coordenadas verticais (Y) de Ø até 191. c --- Especifica o código de cores com as expressões de Ø até 8. d - Especifica a coloração do ponto de interrupção. Cores com os códigos de Ø até 8.

Digite ou simplesmente altere o conteúdo da memória.

5 PMODE 3,1 10 PCLS 20 SCREEN 1,1 3Ø LINE (Ø, Ø) - (255, 191), PSET 4Ø LINE (Ø, 191) - (255, Ø), PSET 50 CIRCLE (128, 96 ) */* 90 60 PAINT (135, 125), 6, 8 70 GOTO 70

Antes de executar o programa, vamos dissertar um pouco sobre ele.

Se você analisar as linhas 30 e 40, verá que elas formam um par de linhas que se cruzam. A linha 50 gerará um círculo cujo ponto de centro é a intersecção das linhas .

O comando PAINT, na linha 60, com as indicações de parâmetros para X e Y (135, 125) e funções de cores (6, 8), indicará ao computador que a partir do ponto (135, 125) o mesmo deverá pintar na cor AZUL CLARO (6) todo o espaço que houver até on de for encon trada a coloração LARANJA (8).

Execute o programa e verifique.

Como teste, tente pintar o interior de um círculo usando como modelo o programa da memória . A resposta/sugestão está no fim deste Manual sob o código de TESTE 3-2.

DRAW

Até agora demonstramos como podemos criar linhas, círculos e quadrados (cai xas); vimos também como pintar estes elementos.

part the description i postpres and the

Agora vamos ao comando DRAW.

Este comando possibilita a montagem de uma linha (ou série de linhas) com as especificações de direção, ângulo e cor. Tudo isto em uma mesma linha do programa.

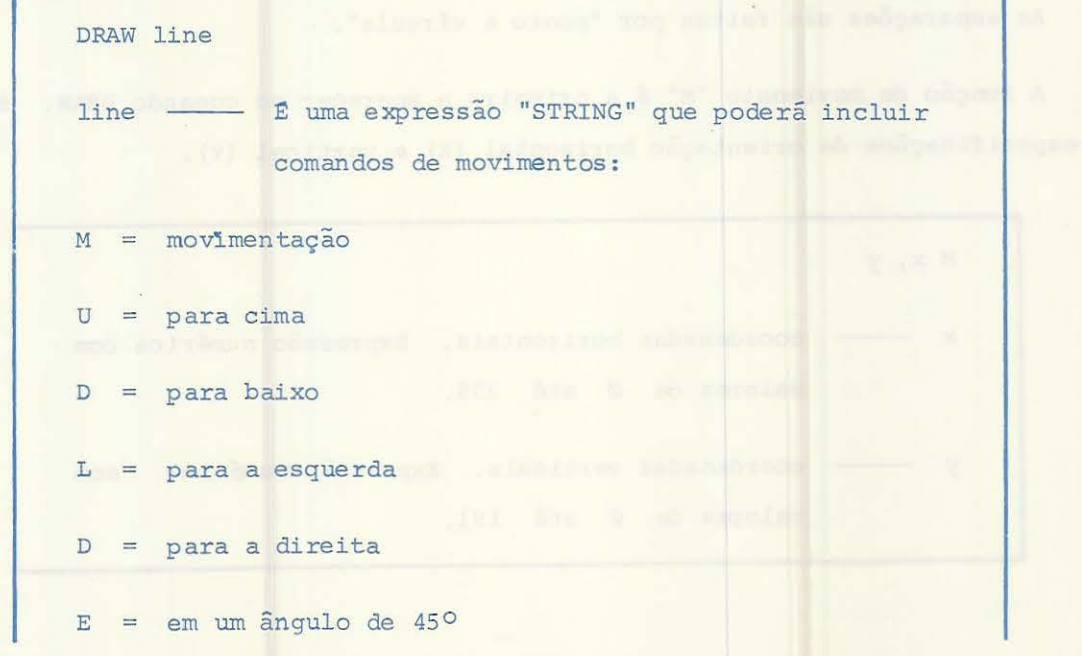

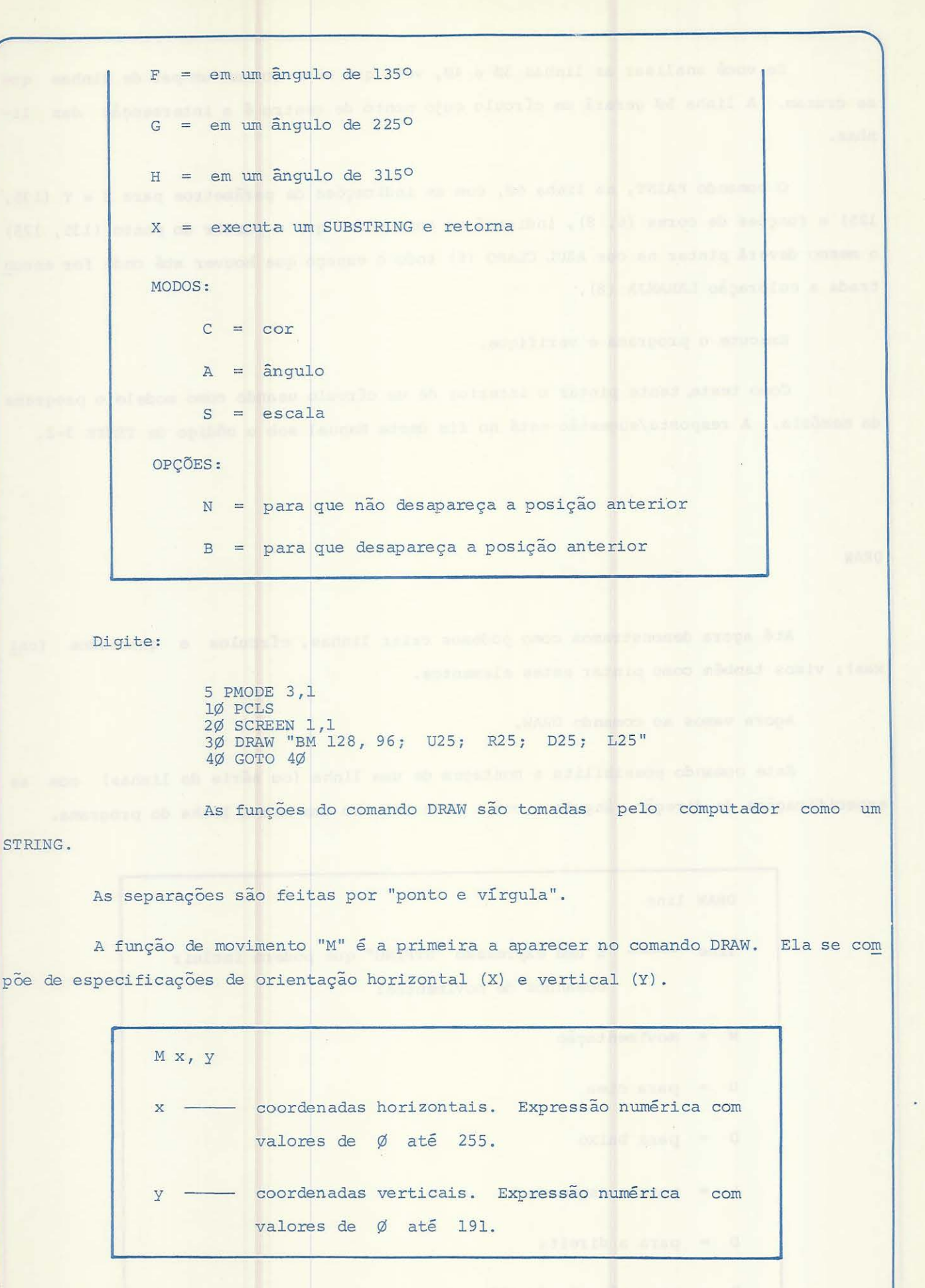

NOTA: Nas opções do comando DRAW temos o "B". Esta função deverá sempre preceder o "M" para que a linha (posição) anterior seja deletada quando houver movimento.

Vamos executar o programa: RUN

Agora troque a linha 30. Digite:

30 DRAW "C6; BM128,96; U25; R25; D25; L25"

Execute. - RUN

A função "C" indica a cor para este comando. No caso o azul claro (n9 6) .

As coordenadas (x, y) 128, 96 indicam O CENTRO DA TELA se a tomarmos como um todo. Esta orientação é assumida como ponto de partida normal pelo computador.

Nas figuras a seguir, teremos uma demonstração da movimentação.

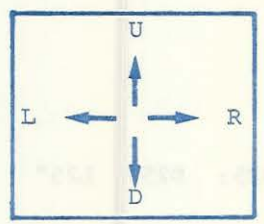

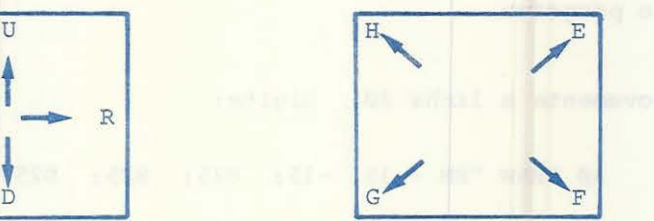

Dentro dos COMANDOS DE MOVIMENTO DO DRAW, temos a função M. Esta função poderá ter dois valores: VALOR ABSOLUTO e VALOR RELATIVO.

M sinal x, sinal y

x - é um número que especifica a distância do movimento a partir da posição x, tomando por base o ponto central da tela.

> Se o sinal de x for  $(+)$  haverá o avanço de posi cionamento. (Incremento) .

Se o sinal de x for (-) haverá o retrocesso do posicionamento. (Decremento) .

y -- é um número que especifica a distância do movimento a partir da posição y, tomando por base o ponto central da tela. Se o sinal for (+) haverá um avanço de posicionamento. (Incremento) . Se o sinal for  $(-)$  haverá um retrocesso do posi

cionamento. (Decremento).

Substitua a linha 30. Digite:

3Ø DRAW "BM + 15, 15; U25; R25; D25; L25"

teremos: Quando for executada a linha 30, tomando por base o ponto central (128, 96),

 $(X = 128 + 15 = 143, Y = 96 + 15 = 111)$ 

Execute o programa.

Altere novamente a linha 30. Digite:

3Ø DRAW "BM + 15, -15; U25; R25; D25; L25"

Execute.

Sx

Com a execução da linha 30 teremos:

 $(X = 128 + 15 = 143, Y = 96 - 15 = 81)$ 

Com isto vimos a função "M".

Dentro da função de modos, temos o "S".

x --- é uma expressão numérica de 1 até 62 e indicati va do fator de escala em unidades de 1/4 .

 $1 = 1/4$   $-$  Escala

 $2 = 2/4$   $\longrightarrow$  Escala  $3 = 3/4$   $-$  Escala  $4 = 4/4$   $-$  Escala Completa  $5 = 5/4$  - (125%) da Escala  $8 = 8/4$  - Dobro da Escala  $12 = 12/4$  - Triplo da Escala etc ....

NOTA: Se não for especificado o "S", o computador assumirá uma escala de (4/  $4 = 1$ ).

A função de modos "A" significa:

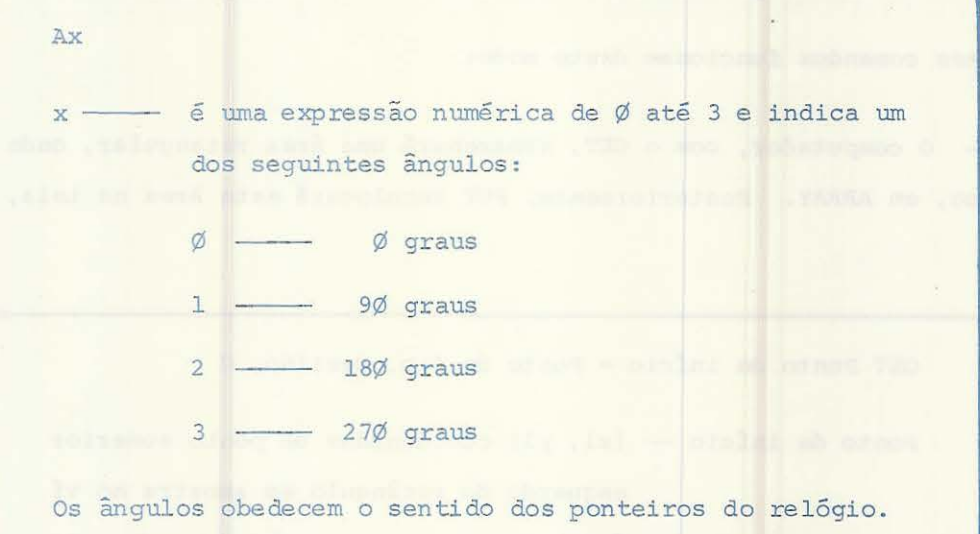

NOTA: Se o ângulo for omitido, o computador assumirá "A" igual a Ø.

Agora, um programa com o auxílio do comando DRAW. Ele criará uma série de linhas em quadros organizados no vídeo.

Digite:

5 PMODE 4, l 10 PCLS 20 SCREEN 1, 1

```
25 FOR ESCALA = 1 TO 62<br>3\emptyset S$ = "S" + STR$ (ESCALA) + ";"
35 DRAW S$ + "BM 1Ø, 1ØØ U2Ø R2Ø D2Ø L2Ø
40 NEXT ESCALA 
5\% GOTO 5\%
```
Execute.

## LEMBRE-SE :

Os programas aqui demonstrados podem ser incrementados por você. A intenção do Manual é apenas exemplificar os comandos necessários à montagem dos programas.

Tente descobrir as inúmeras possibilidades do seu microcomputador ! Elas são bem maiores do que o apresentado.

COMANDOS GET / PUT

Estes comandos funcionam deste modo:

O computador, com o GET, armazenará uma área retangular, onde está contido um gráfico, em ARRAY. Posteriormente, PUT recolocará esta área na tela, em outra posição.

> GET Ponto de início - Ponto de fim, Destino, G Ponto de início - (xl, yl) coordenadas do ponto superior esquerdo do retângulo em amostra no ví deo. Ponto de<sup>\*</sup> fim  $-$  (x2, y2) coordenadas do ponto inferior direito do mesmo retângulo. Destino ~~~~~ nome do ARRAY onde será destinada esta área. Este nome deve ser previamente definido. G - função opcional. Indica ao computador para estocar o retângulo contendo o detalhe gráfico .

98

PUT - Ponto de início . Ponto de fim, Fonte, Ação Ponto de início - Ponto de fim - Explanado anteriormente Fonte - Nome do ARRAY Ação - Determina aonde os dados do ARRAY devem ser im pressos no retângulo. PSET - Cria os pontos na montagem do ARRAY. PRESET - Apaga os pontos na montagem do ARRAY. A função "AÇÃO" é op cional em certas condições.

NOTA: O conjunto GET/PUT deve ser usado para um mesmo PMODE.

Digite este programa:

```
5 PCLEAR 4 
1Ø PMODE 3,1
15 PCLS 
20 SCREEN 1,1
25 DIM V (1\phi, 2\phi)3Ø CIRCLE (2Ø, 2Ø), 1Ø<br>35 GET (1Ø, 1Ø) - (3Ø, 3Ø), V
4Ø PCLS
42 FOR DL = 1 TO 300: NEXT DL
45 PUT (11Ø, 11Ø) - (13Ø, 13Ø), V
5\% FOR DL = 1 TO 3\%: NEXT DL
6\% GOTO 6\%Execute.
```
Analise os passos do programa:

A criação do ARRAY (linha 25), círculo (linha 3Ø), o comando GET (linha 35) com a área onde está contido o círculo, a limpeza da tela e o PUT (linha 45) devolvendo a tela à área armazenada.

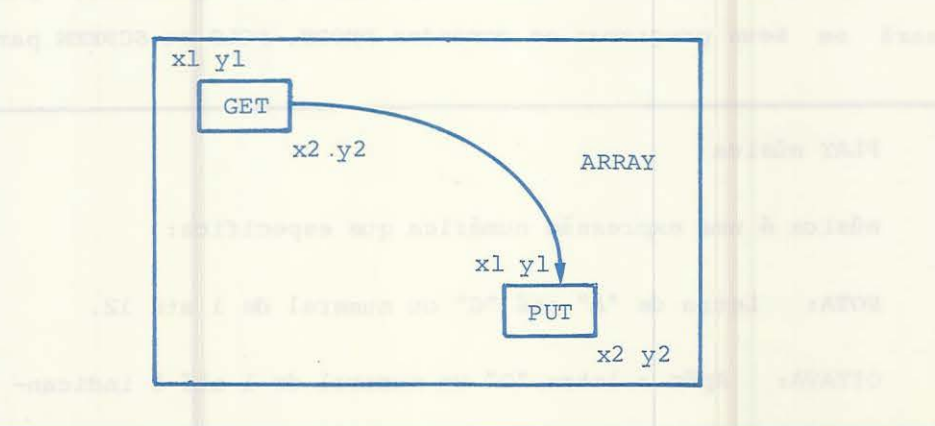

Para um retângulo com área de 4 $\emptyset$  x 2 $\emptyset$  precisamos de um ARRAY de 4 $\emptyset$  x 2 $\emptyset$ . Como

Para a utilização dos comandos GET/PUT precisamos criar um ARRAY bidimencio-

o microcomputador inicia os valores para ARRAY em ZERO, a figura do ARRAY adequada será: DIM V (39, 19).

Mais um teste com GET/PUT:

nal.

Digite:

5 PCLEAR 4 1ø DIM V (3ø, 3ø) 15 PMODE 3,1 20 PCLS 25 SCREEN 1,1 3Ø CIRCLE (128, 96), 3Ø 35 PAINT (128, 95), 2, 4 40 PAINT (128, 97), 3, 4 45 GET (98, 81) - (128, 111), V, G 50 PCLS 55 FOR I = 150 TO 1 STEP - 1 60 PUT (I, 81 - I/5) - (I + 60, 111- I/5), V, PSET 65 NEXT I 70 GOTO 70

Execute.

Agora limpe a memória e crie voce mesmo um programa que mostre uma espaçonave subindo na tela até o limite superior.

A resposta/sugestão está ao final deste manual sob o código TESTE 4-1.

O COMANDO PLAY

O comando 'PLAYl nao é um comando específico para gráficos; portanto, voce não precisará em seus programas os comandos PMODE, PCLS ou SCREEN para usá-lo.

PLAY música

música é uma expressão numérica que especifica:

NOTA: Letra de "A" até "G" ou numeral de 1 até 12.

OITAVA: Após a letra "O" um numeral de 1 até 5 indican-

do a oitava. Se omitido é assumida a 2a. oitava. TAMANHO DA NOTA: Após a letra "L" um nwneral de l até 255. Se omitido, o tamanho normal da nota é assumido. TEMPO: Após a letra "T" um numeral de l até 255. Se omi tido, T2 é usado. VOLUME: Após a letra "V" um numeral de l até 31. Se omitido, Vl5 é usado. TAMANHO DA PAUSA: Após a letra "P", usar um numeral de l até 255.

EXECUÇÃO DE SUBSTRING: Após o prefixo "X" um "STRING" terminando por ";". Exemplo: XA\$;

Vamos comparar as notas.

that a givened of

Dentro de uma música temos uma infinidade de notas musicais. Estas notas, nos nossos futuros programas, tomarão valores em letras de A até G e em numerais de l até 12.

As letras de "A" até "G" identificam as sete notas musicais.

As notas podem sofrer alteração de tonalidade. Para uma indicação tonal mais aguda usaremos a nota (numeral ou letra) seguida de "+" ou "#".

Para uma indicação tonal mais plana (aguda), usaremos a nota (numeral ou letra) seguida de "-"

Quando for usada a nota sem o sinal, teremos tonalidade normal.

Faça um teste, Digite:

PLAY "A" RETURN

Para que haja mudança na tonalidade, digite:

PLAY "A -; A;  $A#$ ; A;  $A-$ "

O comando PLAY não reconhece as indicações "B#" ou "C-". Use os números le 12 respectivamente, ou substitua "C" por "B# e "B" por "C- ".

A seguir temos a tabela de tonalidades. Ela indica a relação entre números e

notas.

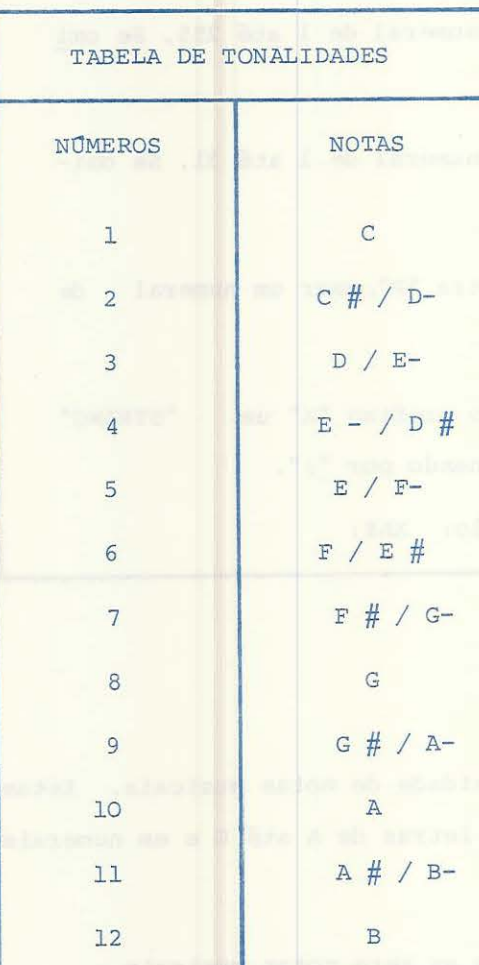

Quando houver a indicação de duas notas para um só número, isto indica que as duas representações alfabéticas, mais o sinal, tem o mesmo som musical.

Exemplo:

 $C#$  e D-

Digite e execute o próximo programa/demonstração das 12 tonalidades da escala.

5 CLS  $1\beta$  FOR  $N = 1$  TO  $12$  'N<br>15 PRINT "NOTA  $\#$ "; N 2Ø PLAY STR\$ (N) 3Ø NEXT N NOTA

Para uma melhor comparação, adicione a seguinte linha:

25 FOR  $I = 1$  TO 5 $\emptyset$ g: NEXT I

Podemos também controlar o tamanho das notas. Para tanto devemos anexar à frente da nota ou grupo de notas, a indicação deste tamanho.

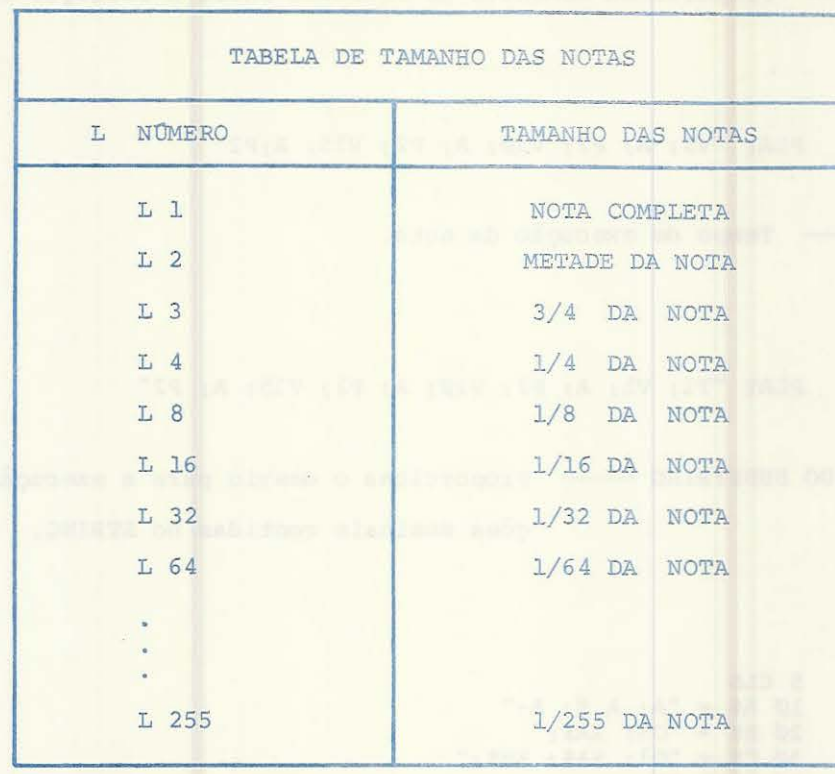

 $15 - 6x$ 

Digite este teste:

PLAY "L1; A;  $A#$ ;  $A^{-n}$  RETURN

Após digite mais este:

PLAY "L255;  $A$ ;  $A +$ ;  $A -$ " RETURN

Deu para notar a diferença ?

Vamos agora a uma rápida explicação das outras funções do comando PLAY.

OITAVA -- Proporciona uma variação musical da nota ou grupo de notas.

Exemplo:

PLAY "CDE F G; 03; ABAØ2; FEDCBA"

VOLUME ~~- Especifica o volume da nota.

Exemplo:

PLAY "V5; A; VlØ; A; Vl5; A; V2Ø; A"

PAUSA - Proporciona momentos de silêncio entre a execução das notas.

Exemplo:

PLAY "V5; A; P2; VlØ; A; P2; Vl5; A;P2"

TEMPO -- Tempo de execução da nota.

Exemplo:

PLAY "Tl; V5; A; P2; VlØ; A; P2; Vl5; A; P2"

EXECUÇÃO DO SUBSTRING - Proporciona o desvio para a execução de informações musicais contidas no STRING.

Exemplo:

5 CLS  $1\emptyset$  A\$ = "A; A #; A-"  $2\emptyset$  **B\$ = "O5; XA\$; "**  $3\emptyset$  C\$ = "01; XA\$; XB\$;" 40 PLAY C\$

Execute o Programa.

Quando a linha *4\Õ* for processada, o computador irá executar o STRING C\$. Dentro da execuçao deste STRING temos a execução dos "SUBSTRINGS" (X) A\$ e B\$.

Dentro da função TEMPO podemos efetuar o incremento de um sinal; isto nos pro porcionará uma alteração do valor inicial da função.

Ve jamos o exemplo:

```
5 CLS 
10 PLAY "T2" 
20 PLAY "T +; A; A#; A-"
30 GOTO 2\Õ
```
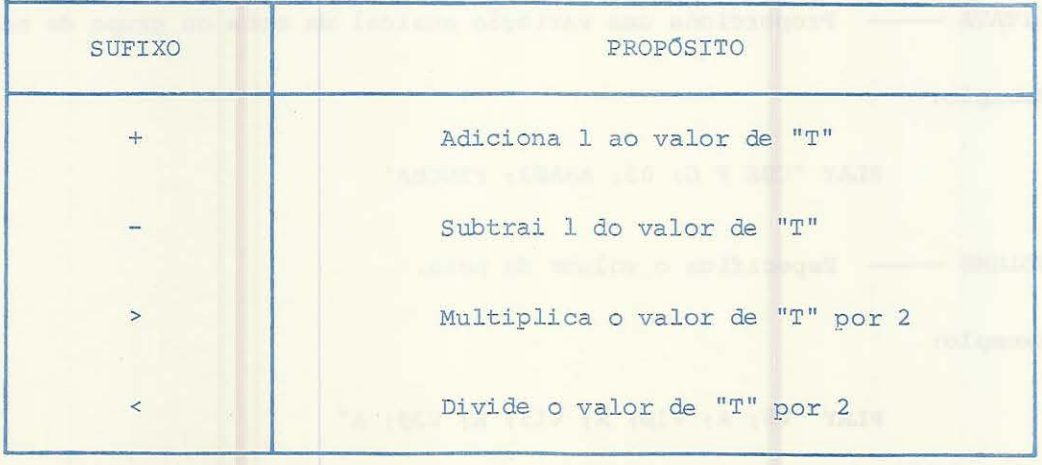

## A N E X O S

# Nas próximas páginas você encontrará:

- Caracteres Gráficos
- As respostas/sugestões para os testes solicitados
- Programas utilizando os comandos do seu Microcomputador CD-6809
- Algo sobre funcionamento interno
- Mensagens de erro
- Sumário dos comandos
- Tabelas, Gráficos
- Indice

**105** 

**Kitchford** 

atmissi

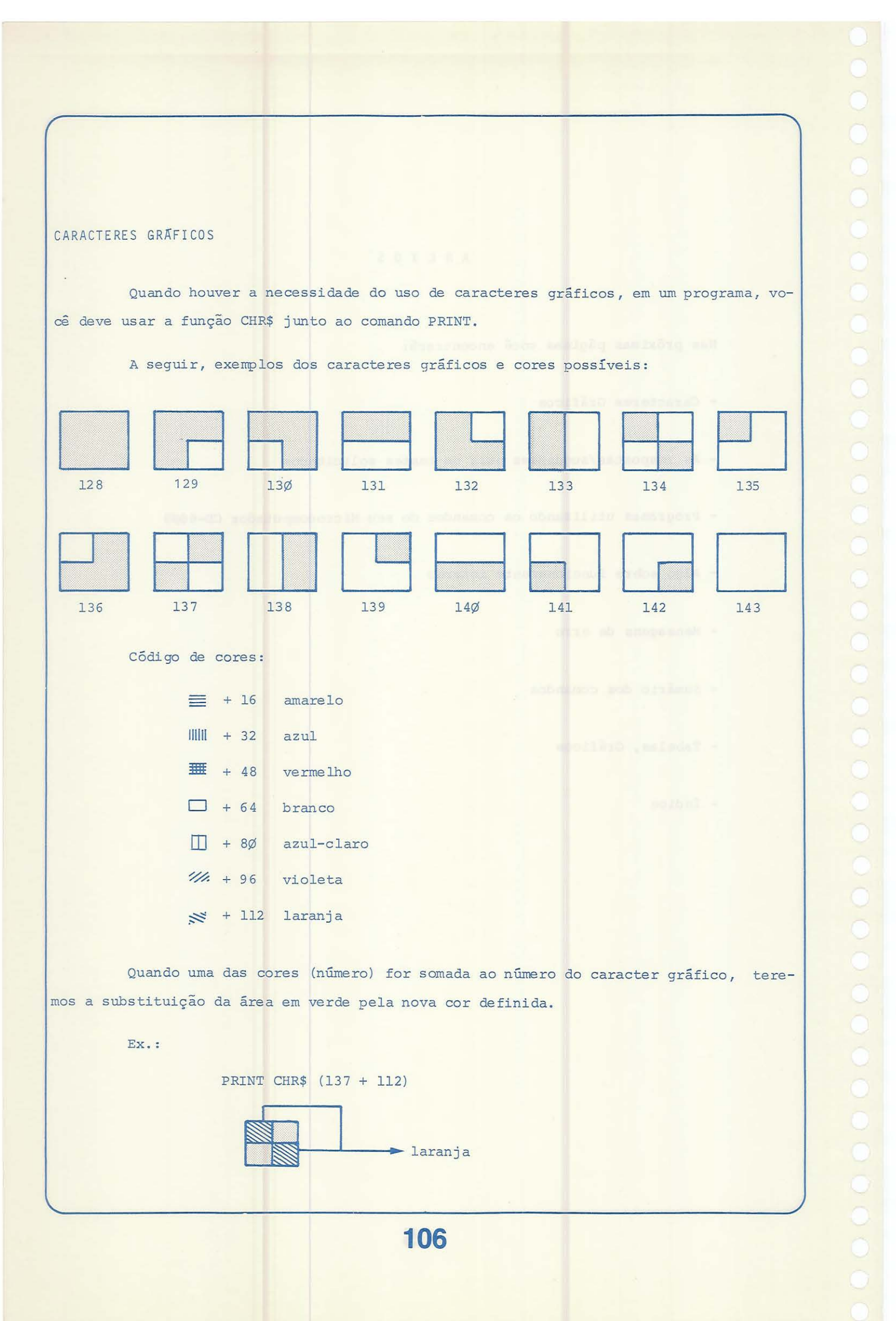

## RESPOSTAS/SUGESTÕES PARA OS TESTES.

TESTE 1-1.

5 PMODE 1, 1 10 PCLS 20 SCREEN 1,1 3Ø LINE (72,168)-(2ØØ,72), PSET, B 40 LINE (72,72) - (136,36), PSET 45 LINE (200,72) - (136,36), PSET 50 LINE (120,168)-(152,l~) , PSET , B 55 LINE (152,60)-(168,36), PSET, BF 60 LINE (165,128) - (191,100), PSET, B 65 LINE (178,128)-(178,100), PSET 70 LINE (165,114) - (191,114), PSET 75 LINE (85,128)-(111,100), PSET, B 8Ø LINE (85, 114) - (111, 114), PSET 85 LINE (98,100) - (98,128), PSET 90 GOTO 90

TESTE 2-1.

Faça a seguinte troca:

2 2 PCOPY 4 TO 3 32 PCOPY 3 TO 2 42 PCOPY 2 TO 1

e delete as linhas 11, 21 e 31.

TESTE 2-2.

10 PCLEAR 8 20 PMODE 4,1 25 PCLS 30 SCREEN 1, 1  $4\emptyset$  LINE  $(\emptyset, \emptyset) - (255, 191)$ , PSET 45 FOR Y = 1 TO 2 $\emptyset$ : NEXT Y 5Ø PMODE 4,2 55 SCREEN 1,Ø 60 LINE  $(\emptyset, \emptyset) - (255, 191)$ , PSET 65 FOR 2 = 1 TO 20: NEXT 2 7Ø PMODE Ø, 3 75 SCREEN 1, 1 8 $\emptyset$  LINE  $(\emptyset, \emptyset) - (255, 191)$ , PSET 85 FOR A = 1 TO 2 $\emptyset$ : NEXT A 9Ø PMODE 1,4 95 SCREEN 1,1 96 PCLS 1øø LINE (Ø,Ø)-(255,191), PSET  $105$  FOR  $R = 1$  TO 20: NEXT R  $11Ø$  GOTO  $2Ø$ 

TESTE 3-1.

5 PMODE 1,1 1Ø SCREEN 1,Ø
15 PCLS 3 15 PCLS 3<br>
2Ø COLOR 1,Ø<br>
25 CIRCLE (2ØØ,4Ø),3Ø,,1,.13,.63<br>
3Ø CIRCLE (23Ø,1Ø),52,,1,.29,.48<br>
35 LINE (1ØØ,185)-(18Ø,125), PSET,B<br>
4Ø LINE -(14Ø,85), PSET<br>
45 LINE -(10Ø,125), PSET<br>
55 LINE (11Ø,16Ø)-(125,13Ø), PSET, B<br>
6Ø  $100'$ 105 X=167:Y=89  $11Ø SP = Ø: EP = Ø$ 115 FOR R= 1 TO 5 $\emptyset$  STEP . $\emptyset$ 5<br>12 $\emptyset$  EP=EP+. $\emptyset$ 2: IF EP > 1 THEN EP =  $\emptyset$ <br>125 CIRCLE (X+R, Y-R), R, 4, 1, SP, EP 130 NEXT R<br>200 GOTO 200 TESTE 3-2. Adicione a linha 65: 65 PAINT (150,100),8,8 ou delete a linha 30. TESTE 4-1. 5 PCLEAR 4  $1\phi$  PMODE 4, 1 15 PCLS 2Ø SCREEN 1,1 25 DIM V(35, 35)<br>30 X = 10: Y = 10 35 DRAW "B1Ø,1Ø; S2; H1Ø; R15; F1Ø; R2Ø; F1Ø; G1Ø; L2Ø; G1Ø; L15;<br>E1Ø; U2Ø; D4; NL8; D4; NL12; D4NL16; D4; NL12; D4; NL8"<br>4Ø GET (X-X, Y-Y)-(X\*3.5, Y\*3.5), V,G<br>45 A\$ = INKEY\$: IF A\$= "THEN 45 'DIGITE QUALQUER TECLA PARA IN CTAR 5Ø PCLS 55 FOR  $A = 10$  TO 200 STEP 5<br>60 PUT (X+A, Y) - (X+A+35, Y+35), V, PSET 65 NEXT A 7Ø PCLS 75 GOTO 55

PROGRAMAS

PROGRAMA l

5 '\*FINANCAS\* 10 DIM A(5,3,2), A\$ (5) 20 DATA UTILIDADES, PESSOAL, PREVISOES, RENDA, VIAGEM  $3\emptyset$  FOR  $X = 1$  TO 5 40 READ A\$(X) 50 CLS 6Ø PRINT @ 139, "CUSTOS" 70 PRINT@ 175 - INT(LEN(A\$(X))/2), A\$(X) 80 PRINT 90 FOR Y = 1 TO 3 100 PRINT "DEPT" y 110 INPUT "ORÇAMENTO"; A(X,Y,l) 120 INPUT "ATUAL"; A(X,Y,2) 130 NEXT Y 140 NEXT X 150 CLS 160 PRINT @ 133, "O QUE VOCE GOSTARIA DE VER"  $17Ø L = 203$  $18\phi$  FOR  $X = 1$  TO 5 190 PRINT @  $200 L = L +$ 210 NEXT X L, X; A\$ (X) 32  $22\phi$  PRINT  $\theta$  46 $\phi$ , "(1-5)" 230 INPUT X 235 C(1)= $\emptyset$ : C(2)= $\emptyset$ : LC(1)= $\emptyset$ : LC(2)= $\emptyset$  $24\emptyset$  FOR  $Y = 1$  TO 3  $25\emptyset$  C(1) = A(X,Y, 1)+C(1)  $26\emptyset$  C(2) = A(X,Y,2) + C(2) 270 NEXT Y  $28\emptyset$  IF  $C(2) > C(1)$  THEN  $31\emptyset$ 290 LC(l)=30: LC(2) =INT(C(2)/C(l)\*30) 3ØØ GOTO 32Ø 31 $\emptyset$  LC(2)=3 $\emptyset$ : LC(1)=INT(C(1)/C(2)\*3 $\emptyset$ )  $32Ø P = 129$ 33Ø CLS(Ø) 340 PRINT @ 11, "CUSTOS";  $35\%$  PRINT  $9$  47 - INT (LEN(A\$(X))/2), A\$(X); 360 PRINT @ 97, "ORÇAMENTO"; 37Ø PRINT @ 257, "ATUAL"; 380 PRINT@ 448, CHR\$(159)+CHR\$(159); 390 PRINT@ 451, "DEPT l"; 400 PRINT @ 459, CHR\$(175)+CHR\$(175); 410 PRINT @ 462, "DEPT 2"; 420 PRINT@ 470, CHR\$(19l)+CHR\$(191); 430 PRINT@ 473, "DEPT 3"; 440 PRINT @ 480, "PRESSIONE QUAL TECLA PARA CONTINUAR";  $45\%$  FOR  $M = 1$  TO 2  $46\phi$  FOR  $N = 1$  TO 2  $47\emptyset$  Pl = P + 32 480 FOR Y = 1 TO 3 49 $\emptyset$  D(Y) = INT(A(X,Y,M)/C(1)\*LC(1))  $500$  FOR  $0 = 1$  TO  $D(Y)$ 51Ø PRINT @ Pl, CHR\$(143+16\*Y);  $520$  Pl = Pl + 1 530 NEXT O 540 NEXT Y  $55Ø P = P + 32$ 560 NEXT N  $57Ø P = 289$ 580 NEXT M 59 $\emptyset$  K\$ = INKEY\$: IF K\$="" THEN 59 $\emptyset$ 600 GOTO 150

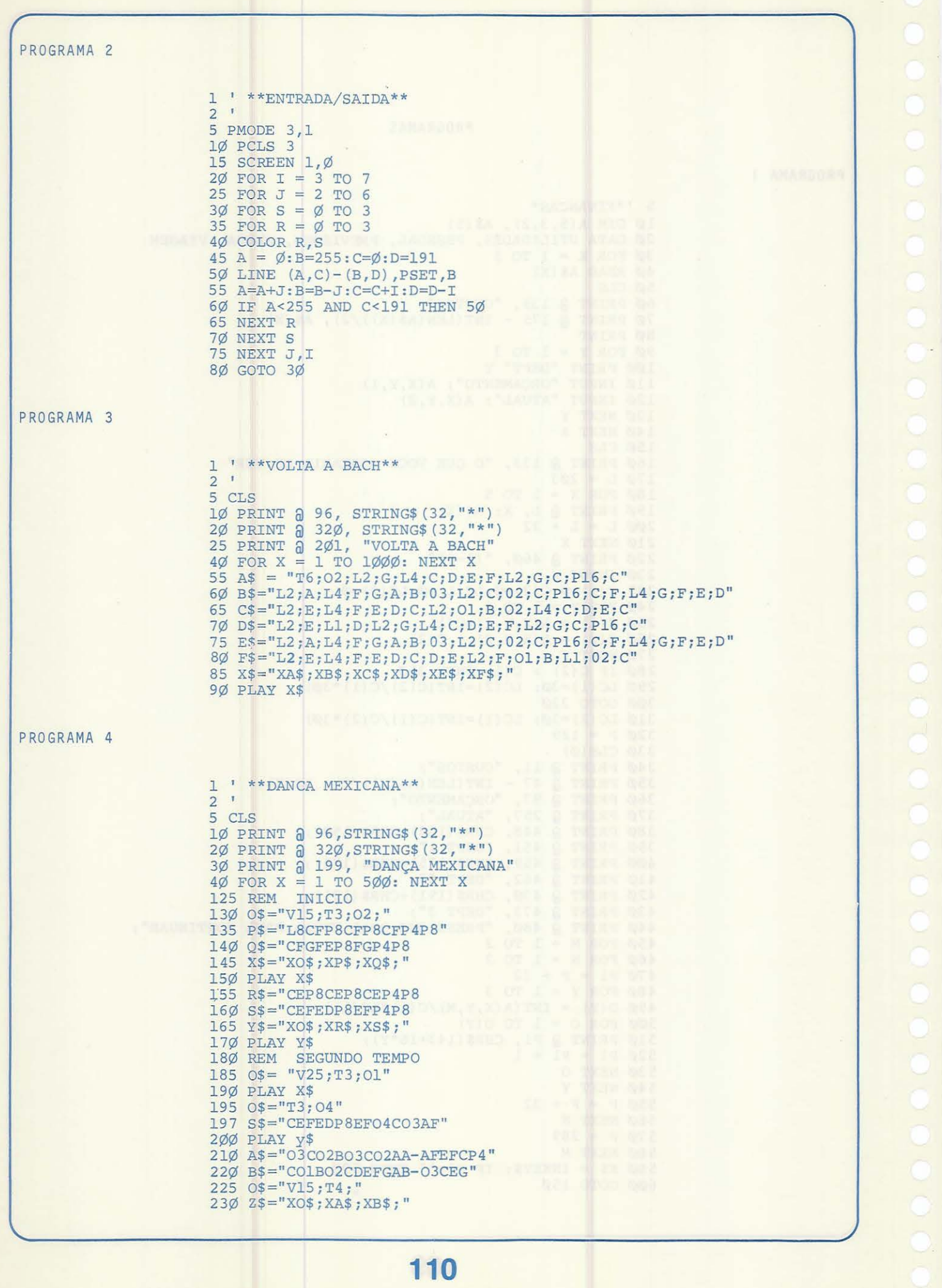

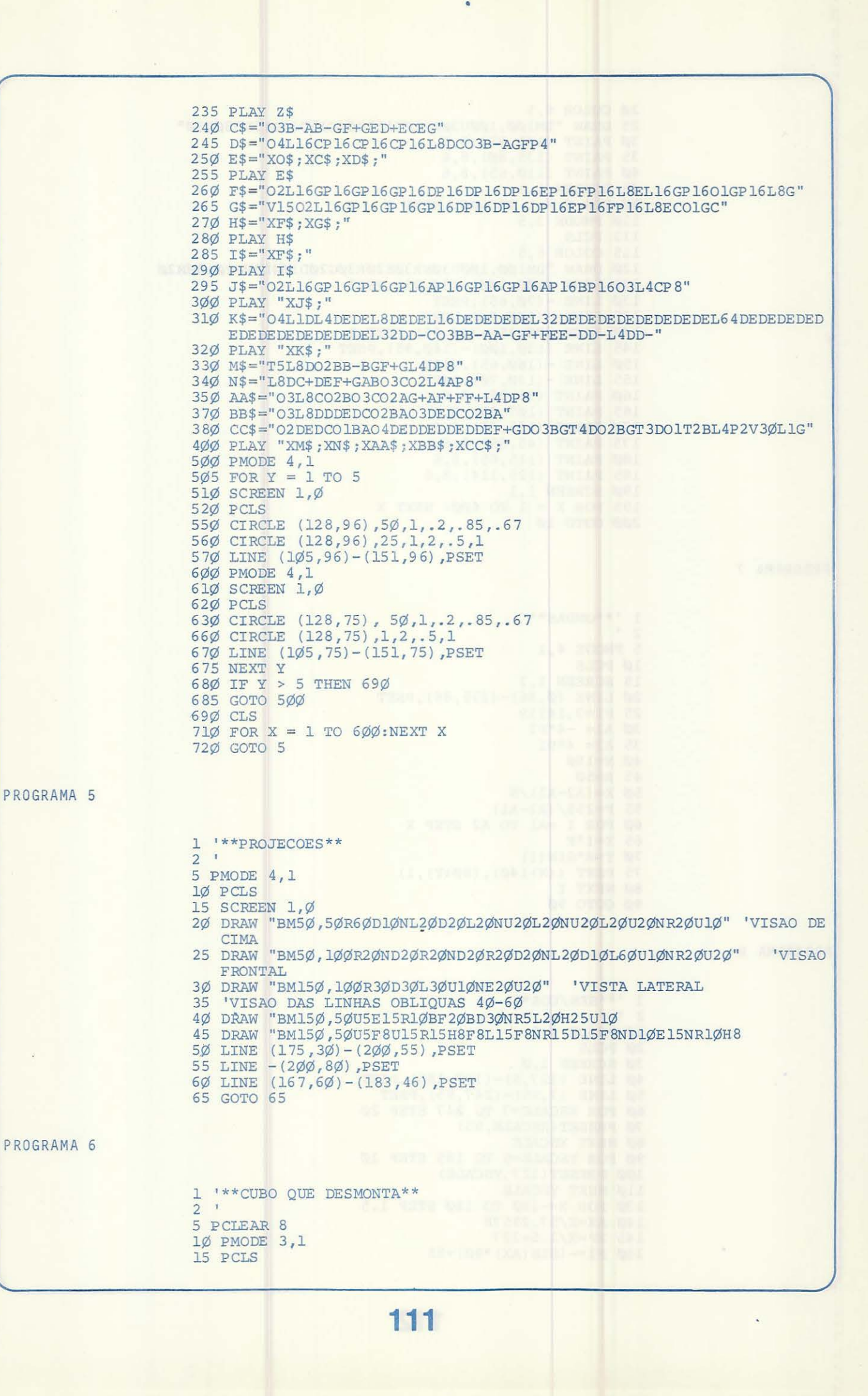

2Ø COLOR 6,5<br>25 DRAW "BM1ØØ,1ØØU3ØNR3ØEl5R3ØNG15D3ØG15NU3ØL3Ø"<br>3Ø PAINT (1Ø5,95),8,6<br>35 PAINT (135,8Ø),8,6<br>4Ø PAINT (11Ø,65),8,6  $45$  SCREEN 1,1<br>5 $\emptyset$  FOR  $X = 1$  TO  $6\emptyset\emptyset$ : NEXT X 11Ø PMODE 3,5 112 PCLS 115 COLOR 6,5<br>115 COLOR 6,5<br>12Ø DRAW "BM1ØØ,1ØØU3ØNR3ØE2ØR3ØG2ØD3ØNL3ØF2ØL3ØH2Ø 120 DRAW "BM100,100U30NR30E20R30G20D30NL3<br>125 LINE (100,100)-(70,95),PSET<br>130 LINE -(70,65),PSET<br>135 LINE -(100,70),PSET<br>140 LINE (70,95)-(40,65),PSET,B<br>145 LINE (130,100)-(160,95),PSET<br>150 LINE -(160,65),PSET<br>156 LINE -( 155 LINE - (130,70), PSET<br>160 PAINT (95,95), 8,6<br>165 PAINT (105,95), 8,6<br>170 PAINT (135,85), 8,6<br>175 PAINT (45,85), 8,6<br>180 PAINT (115,65), 8,6<br>185 PAINT (125, 114), 8,6 190 SCREEN 1,1<br>190 SCREEN 1,1<br>195 FOR X = 1 TO 600: NEXT X 200 GOTO 10 PROGRAMA 7  $1$  '\*\*ONDAS\*\*  $\overline{2}$ 5 PMODE 4,1 1Ø PCLS 15 SCREEN 1, 1 20 LINE (0,86) - (255,86), PSET<br>25 PI=3.14159  $3\emptyset$  Al=  $-4*PI$  $35 A2 = 4*PT$ 4Ø N=18Ø  $45 R = 50$  $5\phi$  X=(A2-A1)/N 55  $F=255/(A2-A1)$ 60 FOR I = Al TO A2 STEP X 65  $X=T*F$  $7\phi$  Y=R\*SIN(I) 75 PSET ((X+14Ø), (8Ø+Y), 1)<br>8Ø NEXT I 9Ø GOTO 9Ø PROGRAMA 8  $1$  \*\* SEN/COS\*\*  $2<sup>1</sup>$  $1\phi$  PMODE  $4,1$ 20 PCLS 3Ø SCREEN 1,Ø<br>4Ø LINE (127,5)-(127,185),PSET<br>5Ø LINE (7,95)-(247,95),PSET<br>6Ø FOR XSCALE=7 TO 247 STEP 2Ø 70 PRESET (XSCALE, 95) 80 NEXT XSCALE<br>90 FOR YSCALE=5 TO 185 STEP 10 100 PRESET (127, YSCALE) 11Ø NEXT YSCALE 130 FOR X=-180 TO 180 STEP 1.5<br>140 AX=X/57.29578 145 XP=X/1.5+127  $15Ø$  Fl=- (SIN(AX) \*9 $Ø$ ) +95

112

 $16\phi$  F2  $=$  (COS(AX) \*9 $\phi$ ) +95 L. 170 PSET(XP,Fl,l): PSET(XP,F2,l) 180 NEXT X 190 GOTO 190 PROGRAMA 9 1 '\*\*GRAFICOS ALEATORIOS\*\* 2<br>10 PMODE 3,1 15 PCLS  $2\phi$  SCREEN  $1, 1$ 25 F =RND(4): B=RND(8): IF B=F OR (B-4=F) THEN 25  $3\emptyset$  COLOR F, B: PCLS B: FOR L =  $\emptyset$  TO 5 35 LINE -(RND(255),RND(l9l)) ,PSET 4Ø CIRCLE (RND(255), RND(191)), RND(1ØØ)  $5\phi$  NEXT: FOR P= $\phi$  TO 1 $\phi$ 55 PAINT (RND(255) ,RND(l91)),RND (4) ,F  $6\phi$  NEXT: FOR H= 1 TO 7 65 FOR T=0 TO 600: NEXT T: GOTO 10 PROGRAMA 10 1 '\*\* COBERTOR INDIGENA\*\* 2 '<br>5 PMODE 3,1  $1\phi$  PCLS 4 15 SCREEN  $1,0$ 2Ø COLOR 1,Ø 25 FOR  $X = \emptyset$  TO 255 STEP 1 $\emptyset$  $3\emptyset$  OY = Y  $35 \text{ y} = 3\cancel{0} - 0\cancel{1}$ 4Ø LINE (X, 1ØØ-Y) – (X+1Ø, 1ØØ-OY), PSET 45 LINE (X, 12Ø+Y) - (X+1Ø, 12Ø+OY), PSET 50 NEXT  $6\phi$  FOR  $C = 2$  TO  $8$ 65 PAINT (Ø,11Ø), C,1 7Ø NEXT 8Ø GOTO 5 PROGRAMA 11 1 '\*\*LINHAS CRUZADAS\*\*  $\overline{2}$ 5 PMODE 3,1 1Ø PCLS  $2\varnothing$  SCREEN 1,1 30 DRAW"BM50.180U60BU20U60R60BR20R60D60BD20D60L60BL20L60 4Ø DRAW"BM5Ø, 18ØU6ØR4ØBR2ØR8ØD2ØBL2ØL6ØBL2**Ø**L2ØD2ØR2ØBR6ØR2ØU2Ø 5Ø DRAW"BM5Ø, 180R6ØU8ØBU2ØU4ØL4ØBD2ØD2ØBD6ØD2ØR2ØU6ØBU2ØU2ØL20 6Ø DRAW"BM5Ø, 180U6ØBU 4ØBR2ØR6ØBR2ØR2ØU2ØL2ØD6ØBD2ØD2ØR20 7Ø DRAW "BM5Ø,18ØBR8ØU4ØBU2ØU8Ø<br>8Ø DRAW "BM5Ø,18ØBU8ØR8ØBR2ØR4Ø 90 PAINT (85,128),6,8 95 PAINT (95,78), 6,8 97 PAINT (155,95),6,8 98 PAINT (135,145),6,8 99 PAINT (128,185), 7,8 1ØØ PAINT (75,15Ø), 7,8 1Ø1 PAINT (160,150,7,8 102 PAINT (75,75),7,8 1Ø3 PAINT (16Ø,75),7,8<br>1Ø4 PAINT (12Ø,11Ø),7,8  $11\emptyset$  FOR  $X = 1$  TO 6 $\emptyset\emptyset$ : NEXT X  $2\cancel{00}$  GOTO 5

```
PROGRAMA 12
                                           1 **LINHAS**
                                           2<sup>1</sup>5 CLS
                                           2\phi C = C + 1<br>
25 IF C > 8 THEN C = 5<br>
3\phi COLOR C, 1<br>
5\phi PRINT "TYPE x\phi, x\phi";
                                           \begin{tabular}{ll} 6 \hline $\beta$ & \texttt{INPUT X}\xspace\beta, Y\beta$ \\ 7 \hline $\beta$ & \texttt{PRINT} \texttt{ "TYPE X1,Y1"}\xspace; \\ 8 \hline $\beta$ & \texttt{INPUT X1,Y1}} \end{tabular}9Ø PMODE 3,1
                                           95 PCLS
                                           100 SCREEN 1,1<br>
110 LINE (X0, Y0) - (X1, Y1), PSET<br>
115 FOR X = 1 TO 2000: NEXT X
                                           12Ø GOTO 2Ø
PROGRAMA 13
                                           1 ' ** LINHAS ALEATÓRIAS **
                                           \overline{2} \overline{1}20 PMODE 4,1
                                           25 PCLS
                                           3Ø SCREEN 1,1
                                           35 X = RND(255) : Y = RND(191)4\emptyset LINE - (X,Y), PSET<br>45 FOR X = 1 TO 2\emptyset9: NEXT X
                                           50 GOTO 35
PROGRAMA 14
                                           1 '*** TREVO DE OITO FOLHAS ***
                                               \mathcal{X}\overline{z}5 PCLEAR 8
                                           1\phi PMODE 4,115 PCLS
                                           2Ø SCREEN 1,Ø
                                           25 PI=3,14159
                                           3\emptyset Al=\emptyset: A2 = 2*PI
                                           35 N=36Ø:A=5Ø
                                           4\phi X = (A2-A1)/N<br>
45 FOR I = A1 TO A2 STEP X<br>
5\phi R = A * COS (4*I)<br>
55 X = R * SIN(I)<br>
6\phi Y = R * COS(I)
                                          65 PSET(128 + X,96+Y,5)<br>70 NEXT I
                                         75 GOTO 25
PROGRAMA 15
                                           1 '** BOMBARDEIO**
                                           2<sup>1</sup>1\phi PMODE 4,115 PCLS
                                           15 PCLS<br>
2\beta SCREEN 1,1<br>
25 CIRCLE (128,96),8\beta<br>
3\beta CIRCLE (128,96),9\beta<br>
35 PAINT (\beta,\beta),5<br>
4\beta FOR T=3\beta TO -3\beta STEP -1<br>
45 A=(2*3,1415)*T/6\beta<br>
66 TINE (128.96)-(75*STM(3)
                                           50 LINE (128, 96) - (75*SIN(A) +128, 75*COS(A) +96), PSET<br>55 SOUND Q*2+1, 20/(Q+1) +1
                                           60 LINE (128, 96) - (75*SIN(A) +128, 75*COS(A) +96), PRESET
                                                                                         114
```
65 Q=6Ø-2\*T:FOR Y=Q TO Ø STEP -1:NEXT 7Ø NEXT 75 CLS 8Ø PCLS 85 PRINT @ 237, "BOOM!"<br>9Ø SOUND 1,3Ø 95 PMODE 4,1<br>100 SCREEN 1,1<br>105 FOR I = 2 TO 200 STEP 2<br>110 CIRCLE (128,96),I 115 NEXT I  $12\%$  SCREEN 1,1<br>125 FOR X = 2 TO 200 STEP 2 13Ø CIRCLE (128,96), X,.3 135 NEXT X  $14\phi$  FOR I = 2 TO 2 $\phi\phi$  STEP 2 145 CIRCLE (128, 96), I, 3, 5 15Ø NEXT I 155 GOTO 155 PROGRAMA 16 DELLAS VENT RES-TRAINER  $1$  \*\*  $2<sup>1</sup>$ 5 PCLEAR 8 50 GOTO 600 60 LINE ((255-X), (191-Y)) - (X, Y), PSET 61 J = J+1: IF J>A THEN J= $\emptyset$ : A=RND (5 $\emptyset$ ) 63 RETURN  $601$  FOR I = I TO 5 STEP 4 602 PMODE 3, I 603 PCLS 6 $\varphi$ 4 SCREEN 1,  $\varphi$ <br>6 $\varphi$ 5 A=25: X= $\varphi$ : Y= $\varphi$ : J= $\varphi$ <br>61 $\varphi$  FOR X = $\varphi$  TO 254<br>612 COLOR X/32+1, 5 615 GOSUB  $6\phi$ : NEXT X<br>62 $\phi$  FOR Y =  $\phi$  TO 19 $\phi$ 623 COLOR Y/24+1,5 625 GOSUB 60: NEXT Y<br>630 FOR X = 255 TO 1 STEP -1<br>633 COLOR X/32+1,5 635 GOSUB 60: NEXT X 64 $\emptyset$  FOR Y = 191 TO 1 STEP -1<br>643 COLOR Y/24+1,5 645 GOSUB 6Ø: NEXT Y 65Ø NEXT I  $66\%$  FOR I = 1 TO 5 STEP 4<br>67 $\%$  PMODE 3, I 680 SCREEN 1,0 69 $\emptyset$  FOR T = 1 TO 3 $\emptyset$ : NEXT T 700 NEXT I 71Ø GOTO 66Ø PROGRAMA 17 1 ' \*\* TRIANGULOS MOVEIS \*\*  $2<sup>1</sup>$  $1\phi$  FOR A = 9 $\phi$  TO  $\phi$  STEP -4  $15 SI = A*9: S2=191$  $2\emptyset$  A3 = A/57.29578  $30 \text{ XI} = \emptyset \text{:Y1=191}$  $4\emptyset$  X2 = S1+X1: Y2=Y1  $5\%$  X3 = X1+S2\*COS(A3): Y3=Y1-S2\*SIN(A3) 55 GOSUB 1ØØØ 90 NEXT A 99 GOTO 99 1ØØØ PMODE 4,1 1ØØ5 PCLS 115

1Ø1Ø SCREEN 1,Ø<br>1Ø2Ø LINE (X1,Y1)-(X2,Y2),PSET<br>1Ø3Ø LINE -(X3,Y3),PSET<br>1Ø4Ø LINE -(X1,Y1),PSET 1060 RETURN

PROGRAMA 18

 $\frac{1}{2}$  '\*\*CONTADOR\*\* 1Ø CLS 20 CLEAR 1000<br>30 PRINT "AONDE VOCE QUER INICIAR A CONTAGEM?" 35 INPUT A\$  $4\emptyset$  P=LEN(A\$) 50 PRINT: PRINT A\$ 5Ø PRINT:PRINT A\$<br>
6Ø C=VAL(MID\$(A\$,P,1))+1<br>
7Ø MS\$=A\$: MR\$=RIGHT\$(STR\$(C),1): PS=P: GOSUB 2ØØ: A\$=MS\$<br>
8Ø IF C<1Ø THEN 4Ø<br>
9Ø P=P-1<br>
1ØØ IF P=Ø THEN IF LEN(A\$)=255 THEN PRINT " ": END:<br>
"1"+A\$: GOTO 4Ø<br>
11Ø GOTO 4Ø<br>
12Ø ": END: ELSE  $A$ \$= 200 LS=LEN (MS\$) 210 IF LS<> LEN(MR\$)+LS-1 OR PS<1 THEN STOP 220 MS\$=LEFT\$(MS\$, PS-1)+MR\$+RIGTH\$(MS\$, LS-PS) 23Ø RETURN

 $\mathcal{N}_{\mathcal{R}}^{(k)}$ 

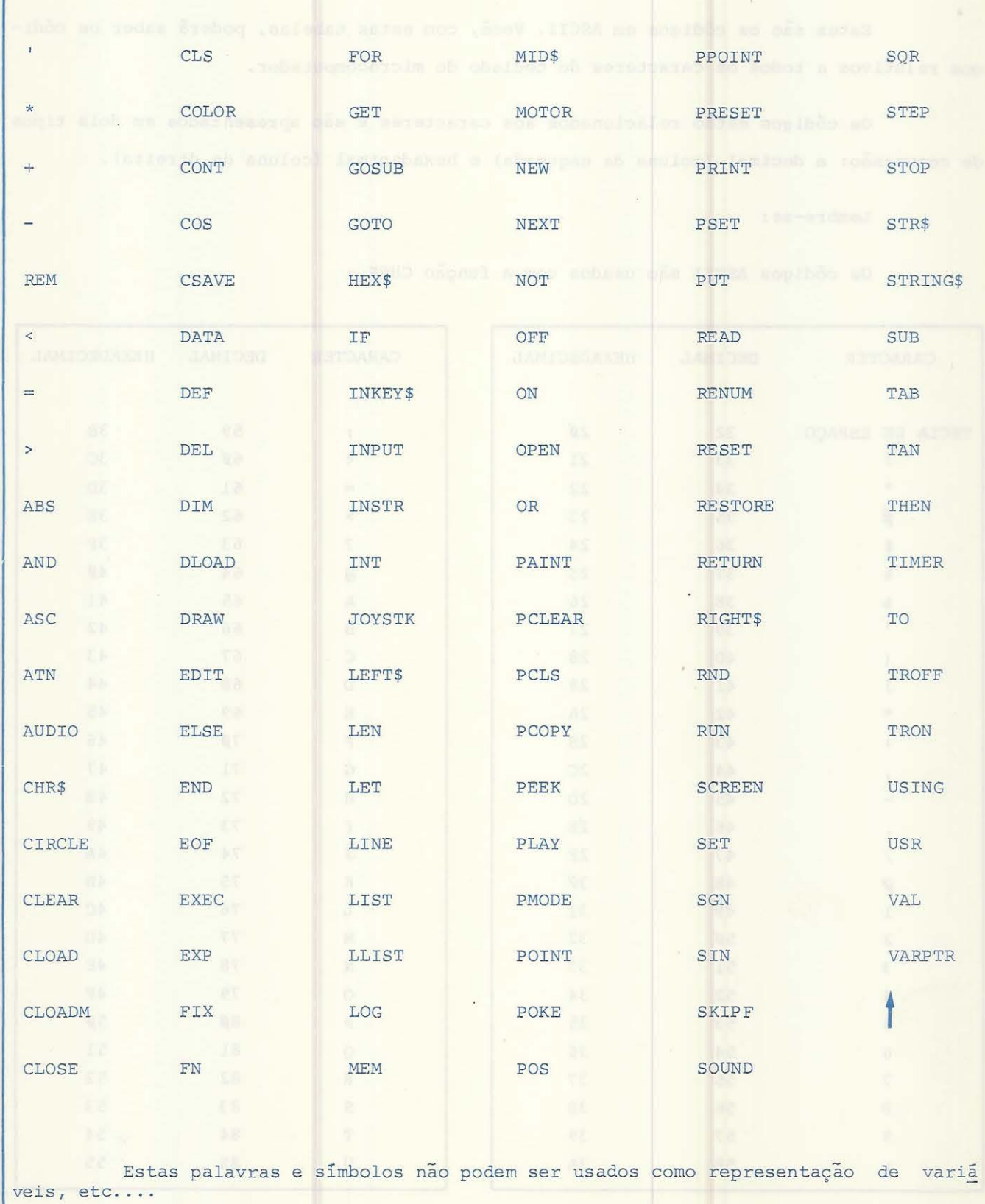

# PALAVRAS E SfMBOLOS DE USO RESERVADO DO COMPUTADOR .

## TABELAS EM CÕDIGOS ASCII

Estes são os códigos em ASCII. Você, com estas tabelas, poderá saber os códigos relativos a todos os caracteres do teclado do microcomputador .

Os códigos estão relacionados aos caracteres e são apresentados em dois tipos de conversão: a decimal (coluna da esquerda) e hexadecimal (coluna da direita).

# Lembre-se:

Os códigos ASCII são usados com a função CHR\$.

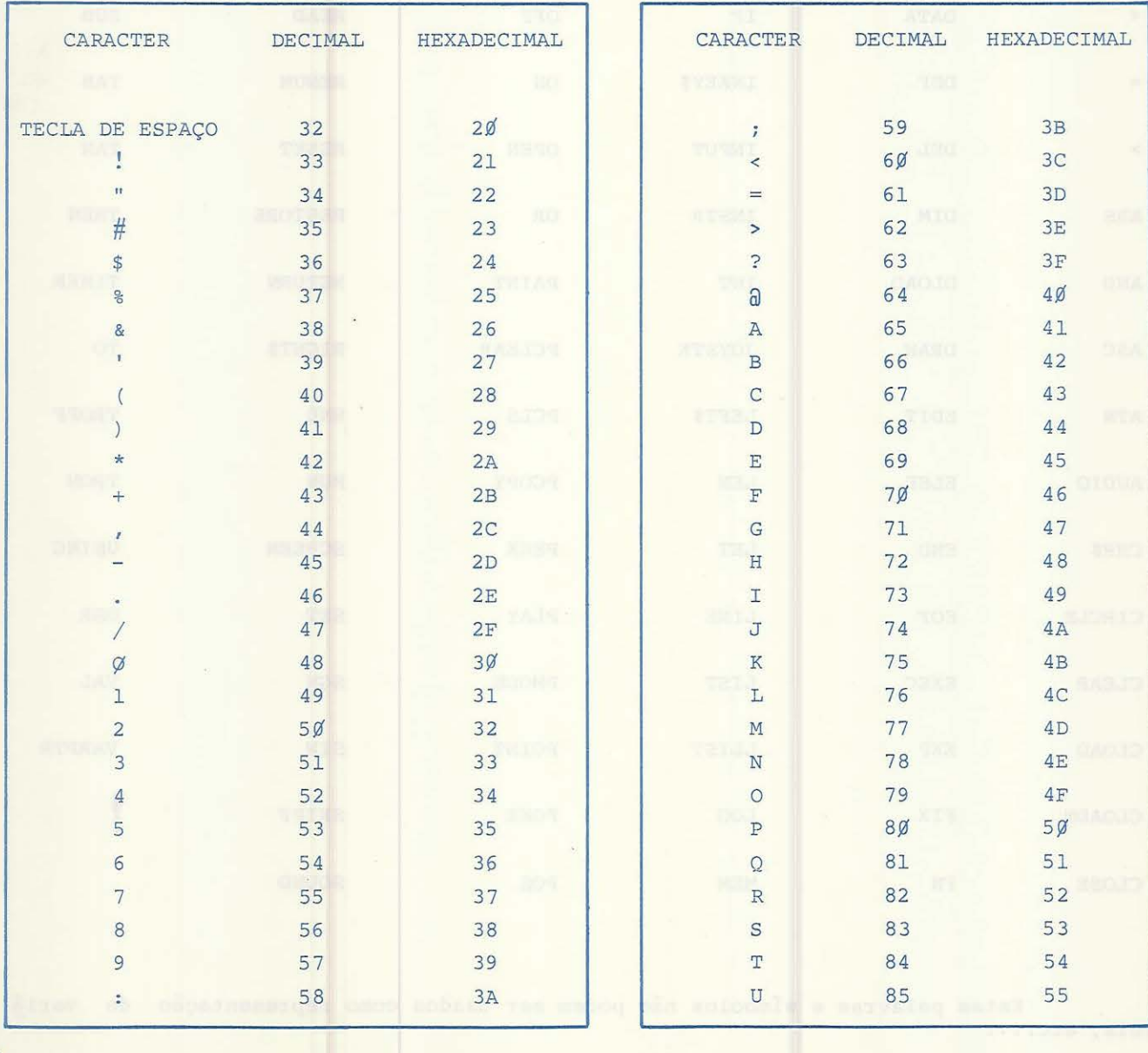

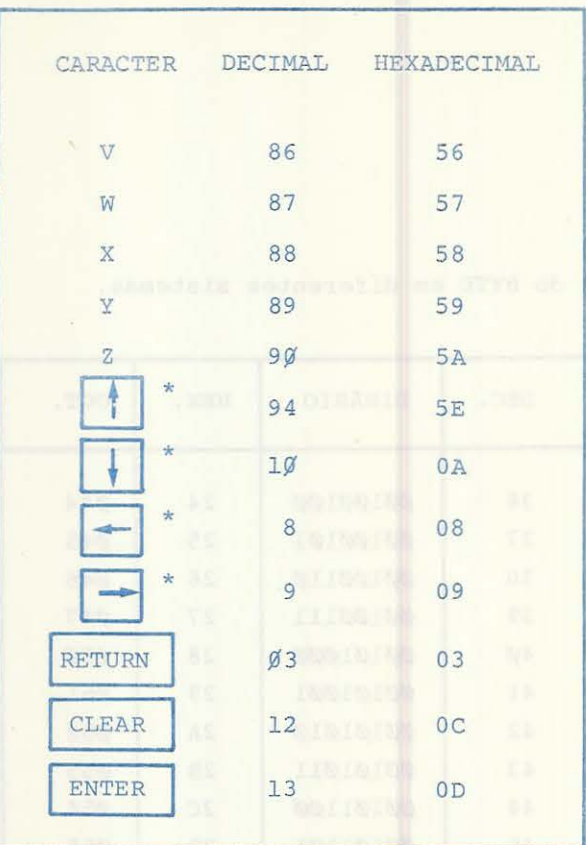

Se o teclado estiver em maiúsculo teremos: CLEAR  $=$  92 (decimal), 5C (hexadecimal)  $= 95$  (decimal), 5F (hexadecimal)  $= 91$  (decimal), 5B (hexadecimal)  $= 21$  (decimal), 15 (hexadecimal)  $= 93$  (decimal), 5D (hexadecimal)

### TECLADO EM MINUSCULO

Estes são os códigos em ASCII para o teclado em minúsculo.

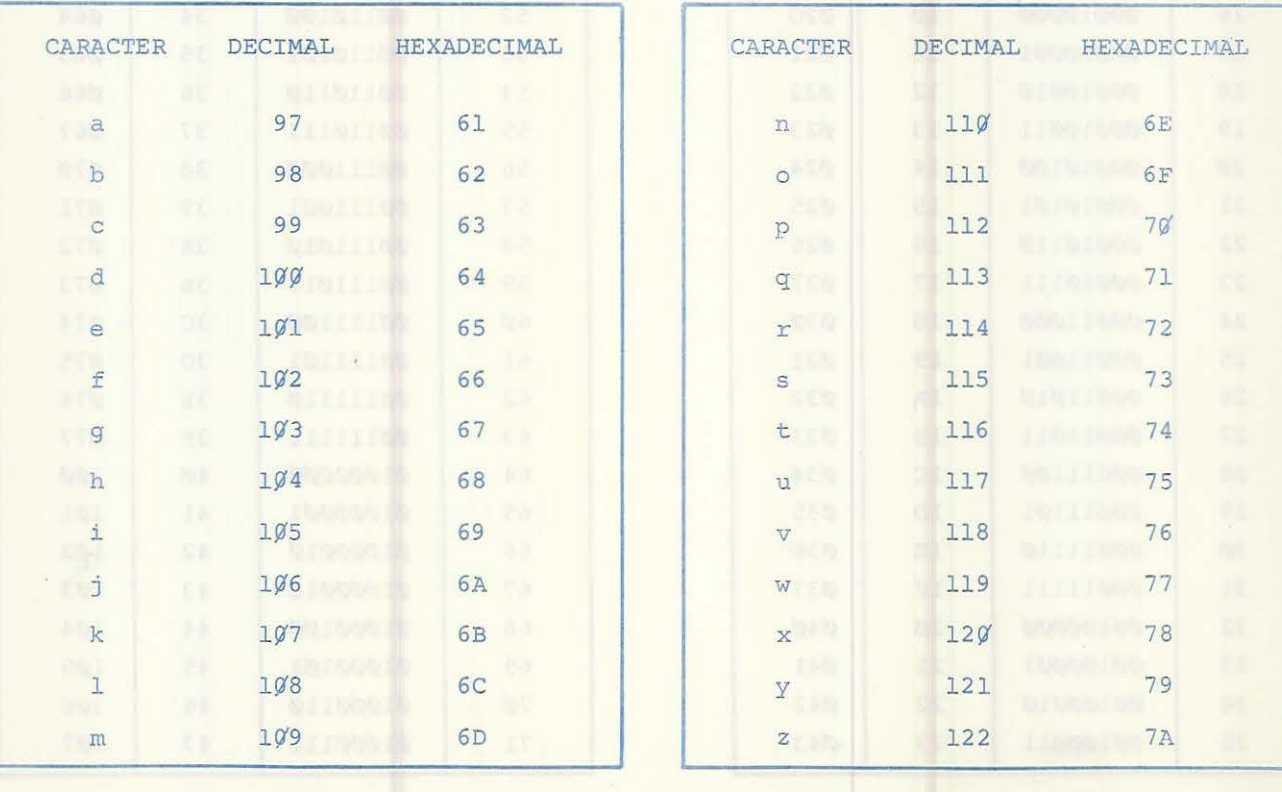

# TABELA BASICA DE CONVERSÃO NUMERICA.

Esta tabela demonstra o valor numérico do BYTE em diferentes sistemas.

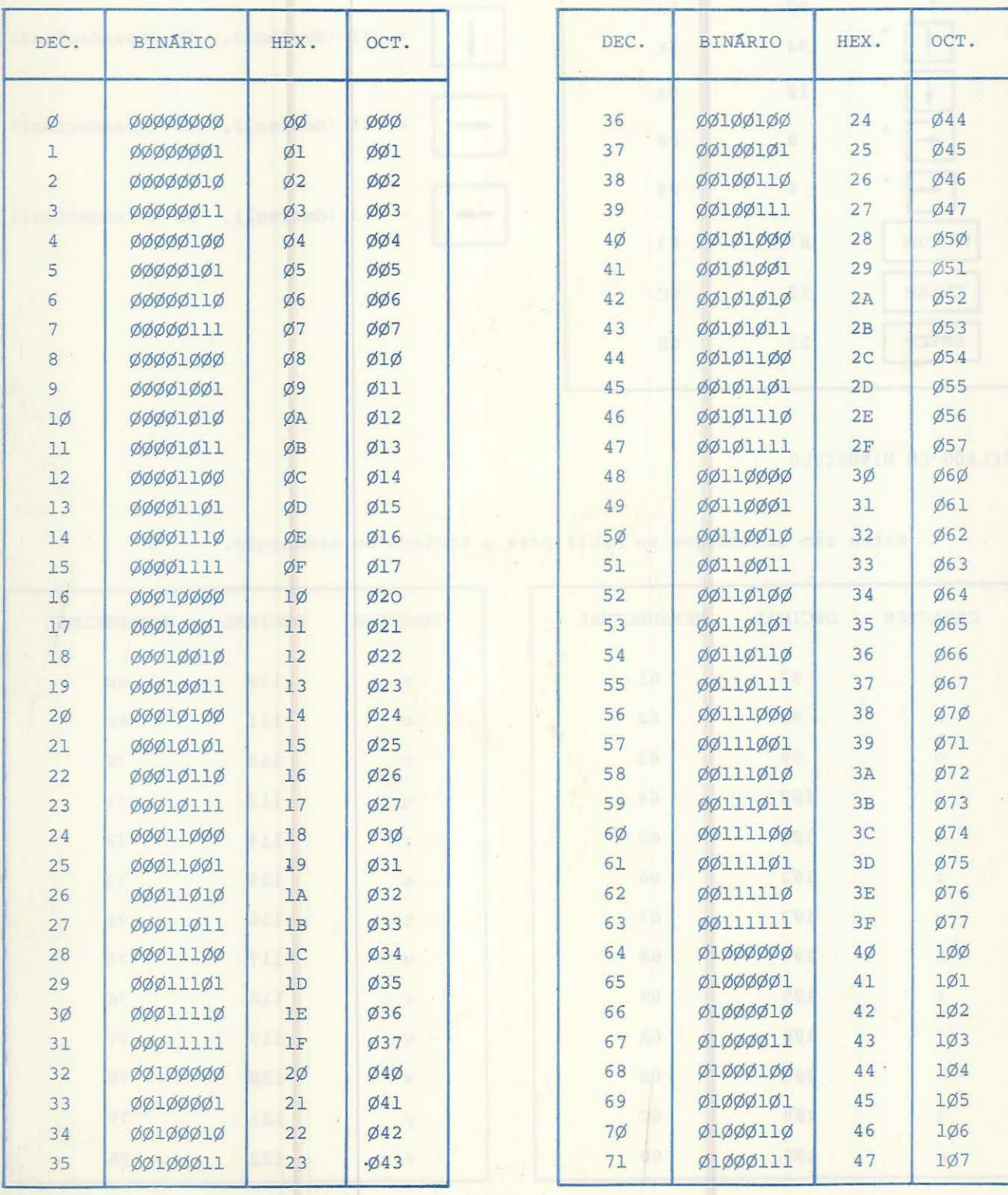

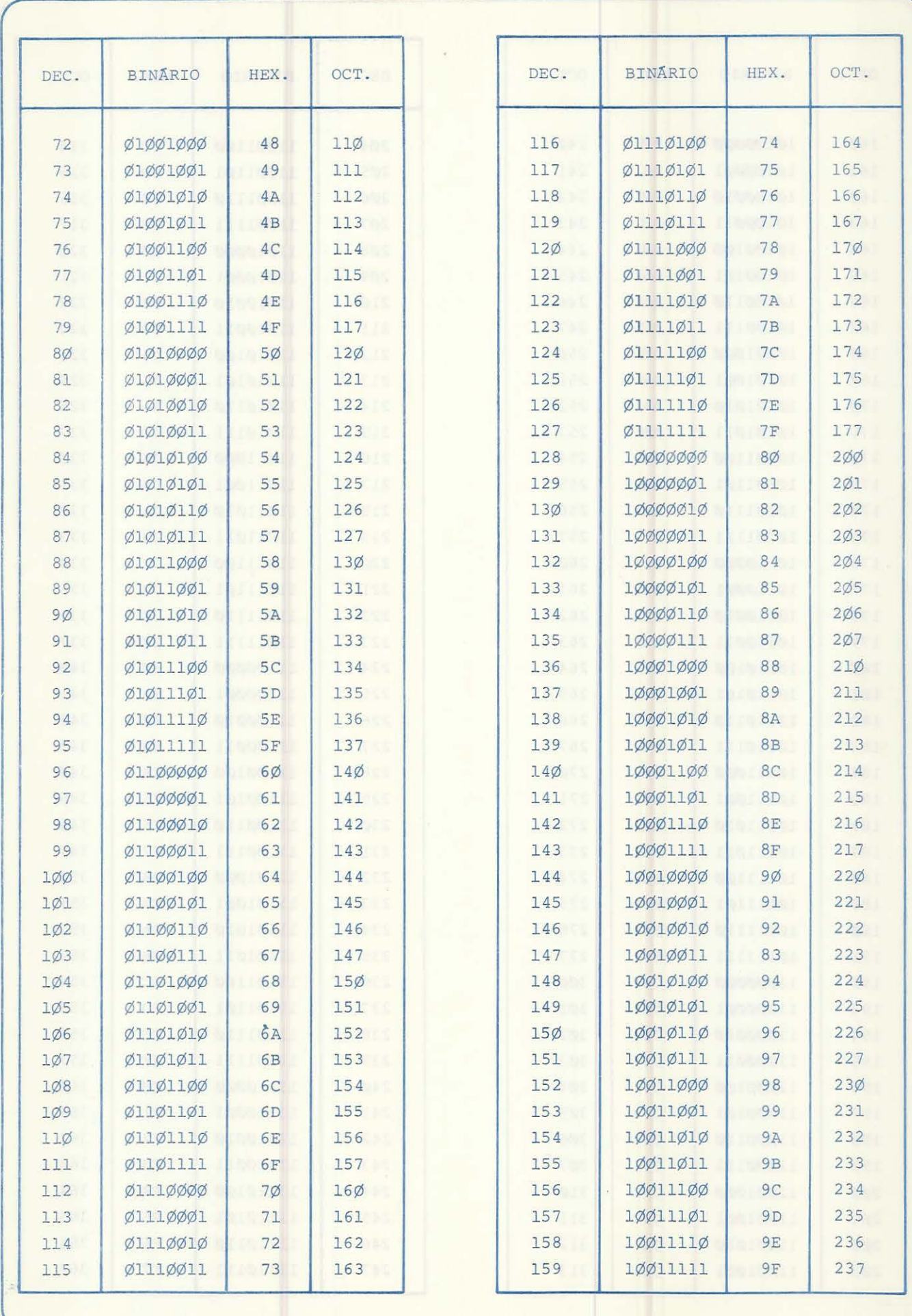

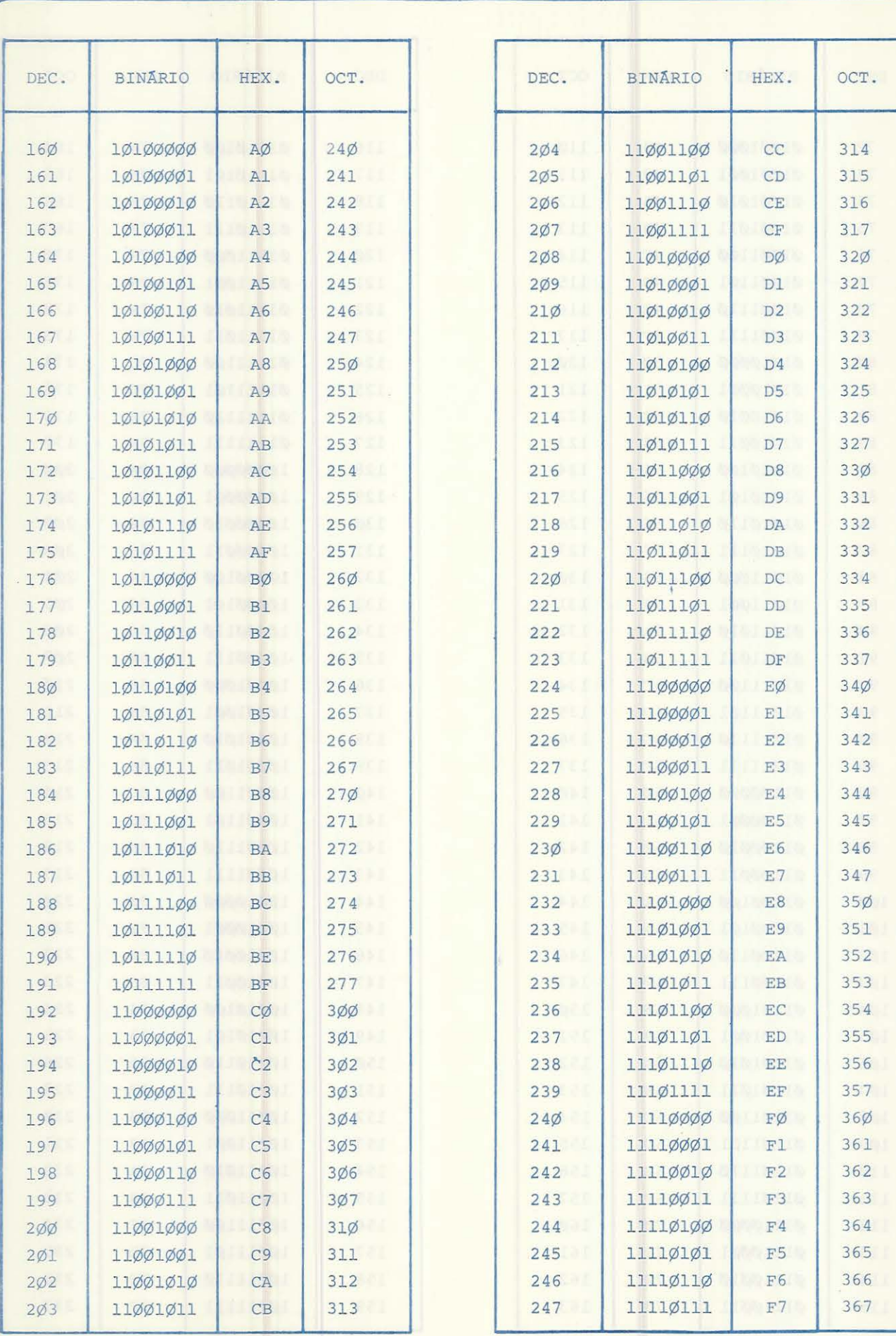

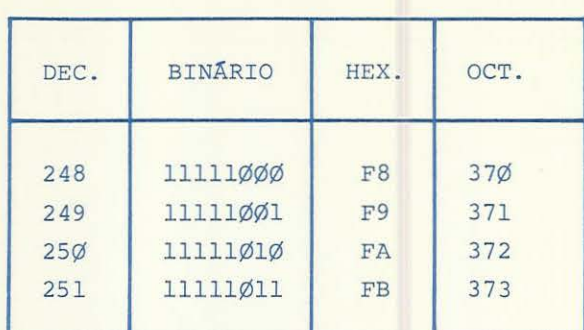

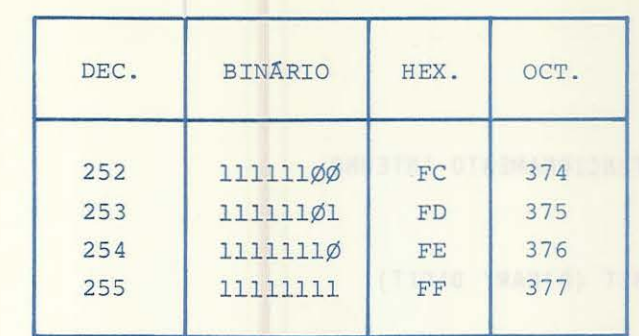

um Pyth & compatible de & little. Parts code serts situations and continued anid recommodal action on constructor a say edely , animals aby this car, consumption

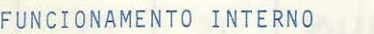

BIT (BINARY DIGIT)

O bit é a denominação dada ao Dígito Binário Ø ou 1.

Para que possamos representar números e palavras, é preciso agrupar um certo conjunto de bits.

Em processamento de dados, uma palavra é um conjunto de bits.

Os microcomputadores usam palavras de 8 e 16 bits, dependendo do tipo do processador.

O conjunto de arranjos de bits compõem as instruções ou comandos e, por sua vez, estas instruções, em seqüência lógica, formam os programas.

Um BYTE é composto de 8 bits. Para cada byte sao possíveis 256 combinações no estado ligado/desligado (Ø ou 1). Estas combinações podem formar códigos de informação Binária de 00000000 até 11111111; em decimal de  $\emptyset$  até 255 e em hexadecimal de  $\emptyset$  até FF .

Para que os programas escritos em linguagem de alto nível, BASIC por exemplo, sejam entendidos pelo computador, devem sofrer uma "tradução". Esta, é feita da linguagem de programação para a de máquina, visto que o computador só aceita informações Biná rias.

# TRADUTORES

COMPILADORES - Traduzem todo o programa para o processamento. INTERPRETADORES - Traduzem somente a linha da instrução a ser executada, isto é, linha a linha.

Nos microcomputadores, pela pouca area de memória disponível, o uso dos inter

pretadores proporcionam maior rendimento. Os compilarores utilizam mais espaço de memória (1,5 a 2 vezes) e gastam menos tempo no processamento, já que na execução, o progra ma estará totalmente traduzido.

TIPOS DE MEMÕRIA

#### MEMÓRIA RAM

(Random Access Memory) Memó ria de acesso aleatório.

*t* a memória que armazena os dados de entrada para o processamento (programas e dados de informação).

A memória RAM é totalmente apagada quando o computador é desligado. As memórias de um modo geral são divididas em endereços individuais, os bytes; estes endereços tomam a numeração de Ø até 16.383, caso o microcomputador tenha uma RAM de 16K. Cada en dereço se refere a um byte (8 bits).

#### MEMÓRIA ROM

(Read Only Memory) Memória de leitura

A ROM é uma memória que não pode ser apagada. As instruções nela contidas, sao previamente programadas pelo fabricante do equipamento .

Dentro das classes de memória ROM temos a EPROM.

#### MEMÓRIA EPROM

(Erasable Programmable Read Only Memory) Memória de leitura que pode ser programada.

Este tipo de memória pode ser apagada e reprogramada a partir de processos es peciais.

Nesta área é que estão o sistema operacional e o interpretador Basic Residente.

### SISTEMA OPERACIONAL

São instruções previamente programadas que atuam no controle geral do computa dor. O sistema operacional é o controlador da unidade central de processamento (CPU) do microprocessador.

### BASIC RESIDENTE

São instruções previamente programadas que atuam como Interpretadoras, na lin guagem Basic, dos comandos/instruções de seus programas.

Para que você possa saber o conteúdo da memória, em termos gerais, do seu microcomputador, utilize o comando PEEK (este comando já foi mencionado neste manual).

#### Exemplo:

PEEK (1543)

Assim procedendo você terá o conteúdo deste endereço da memória.

Com o comando POKE você altera o conteúdo de um endereço da memória RAM. Esta operação é utilizável na confecção de programas, quando necessária.

#### Exemplo:

POKE 1543,80

Isto atribui ao byte no endereço 1543 o valor 80.

Para confirmar digite:

PRINT PEEK 1543

Resposta:

80

LINGUAGEM DE MÁQUINA

É uma linguagem de baixo nível usada internamente pelo computador; consiste de instruções do microprocessador.

A linguagem de máquina é usada em forma de subrotinas nos programas Basic, pa ra que haja economia de tempo (acima de 1000 vezes mais rápida que o Basic) e do espaço utilizado de memória.

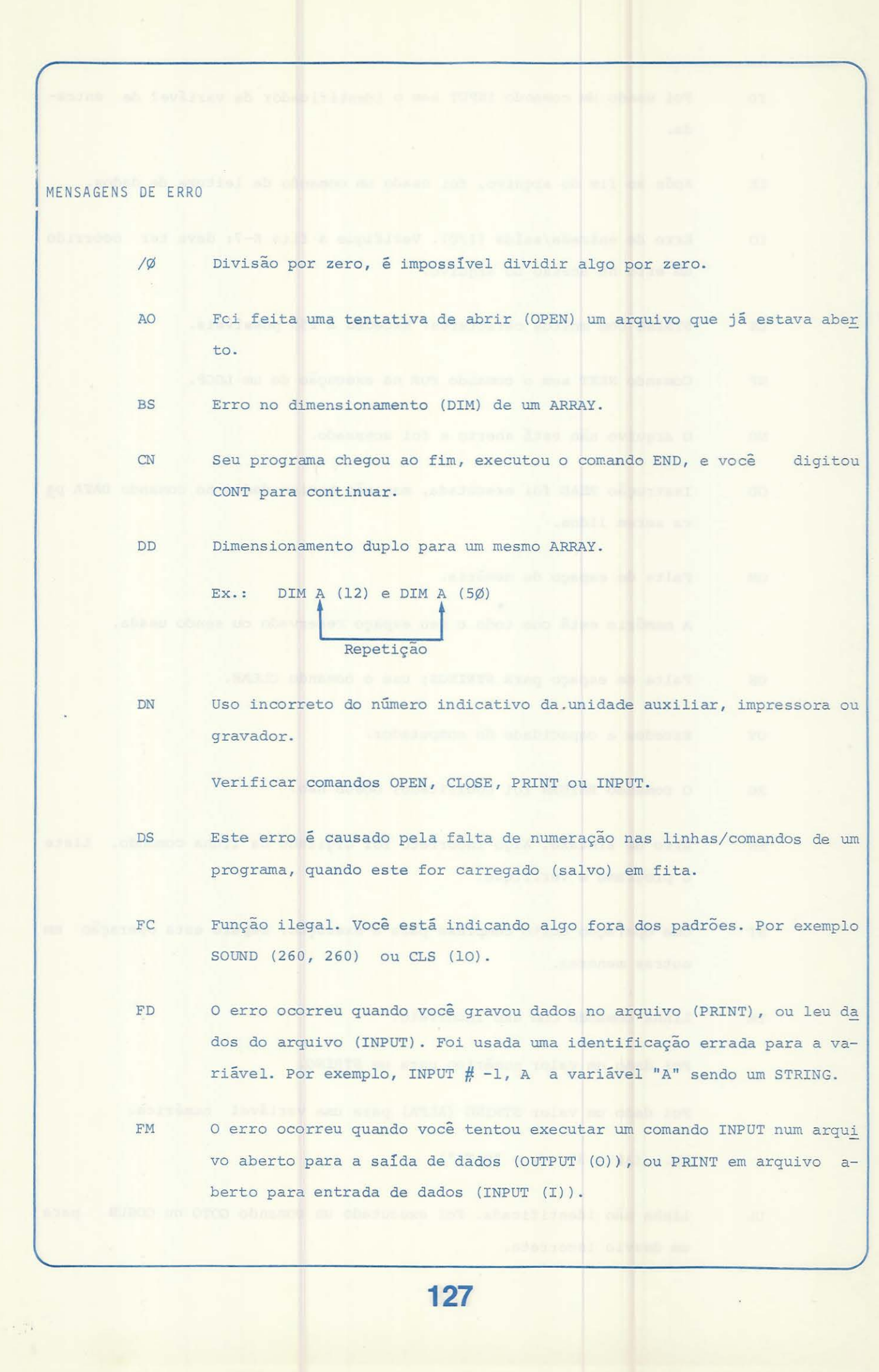

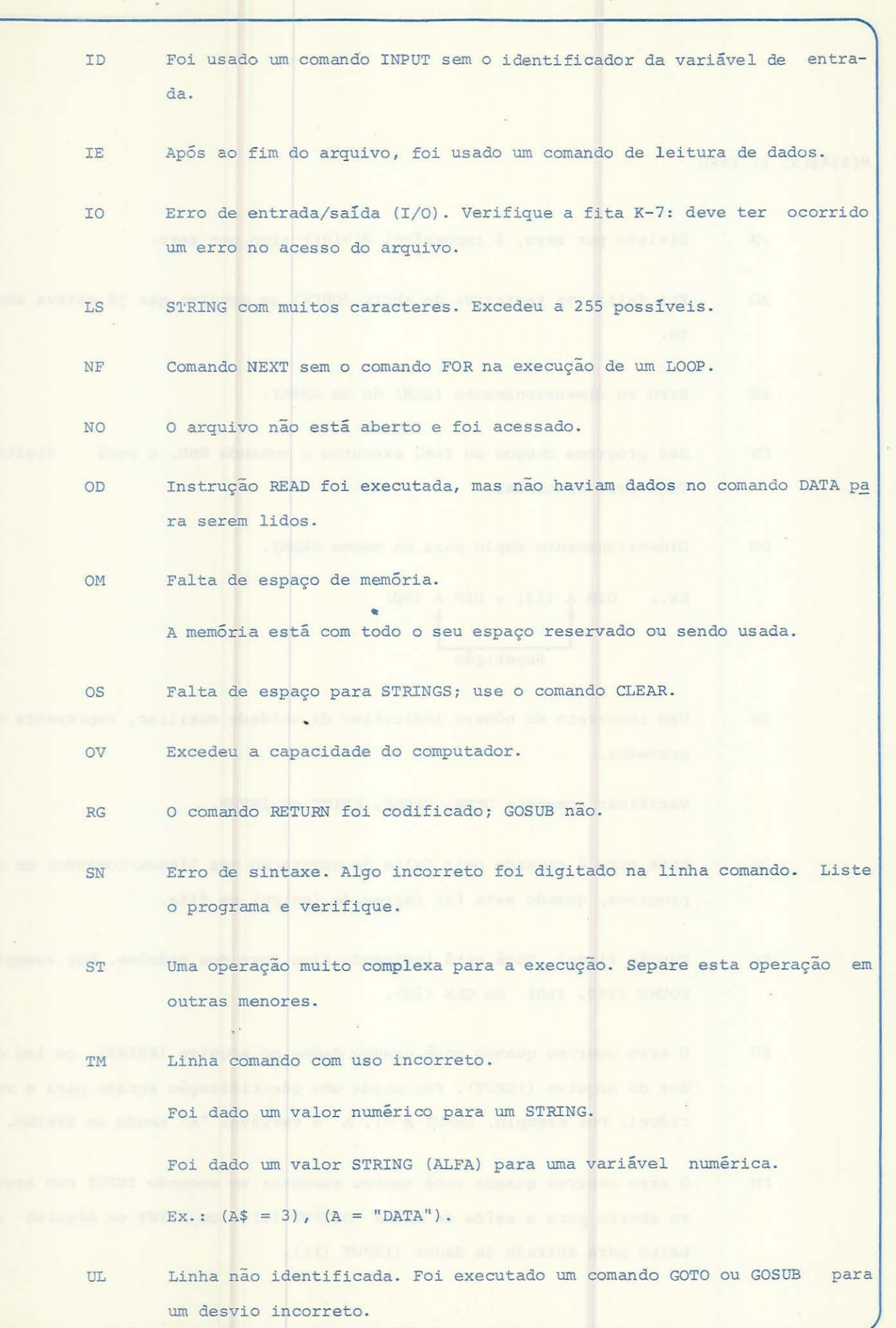

 $\sim$ 

SUMÃRIO DOS COMANDOS EM LINGUAGEM BASIC UTILIZÃVEIS NO CD-6809 PALAVRA ABS ASC ATN AUDIO CHR\$ CIRCLE CLEAR CLOAD. **CLOADM** DEFINIÇÃO Valor absoluto de um n9. Converte o primeiro caracter do STRING em código ASCII . Indica o arcotangente em radianos. Conecta e desconecta o gravador à saída de som da TV . Converte em caracter ASCII o código especificado. Monta um círculo cujo centro são as coordenadas (X,Y). Reserva espaço na memória do seu microcom putador para área de STRING. Sem o comando, o computador reserva uma área de 200 caracteres. Carrega o programa especificado da fita CLOAD cassete. Se não for especificado o nome CLOAD "PROGRAMA" do programa, será carregado o 19 encontra do na fita. Carrega um programa em linguagem de máqui na da fita K-7. EXEMPLO PRINT ABS (-5) PRINT ASC ("B")  $X = ASC (T$)$  $Y = ATN (X/3)$ AUDIO ON AUDIO OFF PRINT CHR\$ (143) PRINT CHR\$ (67)  $Y$  \$ = CHR\$ (32) CIRCLE (128, 96), 50, 4, 1, 5,75 CLEAR CLEAR 500 CLOADM "PROG" CLOADM CLOADM "PROG", 1000

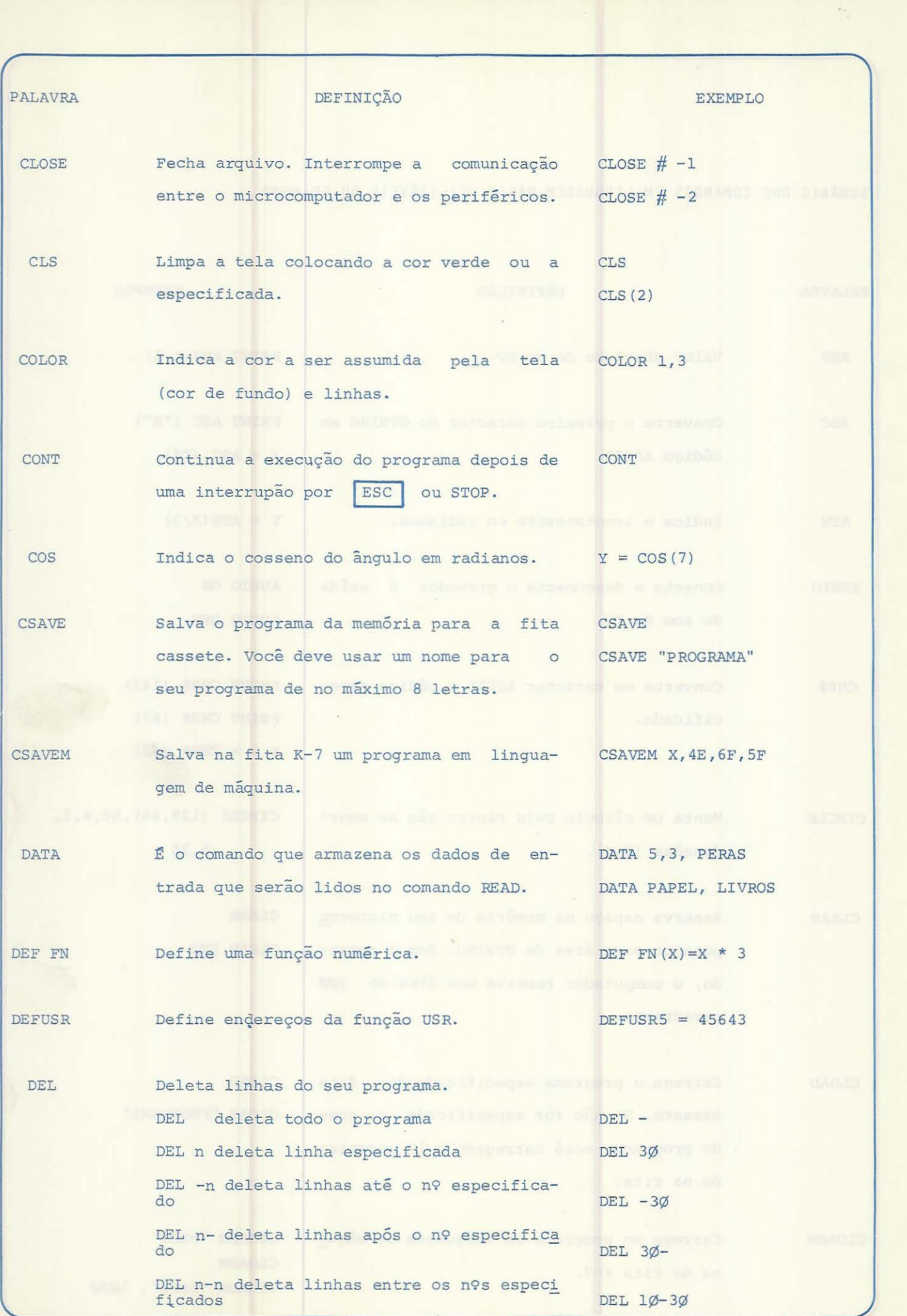

**130** 

PALAVRA DLOAD DIM DRAW EDIT END EOF EXP FIX  $FOR. . . . T0$ STEP/ NEXT GET Lê o gráfico e o armazena em um ARRAY pa- GET (5,20)-(3,8), G DEFINIÇÃO Carrega um programa Basic em um BAUD espe cífico  $\emptyset$  = 3 $\emptyset$ Ø BAUD 1 = 12 $\emptyset$ Ø BAUD Reserva espaço na memória para o ARRAY. Faz a movimentação de uma linha a partir DRAW "BM 100,100;E25;F25; de ponto, tamanho e cor especificados. Se o ponto de início for omitido, (128, 96) ou a última posição,DRAW é usada como referência. Edita no vídeo uma linha específica de seu programa que deve ser alterada. Indica o fim do programa. Verifica se o arquivo chegou ao fim. Indica número exponencial. Mesma função da instrução INT. Estes comandos criam um (LOOP) ligação dentro do seu programa, repetindo os comandos do primeiro n9 especificado até o último. ra ser usado posteriormente por um PUT. EXEMPLO DLOAD X,l DIM R(65), W(5 $\emptyset$ ) DIM R\$(7,34) G25;H25" EDIT 4Ø **END** IF EOF (-1) THEN CLOSE IF EOF  $(\emptyset)$  THEN INPUT  $\#$ -1  $Y = EXP(7)$  $X = FIX(6.7)$ FOR  $M = 3\emptyset$  TO 15  $STEP - 5/$ NEXT M

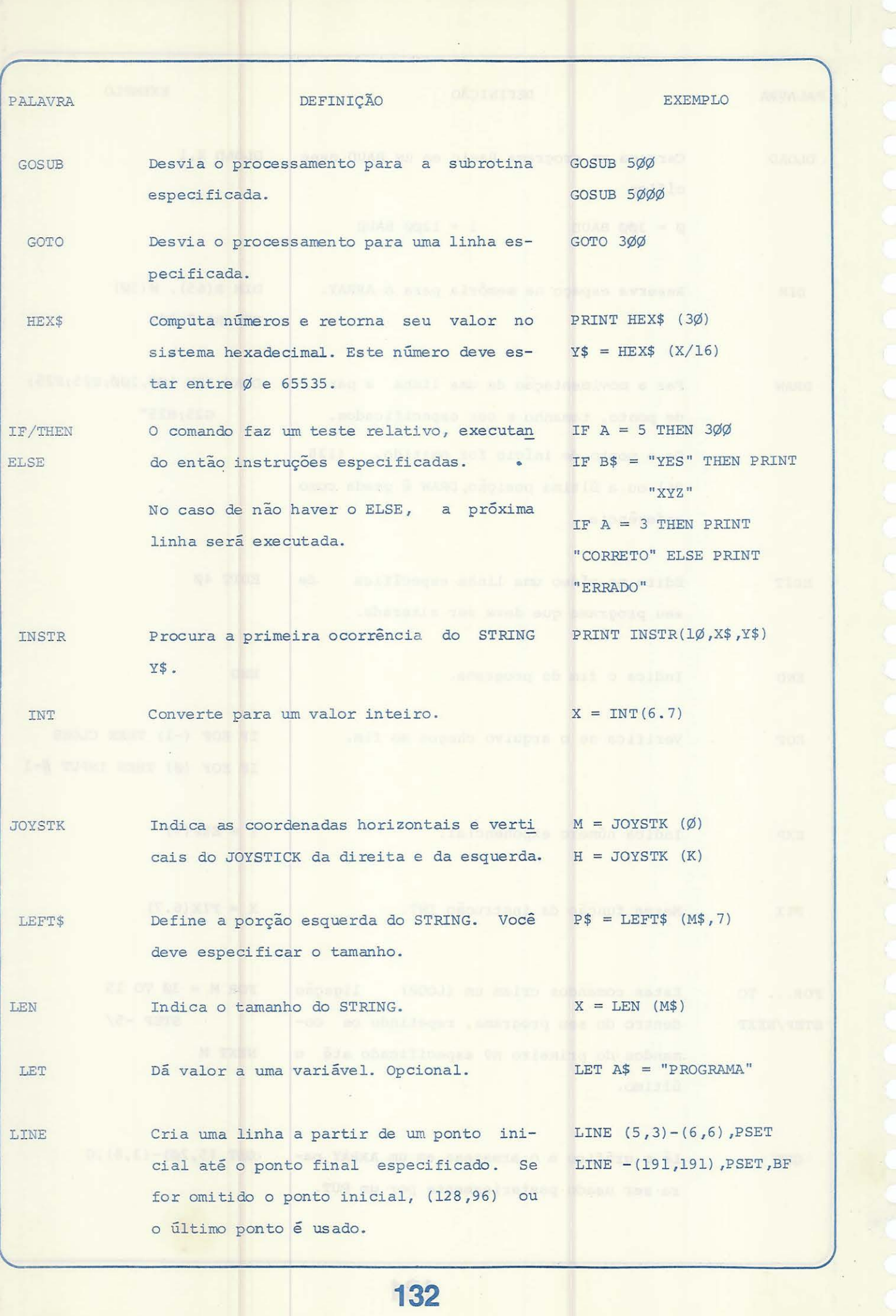

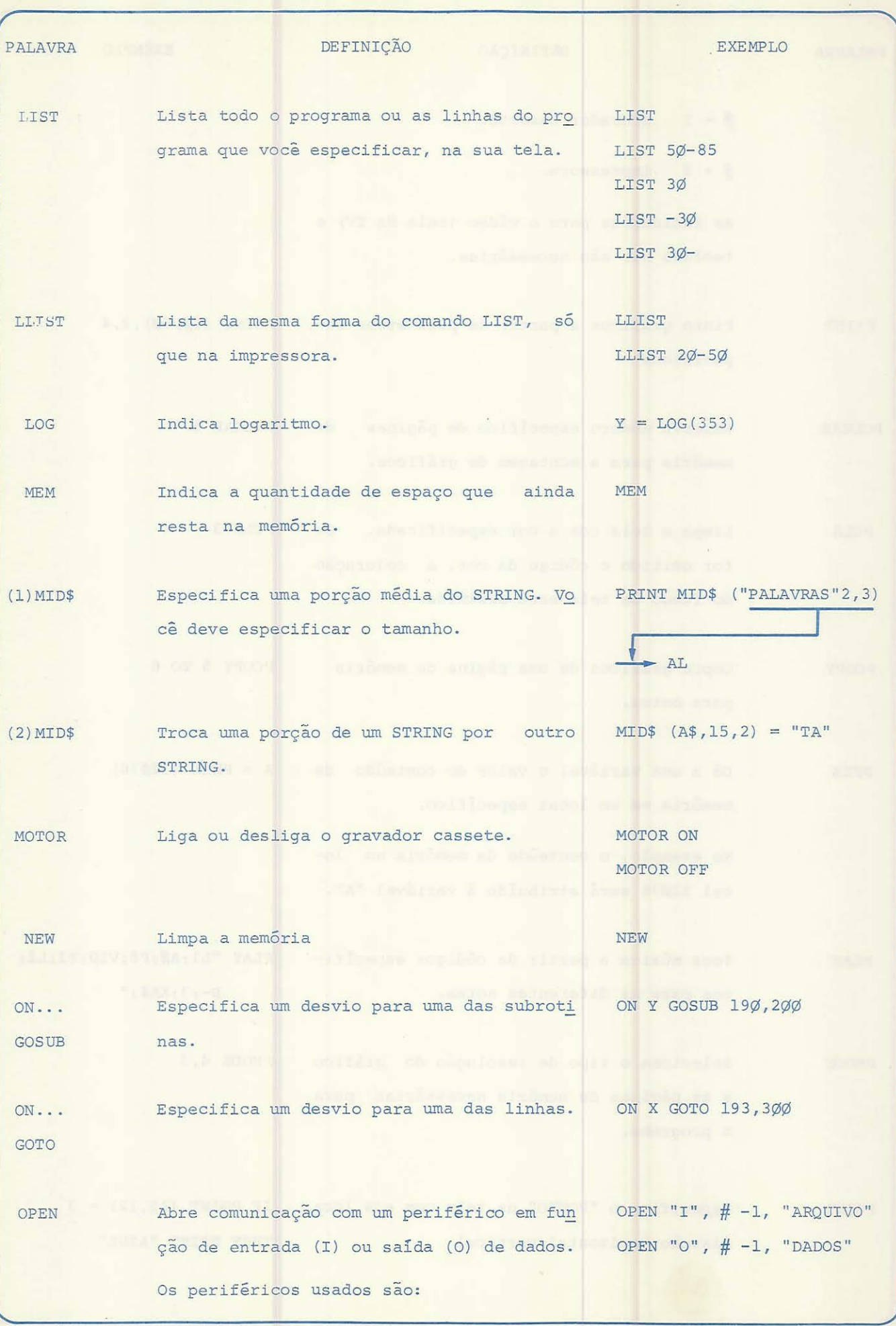

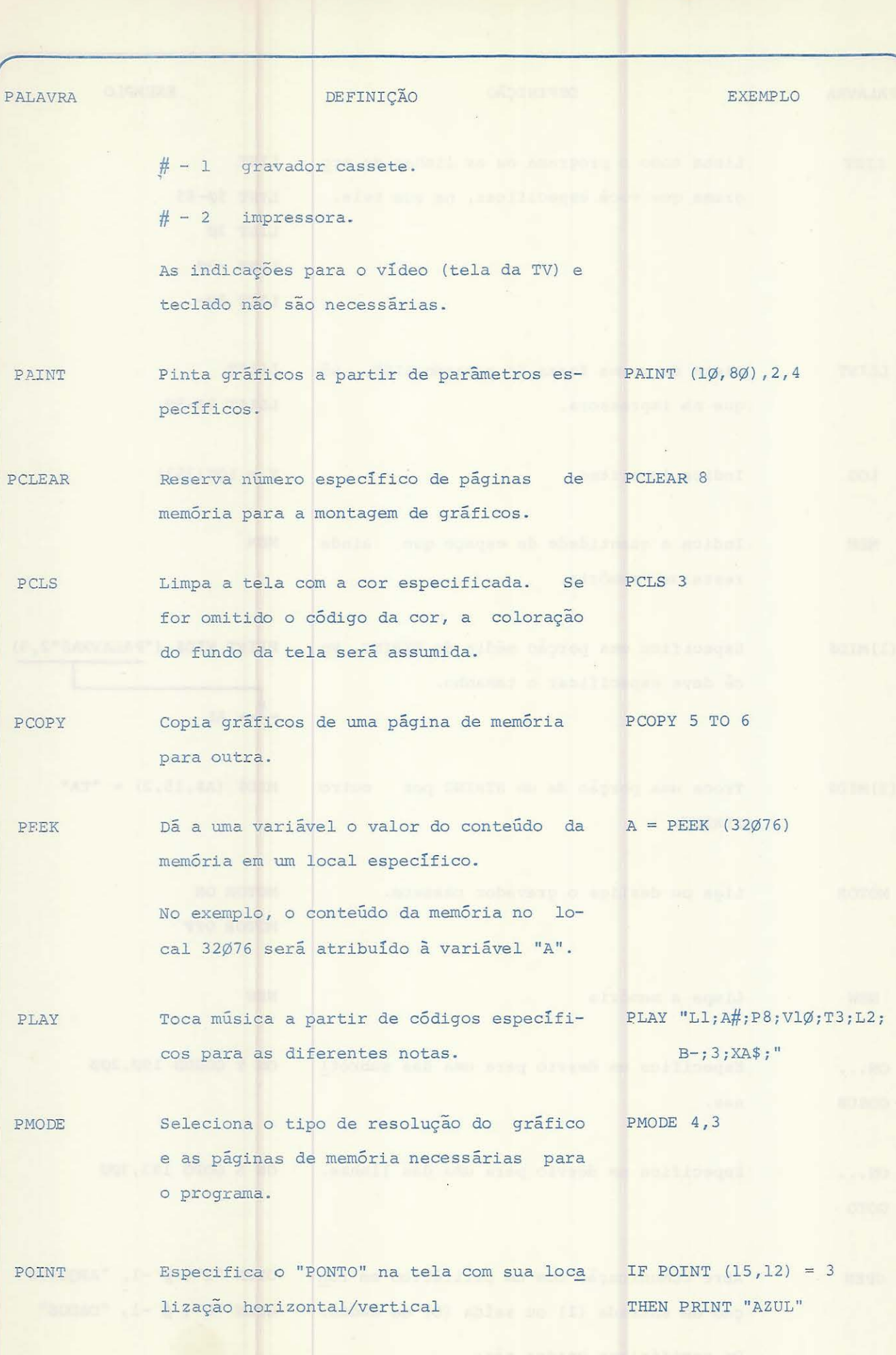

**134** 

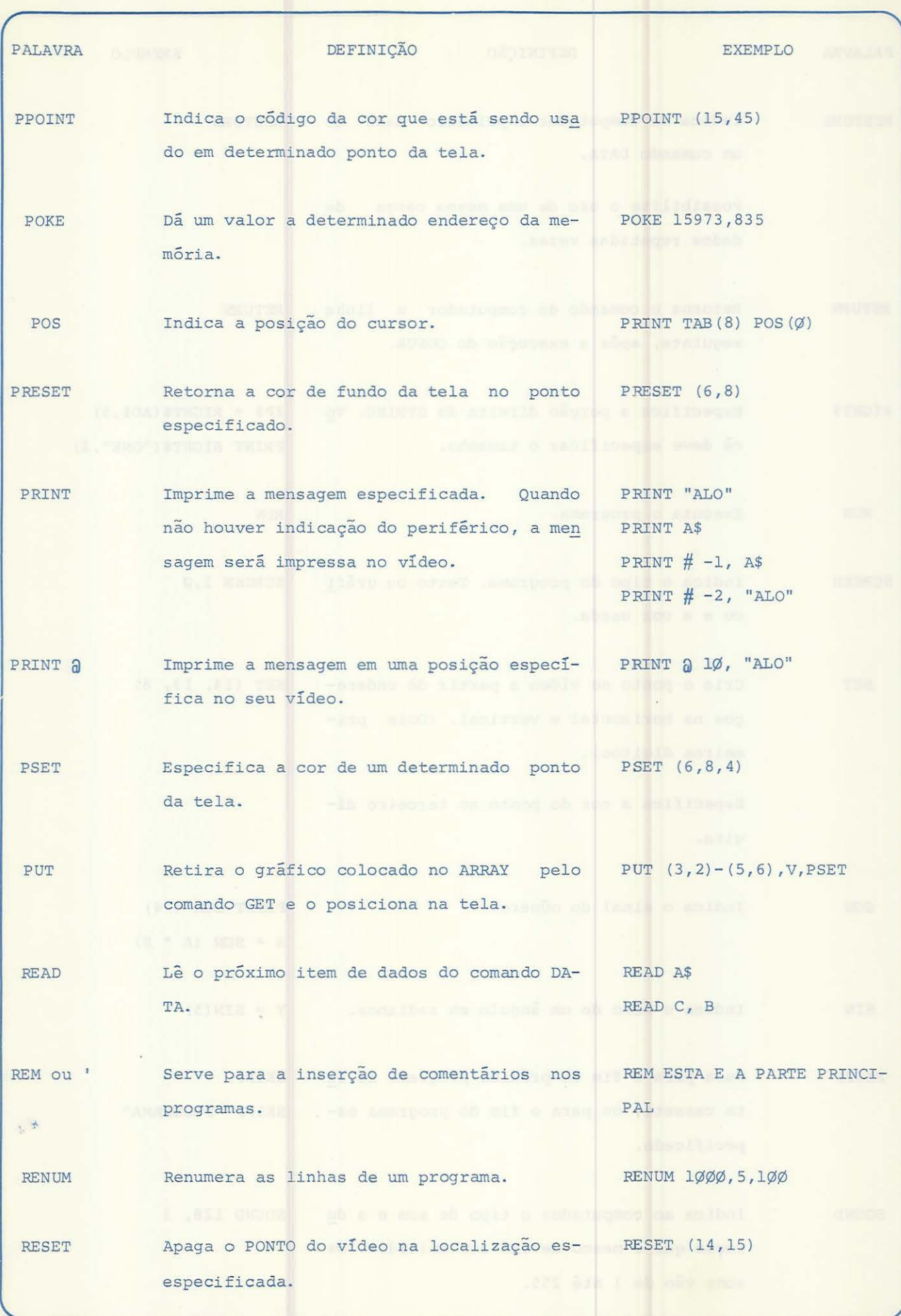

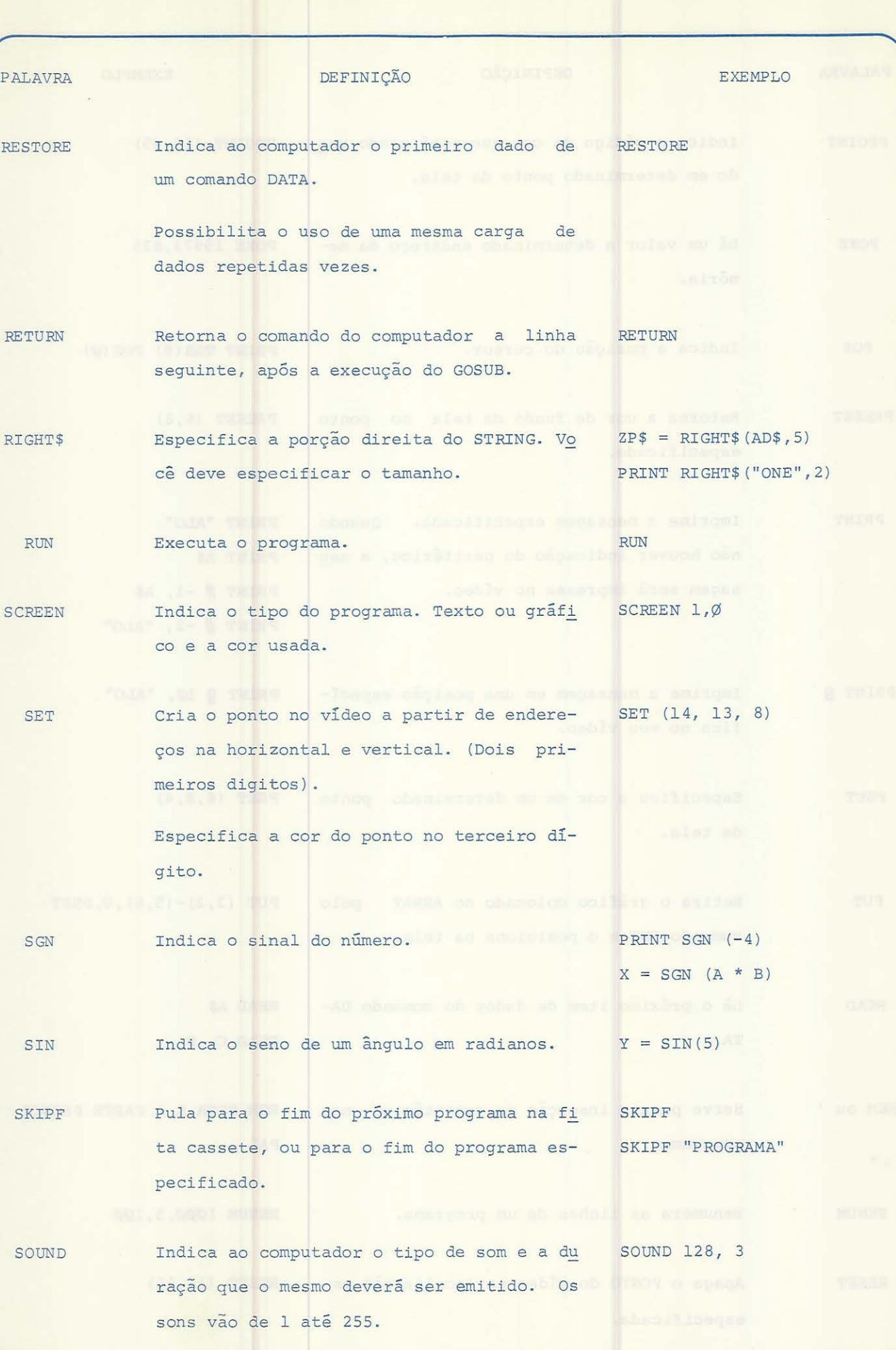

**136** 

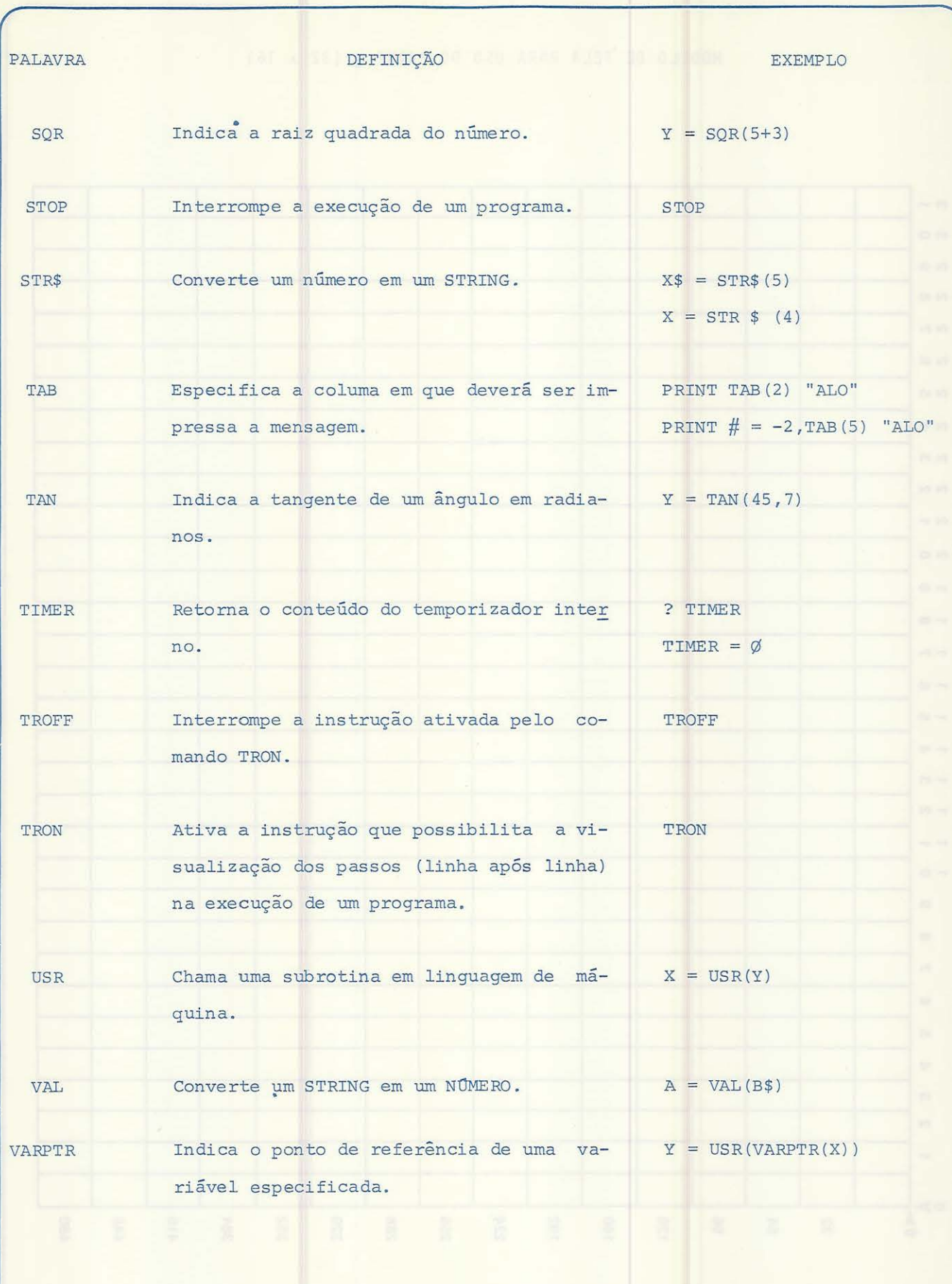

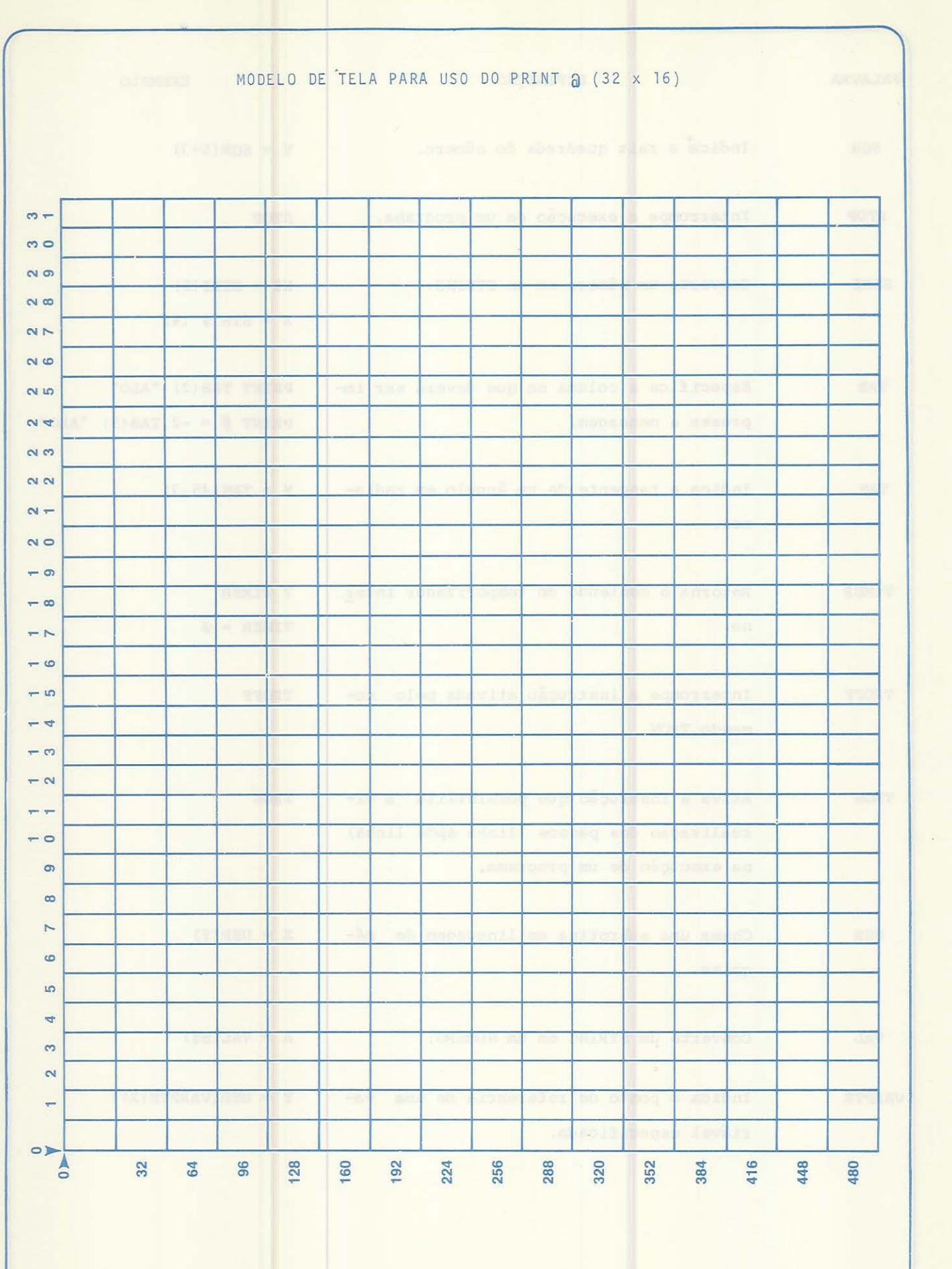

 $\frac{1}{2}$ 

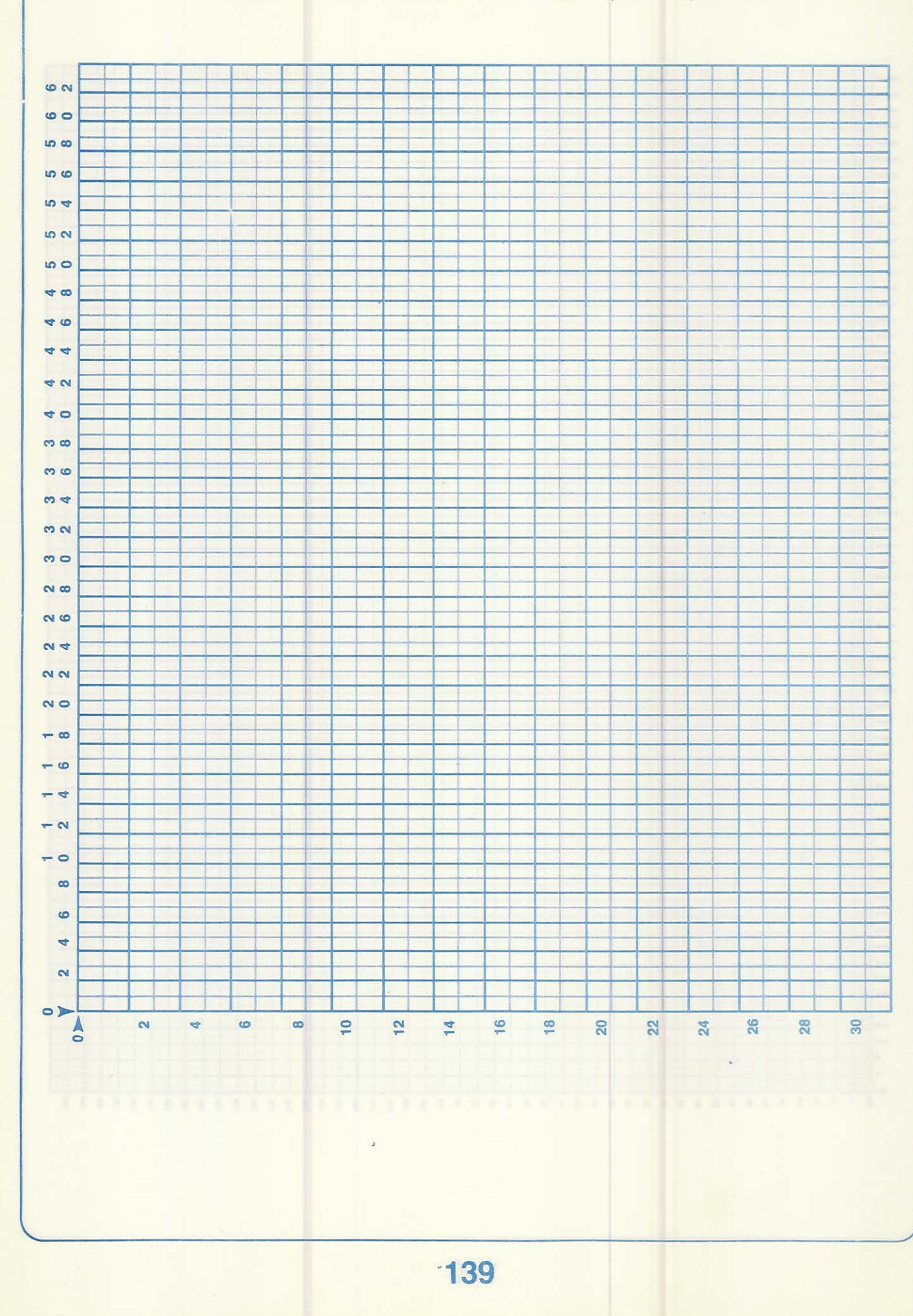

# MODELO DE TELA PARA USO DO SET/RESET (64 x 32)

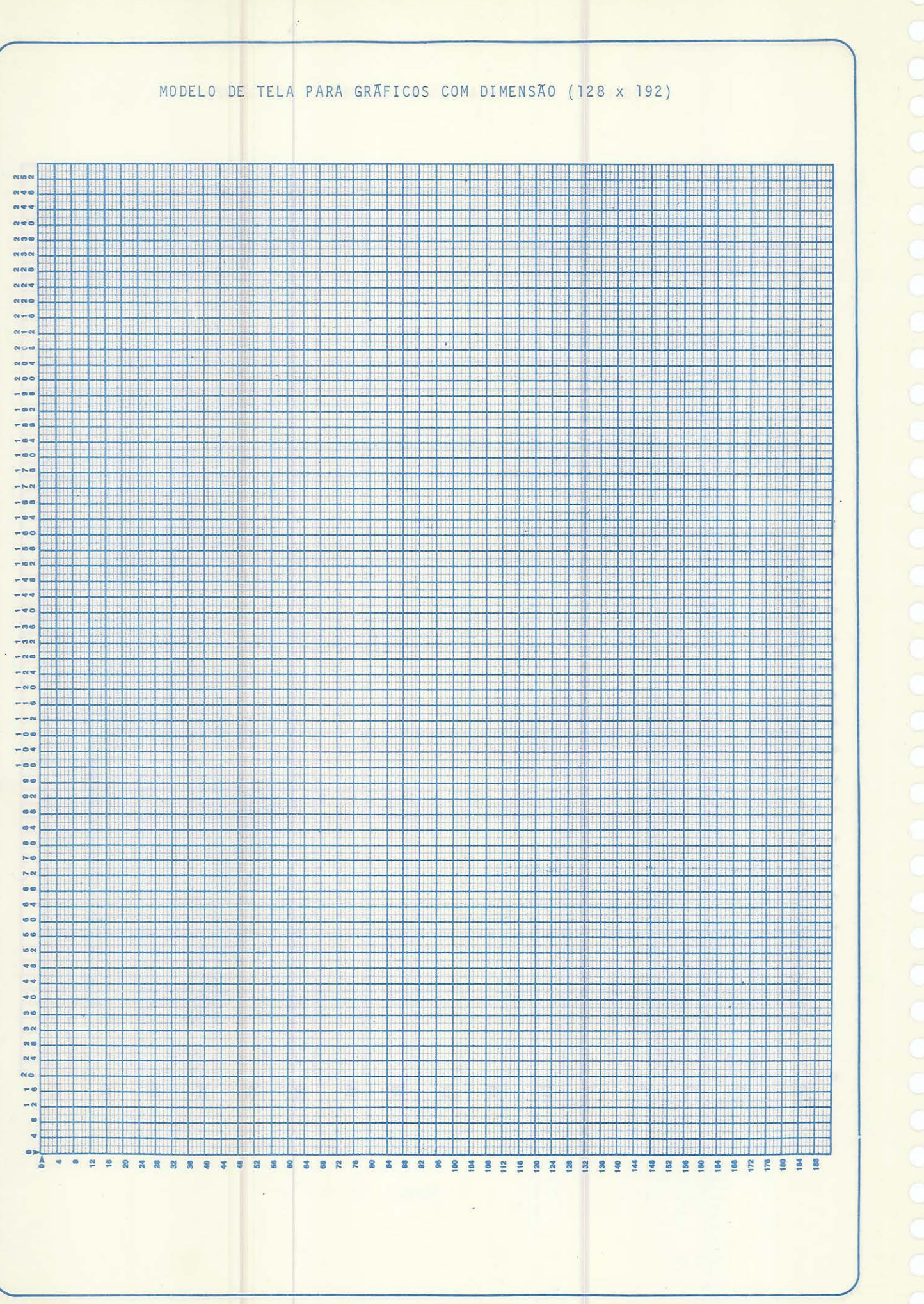

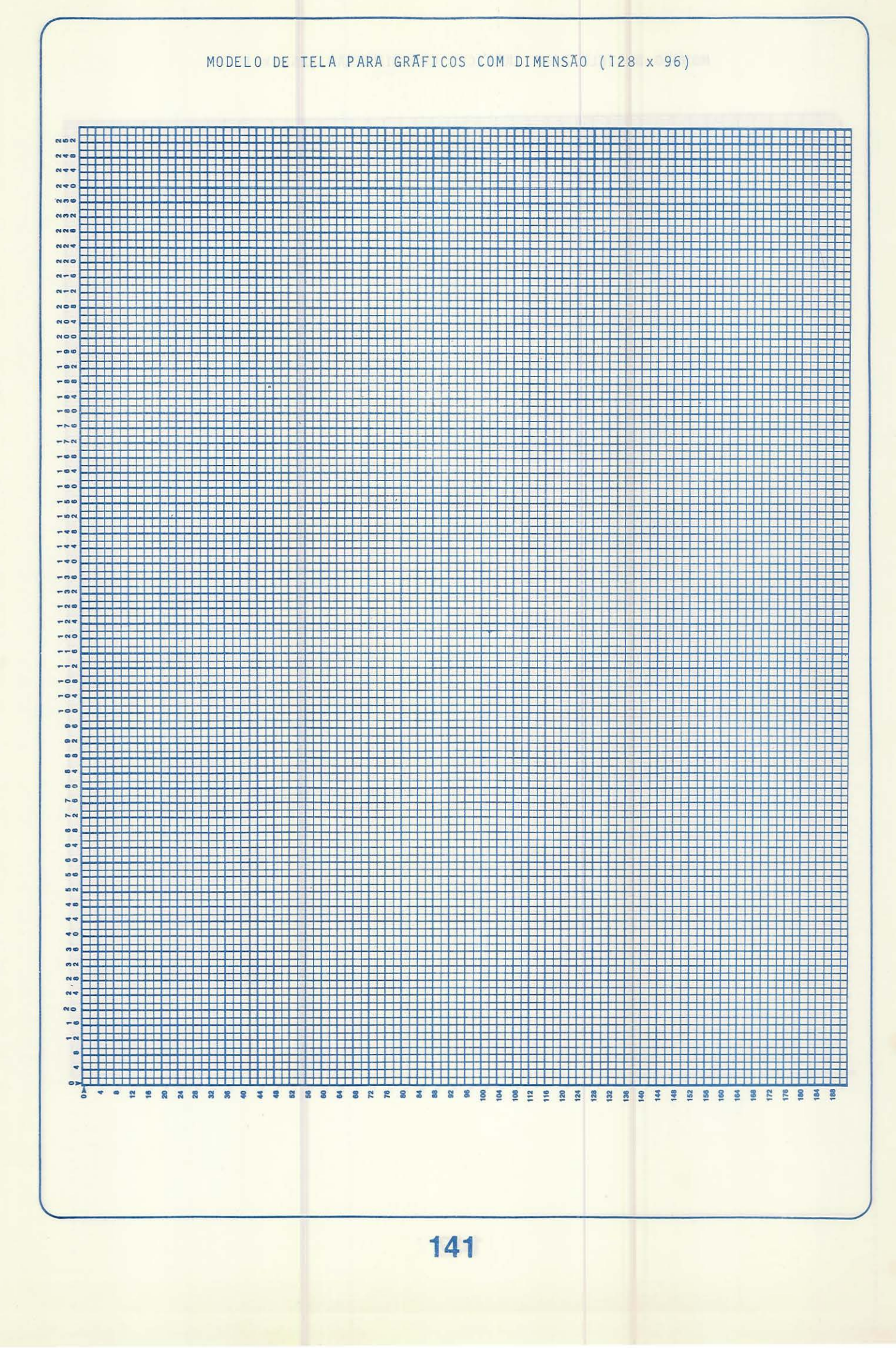

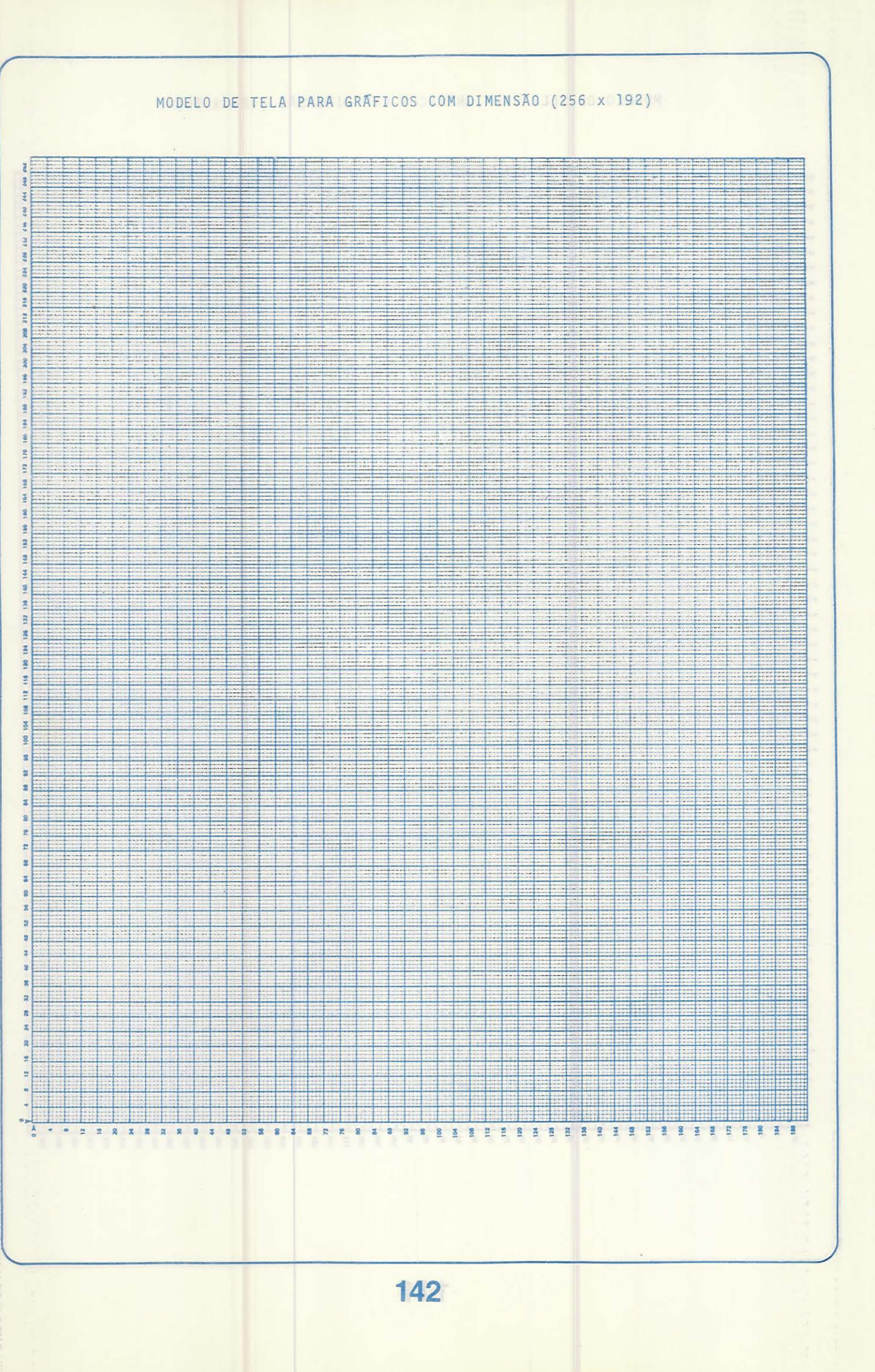

## 1NDICE

Este índice relaciona a primeira ou as mais importantes localizações de comandos, itens e Íunções apresentados no manual.

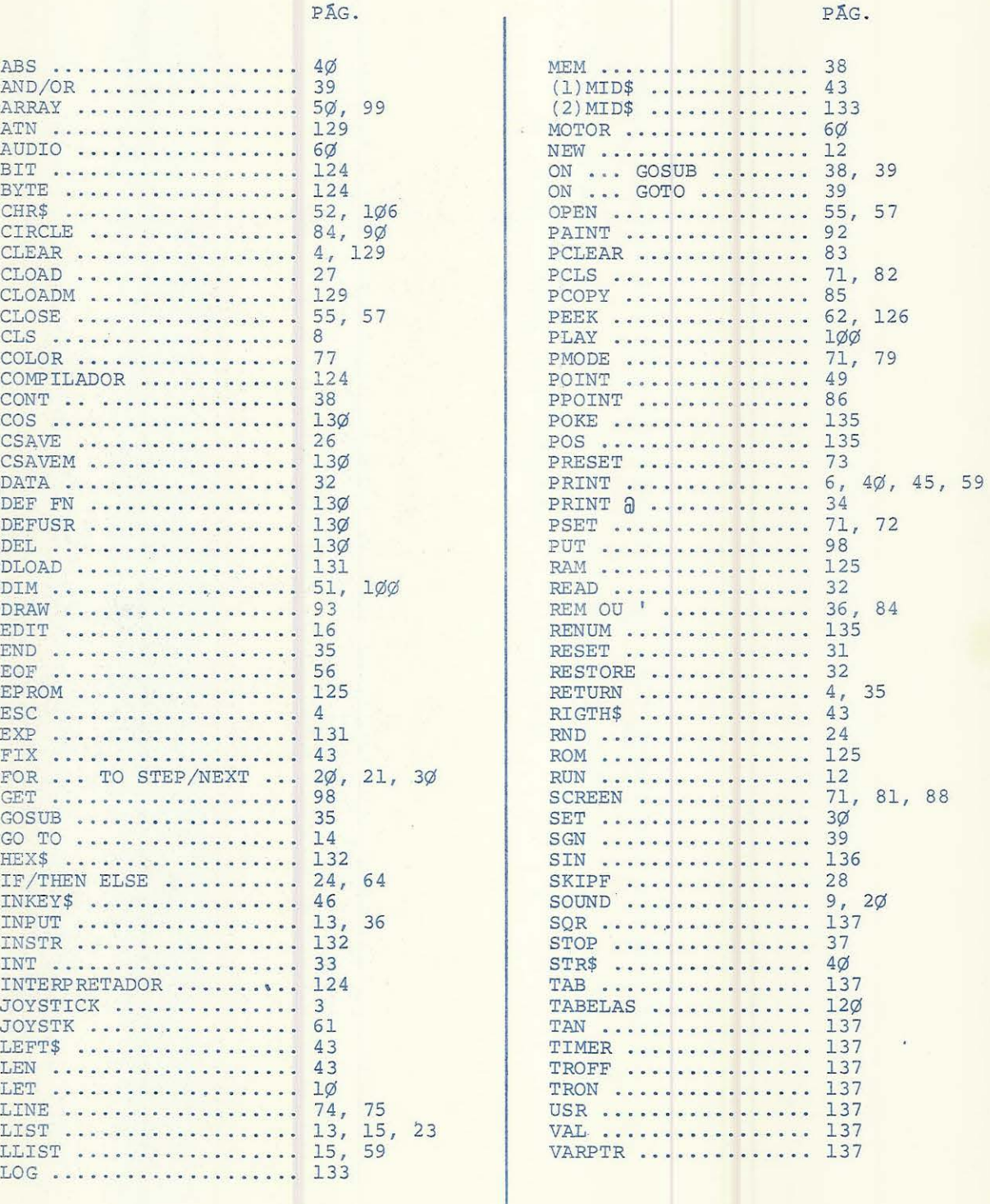

**143** 

ú.
tate follow chickens a getter's point of an anab se un glanci

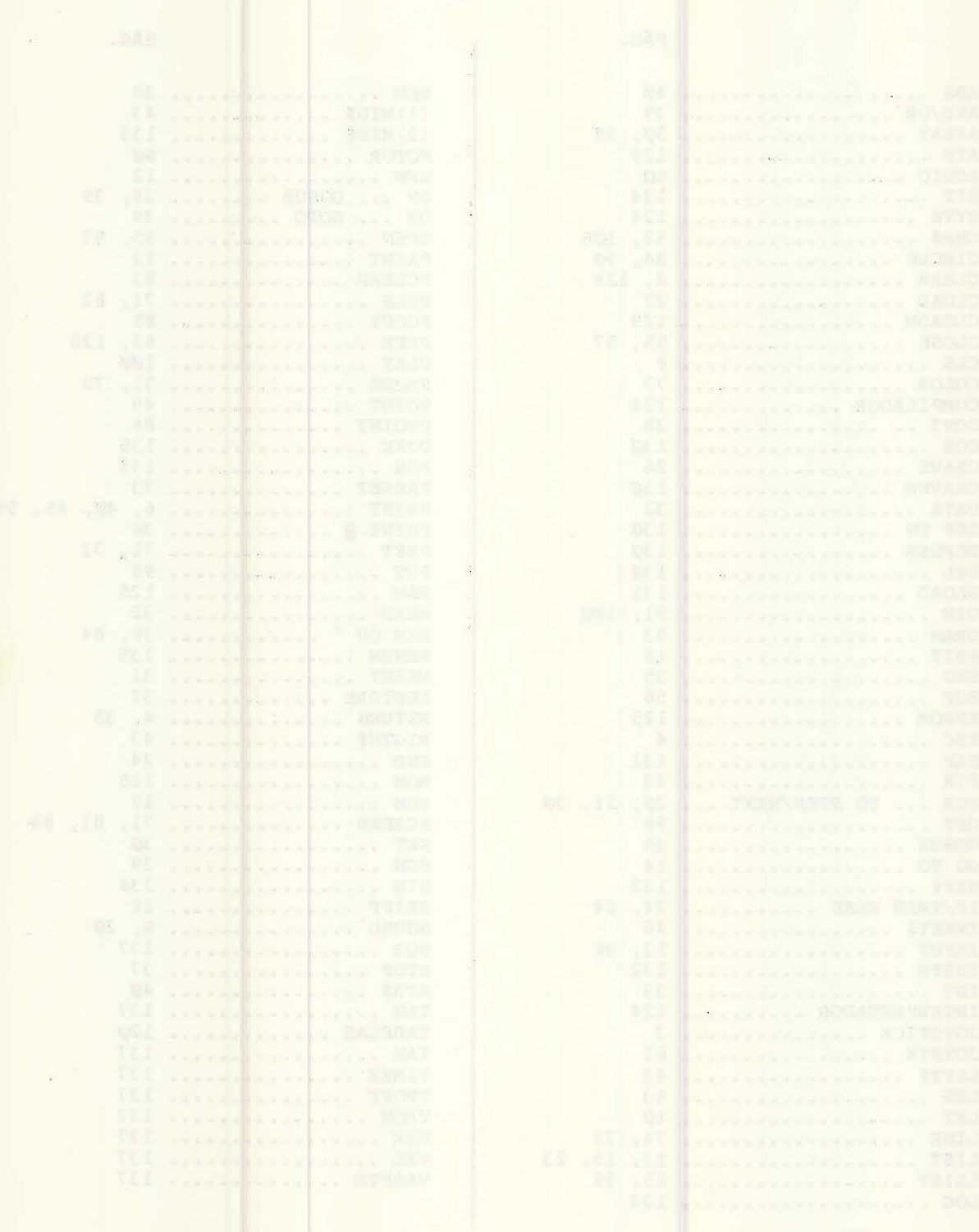

## TERMO DE GARANTIA

O computador doméstico CD-6809 é garantido para o 19 comprador, contra eventuais defeitos de materiais e/ou de fabricação, pelo período de 6 meses a contar da data da compra. Esta garantia perderá sua validade se o computador sofrer uso inadequado, for violado/modificado por pessoas ou empresas não autorizadas ou danificado por aciden te; fica subentendido que a CODIMEX não cobre qualquer outro tipo de garantia.

Para se beneficiar desta garantia, o computador deverá ser entregue ou enviado à nossa fábrica, juntamente com a apresentação da nota fiscal, correndo por conta do comprador quaisquer despesas acessórias, inclusive remessa do produto.

As instruções deste manual são constantemente revisadas. Erros e omissões são passíveis de ocorrer. A CODIMEX agradece por sugestões, adendos e correções que permitam aprimorar permanentemente a publicação.

O conteúdo deste manual é fornecido sem nenhuma garantia. A CODIMEX não se res ponsabiliza pela utilização e uso deste material em todo ou em parte, incluindo os programas, acrescidos a título informativo, vetando-se expressamente o seu uso comercial.

A reprodução total ou parcial deste manual, por quaisquer meios, somen te será permitida após consulta prévia por escrito ã CODIMEX.

## CODIMEX

IMPORTAÇÃO. EXPORTAÇÃO E INDÚSTRIA DE COMPUTADORES LTDA. AV. WENCESLAU ESCOBAR. 1549 - CEP90.000 - PORTO ALEGRE (RS) TELEFONE (05121 49.8446.